# **HIGH PERFORMANCE TRANSISTOR INVERTER VECTOR DRIVE SERIES**

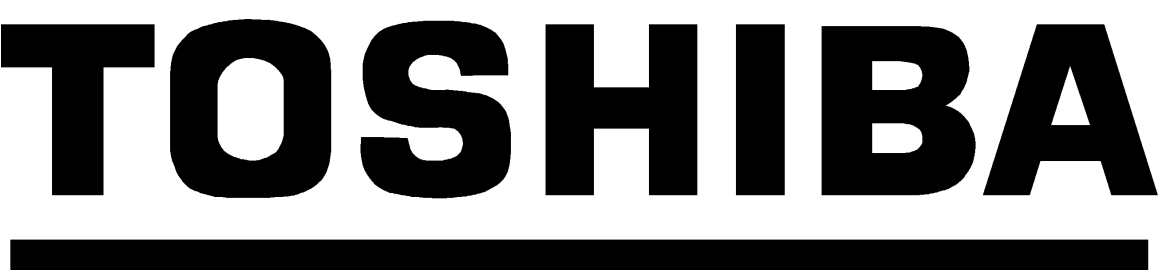

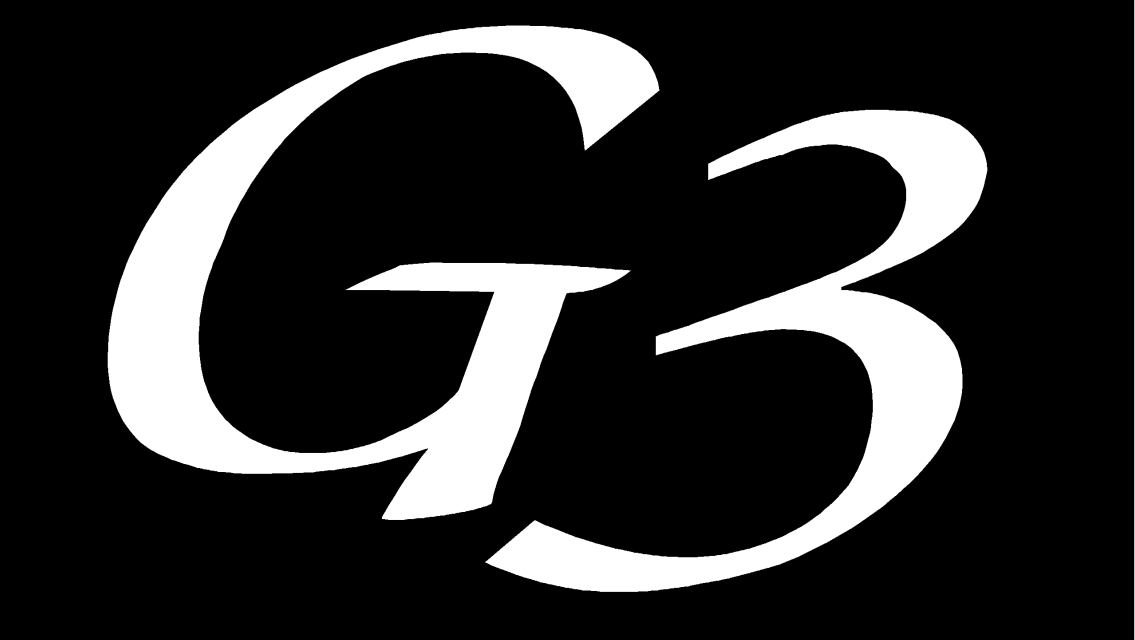

# TOSVERT-130 **TRANSISTOR INVERTER**

**RS485 COMMUNICATIONS OPTION MANUAL**

September, 1996 Part #42710-001

### **Introduction**

Thank you for purchasing the "RS485 option kit" for the Toshiba TOSVERT-130 G3 High-Performance Transistor Inverter. Before using the RS485 option, please be sure to thoroughly read the instructions and precautions contained in this manual. In addition, please make sure that this instruction manual is delivered to the end user of the inverter unit into which the RS485 option kit is installed, and keep this instruction manual in a safe place for future reference or inverter inspection.

This instruction manual describes the device specifications, wiring methods, maintenance procedures, protocol, functions and usage methods for the RS485 communications interface option.

## **Usage Precautions**

- *Operating Environment*
- Please use the option board only when the ambient temperature of the inverter unit into which the option board is installed is within the following specified temperature limits: Operation: -10 ∼ +40°C (+14 ∼ +104°F) Storage: -25 ∼ +65°C (-13 ∼ +149°F)
- Avoid installation locations that may be subjected to large shocks or vibrations.
- Avoid installation locations that may be subjected to rapid changes in temperature or humidity.

#### *Installation* • *Wiring*

- Do not touch charged parts such as the terminal block while the inverter's CHARGE lamp is lit. A charge will still be present in the inverter unit's internal electrolytic capacitors, and therefore touching these areas may result in an electrical shock. Always turn all inverter input power supplies OFF, and wait at least 5 minutes after the CHARGE lamp has gone out before wiring the communication cables or motor wiring.
- When installing the option board into the inverter and making wiring connections, make certain that no clippings or wiring leads that could cause device failure fall into the inverter or onto electronic components.
- Proper ground connections are vital for both safety and signal reliability reasons. For proper grounding procedures, please refer to the section in this manual pertaining to grounding (section 2.1).
- Route the communication cables separate from the inverter input/output power wiring.
- To avoid the possibility of electric shock due to leakage currents, always ground the inverter unit's E/GND terminal and the motor. To avoid misoperation, do not connect the RS485 option board's SHLD terminal to either of the above-mentioned grounds or any other power ground.

#### *Other Precautions*

- The inverter's EEPROM has a life span of 10,000 write cycles. Do not write to the same EEPROM address (bank 1) more than 10,000 times.
- When using broadcast communications, be sure to allow a time interval between broadcasts longer than that specified in section 7.4 Communications Interval.
- Do not touch or insert a rod or any other item into the inverter while power is applied, as this may lead to electrical shock or inverter damage.
- Always supply power first to the slave units and then to the master.
- Commission the disposal of the option board to a specialist.
- Do not assign the same inverter number to more than one inverter in the same system.
- Do not assign more than one inverter in the same system to be the master.
- When the inverter's control power supply is turned on, the inverter performs initialization functions for approximately 1 second, during which communications capabilities are disabled. Communications capabilities will also be disabled for approximately 1 second after momentary control power supply outages or inverter resets.

# **Table Of Contents**

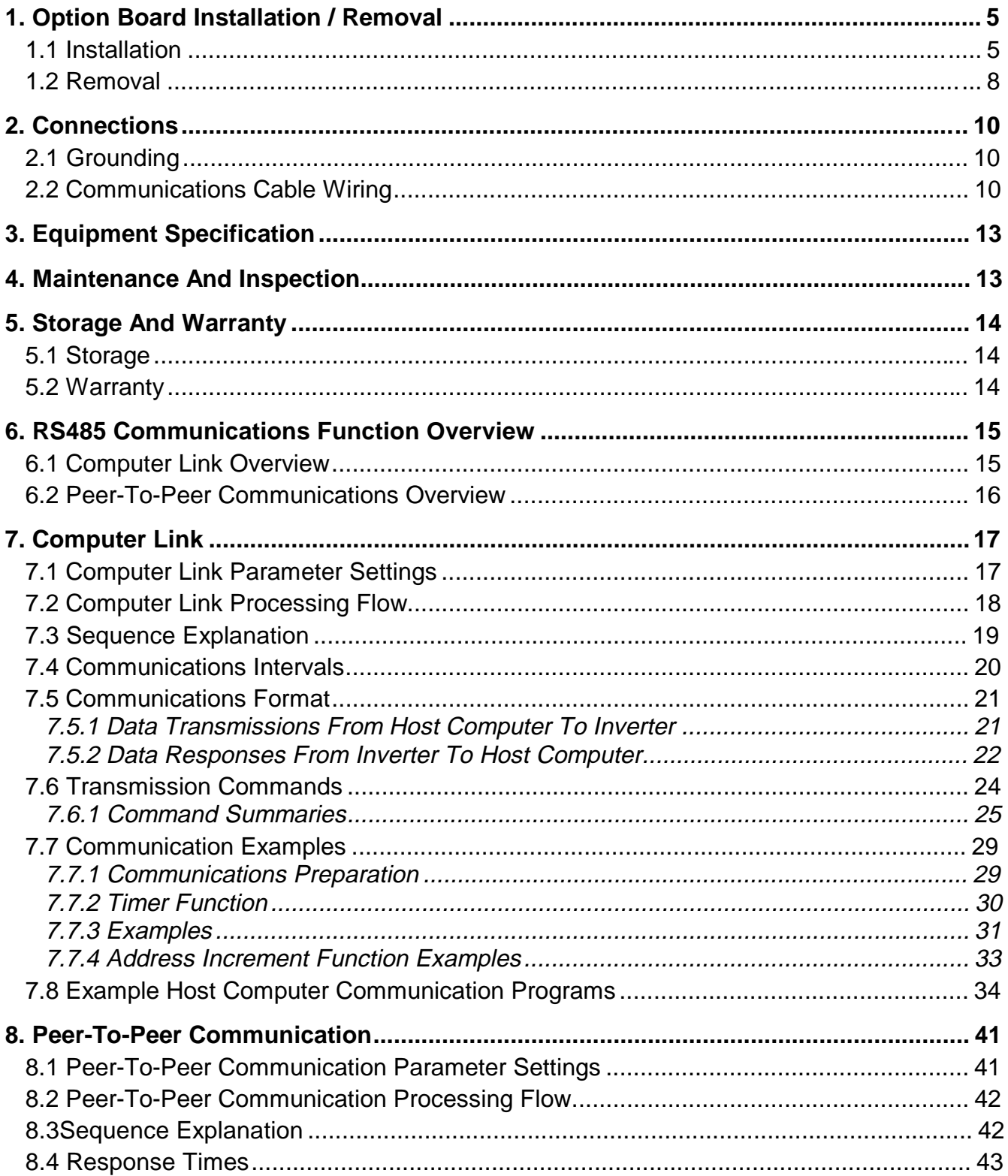

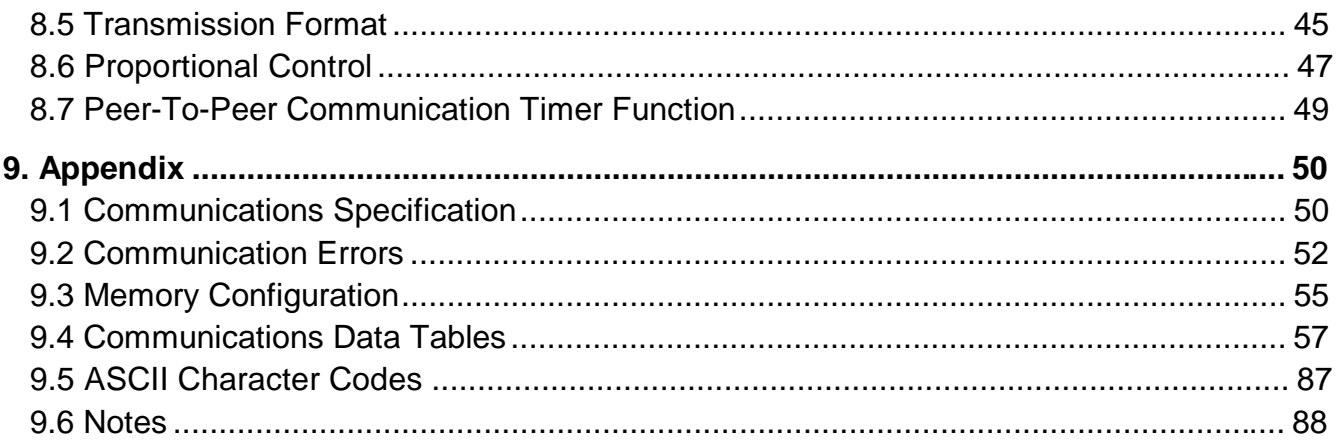

# **1. Option Board Installation / Removal**

## **1.1 Installation**

Installation of the TOSHIBA RS485 option board into a TOSVERT-130 G3 inverter should only be performed by a qualified technician familiar with the maintenance and operation of the G3. To install the option board, complete the following steps:

- 1.  $\langle 7 \rangle$  **CAUTION!** Verify that all input power sources to the inverter have been turned OFF and are locked and tagged out.
- 2.  $\angle$ **!** DANGER!  $\angle$ <sup>*'*</sup> $\angle$ </sup> Wait at least 5 minutes for the inverter's electrolytic capacitors to discharge before proceeding to step 3. **Do not touch any internal parts with power applied to the inverter, or for at least 5 minutes after power to the inverter has been removed. A hazard exists temporarily for electrical shock even if the source power has been removed.**
- 3.  $\langle \mathcal{F} \rangle$  Remove the inverter's cover (open the door on units with hinged doors). Verify that the CHARGE LED has gone out before continuing the installation process.
- 4. Loosen the 4 screws attaching the G3's operation panel support bracket to the control board support bracket and remove the operation panel and support bracket as a unit (refer to Figure 1).

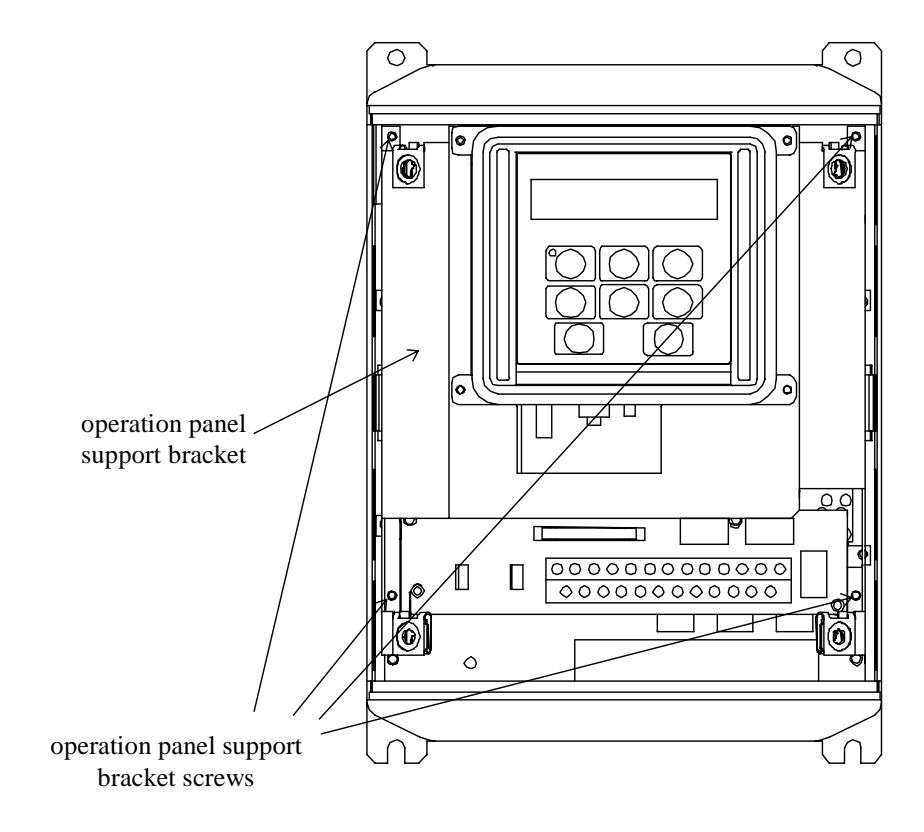

**Figure 1**: G3 with front cover removed

5. Install the 4 plastic option board standoffs into the holes provided in the control board support bracket (refer to Figure 2).

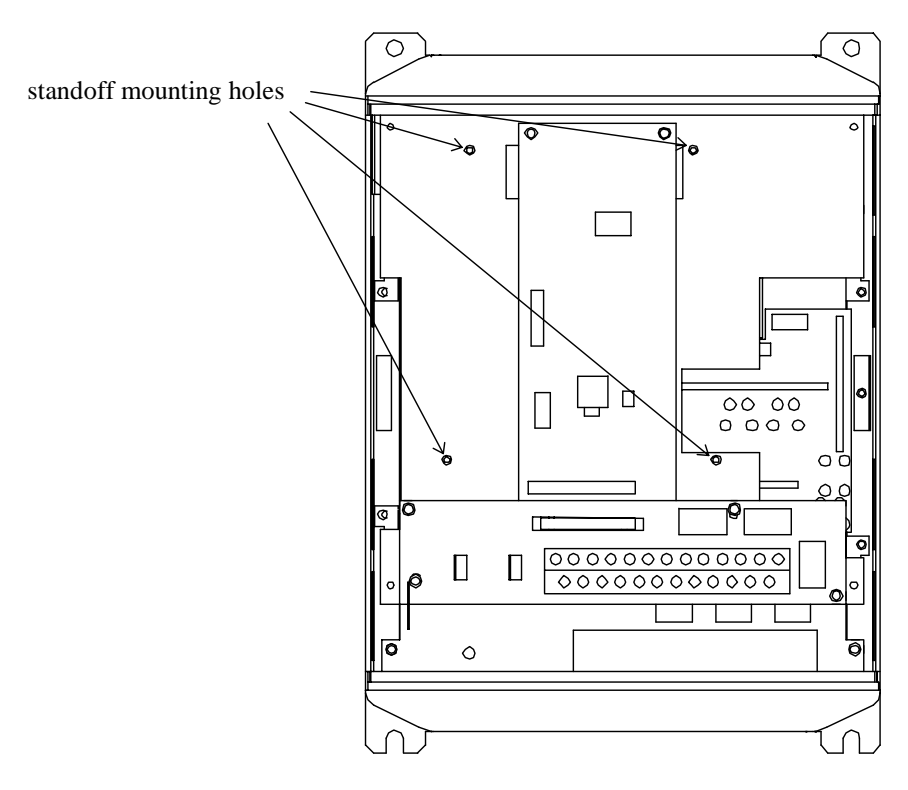

**Figure 2:** G3 with front cover and operation panel support bracket removed

- 6.  $\angle$ <sup> $\angle$ </sup> $\angle$  **CAUTION!** The RS485 option board is a static-sensitive device. Standard electrostatic-sensitive component handling precautions should be observed. Install the RS485 cable through the access holes at the bottom of the inverter and route the cable in order to make connections to the option board connector (TB1). Take care to not route the cable near any sharp edges or in positions where it may be pinched.
- 7. Connect the RS485 cable to the option board connector (TB1) according to the terminal markings (refer to section 2, Connections).
- 8. Install the option board into the inverter by carefully aligning the 4 plastic supports with the 4 mounting holes provided in the option board. Ensure that connector CN5A on the back side of the option board is aligned with connector CN5 on the front side of the control board.
- 9. Press the option board firmly onto the standoffs and connector CN5 until the standoff retaining tabs lock.
- 10. Carefully re-install the operation panel and support bracket and tighten the 4 screws that attach the operation panel support bracket to the control board support bracket.
- 11. Reinstall the inverter's cover (close and latch the door on units with hinged doors).

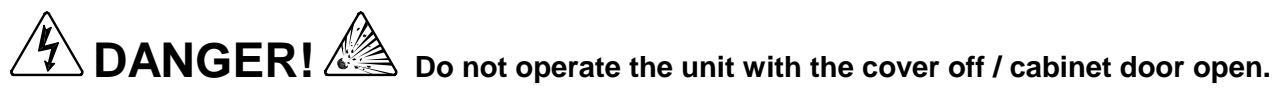

12. Turn all power sources to the inverter unit ON, and verify that the inverter functions properly. If the inverter unit does not appear to power up, or does not function properly, immediately turn power OFF. **Repeat steps 1** ∼ **3 to remove all power from the inverter.** Then, verify all connections. Contact Toshiba International Corporation for assistance if the problem persists.

### **1.2 Removal**

Removal of the TOSHIBA RS485 option board from a TOSVERT-130 G3 inverter should only be performed by a qualified technician familiar with the maintenance and operation of the G3. In order to protect the option board connector's reliability, do not repeatedly connect and disconnect the option board. Use the following procedure if it becomes necessary to remove the RS485 option board from the inverter.

**CAUTION!** Do not remove the option board while power is applied to the inverter. Removing the option board with power applied may damage the inverter.

- 1.  $\angle 7$  **CAUTION!** Verify that all input power sources to the inverter have been turned OFF and are locked and tagged out.
- 2.  $\angle$ **DANGER!**  $\angle$ <sup>*Y*</sup> $\angle$  Wait at least 5 minutes for the inverter's electrolytic capacitors to discharge before proceeding to step 3. **Do not touch any internal parts with power applied to the inverter, or for at least 5 minutes after power to the inverter has been removed. A hazard exists temporarily for electrical shock even if the source power has been removed.**
- 3.  $\angle$   $\sqrt{\ }$  Remove the inverter's cover (open the door on units with hinged doors). Verify that the CHARGE LED has gone out before continuing the removal process.
- 4. Loosen the 4 screws attaching the G3's operation panel support bracket to the control board support bracket and remove the operation panel and support bracket as a unit (refer to Figure 3).

5.  $\angle 7$  **CAUTION!** The RS485 option board is a static-sensitive device. Standard electrostatic-sensitive component handling precautions should be observed. Release the 4 corners of the option board from the standoffs by pressing down on the standoff locking tabs with a small flat-headed screwdriver. Be careful to not apply any abnormal stress to the option board while performing this, as this may damage the option board or control board connectors.

- 6. Remove the option board from the inverter.
- 7. Disconnect the communications cable from the option board connector (TB1), and pull the cable out through the access holes at the bottom of the inverter.
- 8. Carefully re-install the operation panel and support bracket and tighten the 4 screws that attach the operation panel support bracket to the control board support bracket.

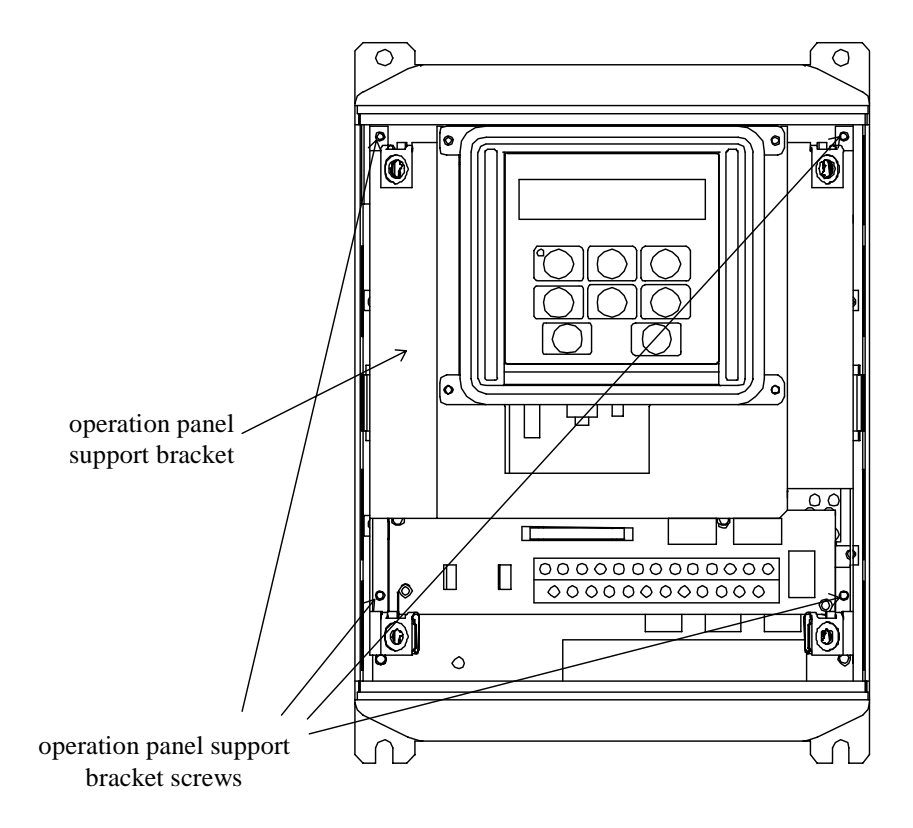

**Figure 3:** G3 with front cover removed

9. Reinstall the inverter's cover (close and latch the door on units with hinged doors).

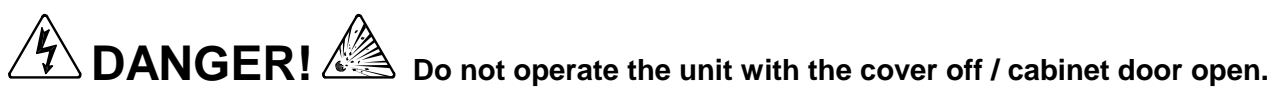

10. Turn all power sources to the inverter unit ON, and verify that the inverter functions properly. If the inverter unit does not appear to power up, or does not function properly, immediately turn power OFF. **Repeat steps 1** ∼ **3 to remove all power from the inverter.** Then, verify all connections. Contact Toshiba International Corporation for assistance if the problem persists.

# **2. Connections**

### **2.1 Grounding**

Grounding is of particular importance for reliable, stable operation. Communication system characteristics may vary from system to system, depending on the system environment and grounding method used. A ground connection with an impedance of less than 100Ω should be used. Please be sure to consider the following points for making proper ground connections:

#### **Grounding method checkpoints**

- 1) Make all ground connections such that no ground current flows through the inverter case.
- 2) Ensure that all grounds are connected to points that are at the same potential as inverter grounds.
- 3) Do not connect the RS485 board SHLD terminal to a power ground or any other noise-producing ground connection (such as the inverter's E/GND terminal).
- 4) Do not make connections to unstable grounds (paint-coated screw heads, grounds that are subjected to inductive noise, etc.)
- 5) Use copper wire with a cross-sectional area of 2mm<sup>2</sup> or larger, or aluminum wire with a crosssectional area of 2.6mm $^2$  or larger for grounding.

### **2.2 Communications Cable Wiring**

#### **Wiring**

By using twisted-pair cable connected as shown in Figure 4, a complete communications system can be created. Connect each A to A, B to B, and SG to SG terminals throughout the system. Use twisted-pair cable that has a twisted A and B pair and a separate SG wire. If a peer-to-peer communication system is going to be used, substitute a G3 inverter (with jumper J3 set to the "TERM" position) in place of the host computer. If the host computer to be used is a standard personal computer with an RS232C serial port, the connection configuration of Figure 4 can be achieved by using an RS232C-to-RS485 converter.

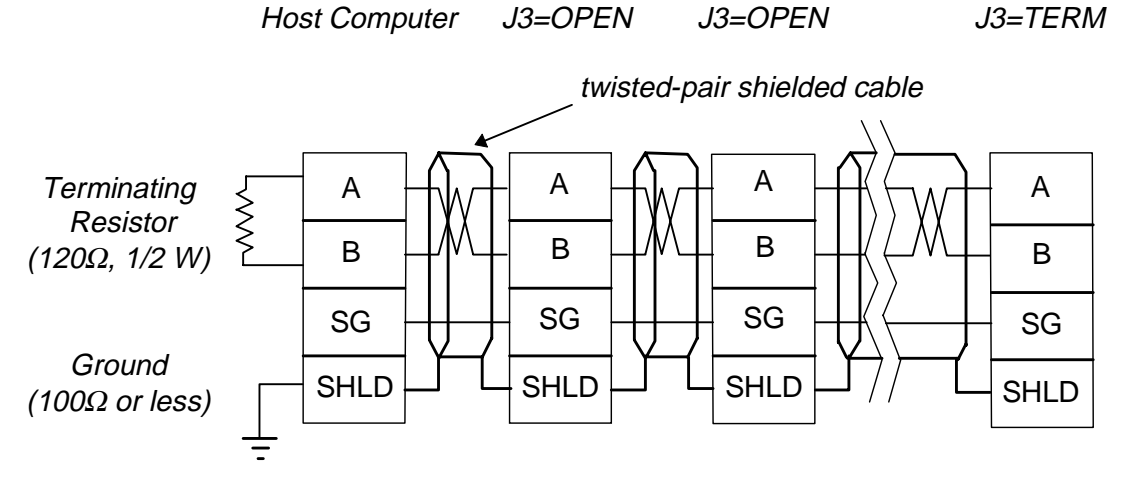

**Figure 4. RS485 Communications Cable Connection**

- Do not make any branch or star connections, etc., when connecting the signal wires. Always connect each unit in a successive series fashion, as shown in the figure above. For impedancematching, always install a terminating resistor at the host computer-end of the system, and set jumper J3 on the RS485 option board in the inverter at the opposite end of the system from the host computer to the "TERM" position. Jumper J3 on all other RS485 option boards must be set to the "OPEN" position.
- The shield of the twisted-pair cable can either be connected to the SHLD terminal on each option board (as shown above), or only to the ground connection. In either case, please remember to keep these connections adequately isolated from any power or noise-producing grounds.

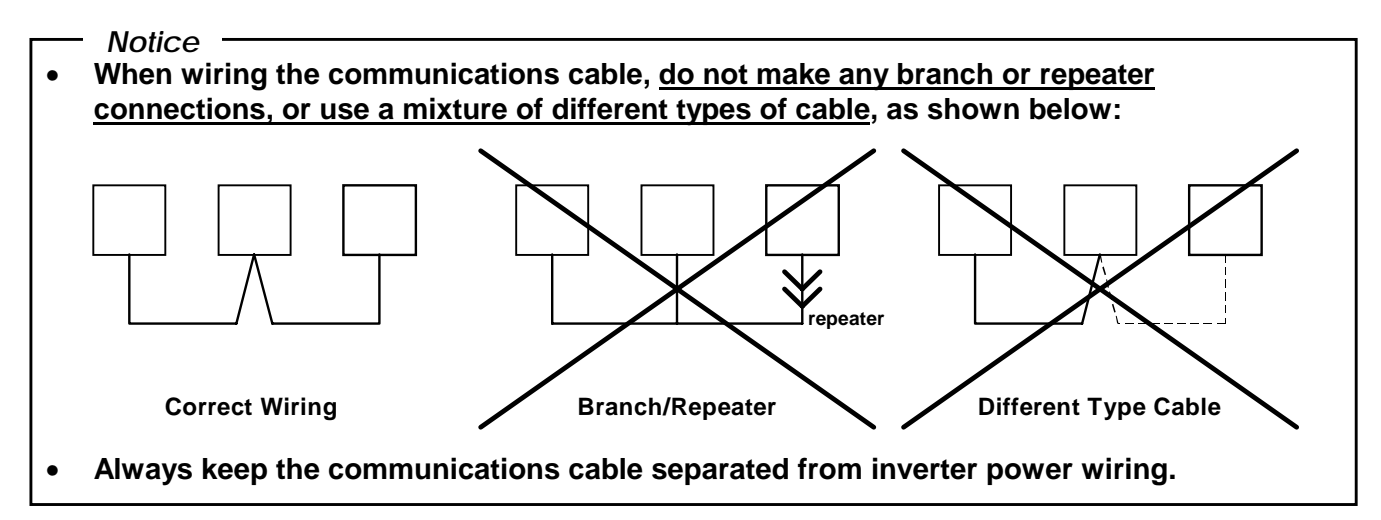

#### **Termination**

The RS485 option board conforms to all EIA RS485 standards. To ensure signal integrity, always properly terminate the communication signal wires (A & B) at the extreme ends of the system. If a G3 inverter is located at a system endpoint, set jumper J3 on the RS485 option board installed in that inverter to the "TERM" position. If a different RS485 device is located at a system endpoint, ensure that a 120Ω, 1/2 W resistor is installed between the A and B terminals on that device. Inverters that are not located at endpoints of the system must have RS485 option board jumper J3 set to the "OPEN" position to achieve proper system operation.

#### **Communications Cable Shield**

Connect the shield of the twisted-pair cable either to the SHLD terminal on each option board in the system or to the ground connection only. Use a ground wire with a cross-sectional area of 2mm<sup>2</sup> or larger (refer to Figure 4).

#### *Notice*

**Do not connect the shield wire to the inverter's E/GND terminal, or any other power or noiseproducing ground.**

#### **Communication System Connection Specifications**

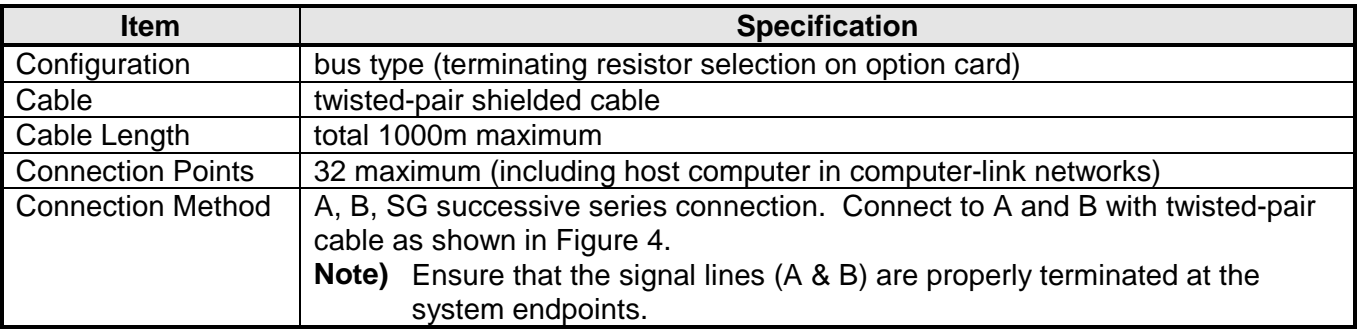

#### **Terminal Block Configuration (TB1)**

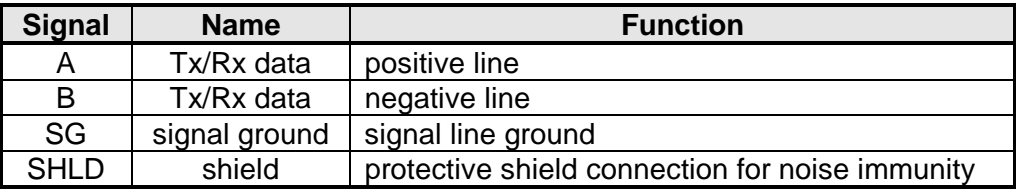

**Note)** Make all A/B/SG connections using twisted-pair cable AWG size 28 or larger.

# **3. Equipment Specification**

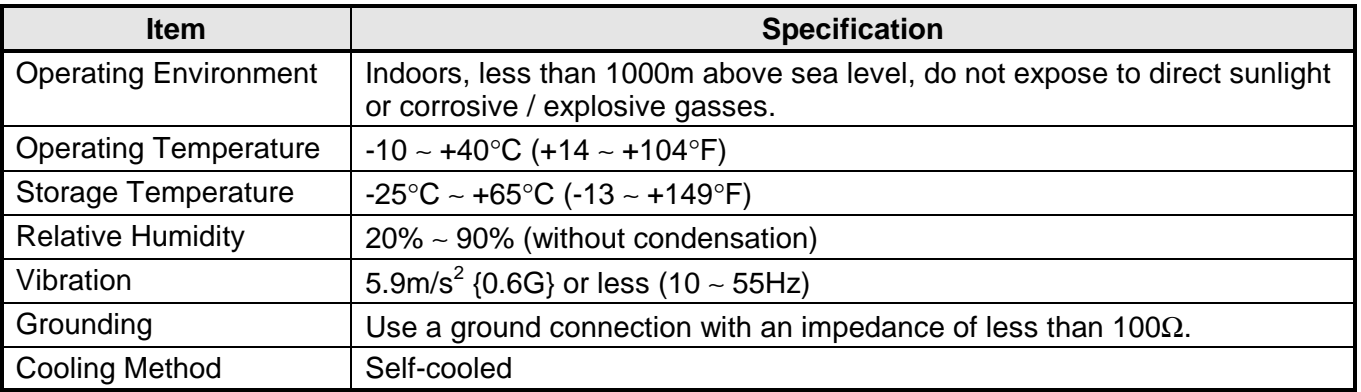

# **4. Maintenance And Inspection**

Preventive maintenance and inspection is required to maintain the RS485 option in its optimal condition, and to ensure a long operational lifetime. Depending on usage and operating conditions, perform a periodic inspection once every three to six months. Before starting inspections, always turn off all power supplies to the inverter unit, and wait at least five minutes after the inverter's "CHARGE" lamp has gone out.

#### $_\mathrm{D}$   $\mathsf{DANGER!} \not\stackrel{\prime}{\longrightarrow}$  Do not touch any internal parts with power applied to the inverter, **or for at least 5 minutes after power to the inverter has been removed. A hazard exists temporarily for electrical shock even if the source power has been removed.**

#### **Inspection Points**

- Check that the wiring terminal screws are not loose. Tighten if necessary.
- Check that there are no defects in any wire terminal crimp points. Visually check that the crimp points are not scarred by overheating.
- Visually check the wiring and cables for damage.
- Clean off any accumulated dust and dirt. Place special emphasis on cleaning the ventilation ports of the inverter and all installed PCBs. Always keep these areas clean, as adherence of dust and dirt can cause premature component failure.
- If use of the inverter unit is discontinued for extended periods of time, turn the power on at least once every two years and confirm that the unit still functions properly.
- Do not perform hi-pot tests on the inverter or RS485 option card, as they may damage the unit's internal components.

Please pay close attention to all periodic inspection points and maintain a good operating environment.

# **5. Storage And Warranty**

### **5.1 Storage**

Observe the following points when the RS485 option board is not used immediately after purchase or when it is not used for an extended period of time.

- Avoid storing the option board in places that are hot or humid, or that contain large quantities of dust or metallic dust. Store the option board in a well-ventilated location.
- When not using the RS485 option board for an extended period of time, turn the power on at least once every two years and confirm that it still functions properly.

### **5.2 Warranty**

The RS485 option kit is covered under warranty for a period of 12 months from the date of installation, but not to exceed 18 months from the date of shipment from the factory. For further warranty or service information, please contact Toshiba International Corporation.

**Please perform adequate maintenance and inspection procedures.**

# **6. RS485 Communications Function Overview**

### **6.1 Computer Link Overview**

By using RS485 option boards, a network can be constructed that allows communication between a host computer and multiple inverter units. The computer link functions listed below allow for data transfers between the host computer and the inverter units connected to the system. By using these functions, the host computer can perform inverter operation control, data setting, and status monitoring. A computer program can be written that controls communication from the computer to an inverter, processing and analysis of the inverter's response, and formatted display of the response data. In the same way, the computer link functions allow a complete set of inverter parameter data to be read and saved on a floppy disk, and then edited or uploaded to other inverter units.

When performing computer link communication, both individual communication and broadcast communication are possible by selecting whether or not an inverter number is used:

- Individual communication from the host computer to a single inverter (inverter number used)
- Broadcast communication from the host computer to all inverters connected to the system (inverter number not used)

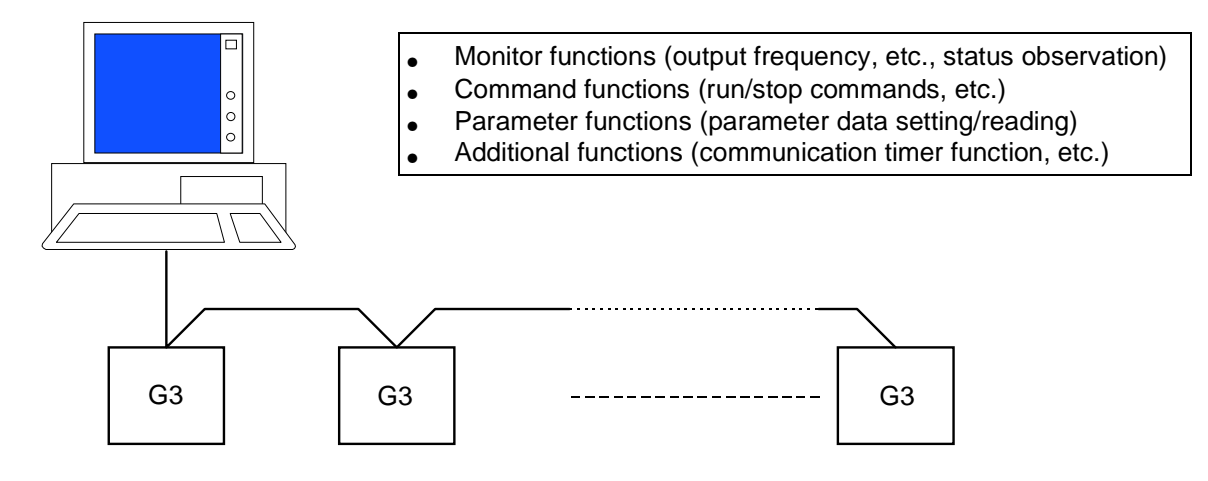

- Monitor functions (inverter status observation {output frequency, current, voltage etc.})
	- $*$  read from RAM (word/bit  $*1$ )
	- $*$  read from EEPROM (word/bit  $*1$ )
	- $*$  read from internal ROM (word/bit  $*1$ )
	- $*$  read from external ROM (word/bit  $*1$ )
- Command functions {inverter RUN/STOP etc., commands}
	- $*$  write to RAM (word/bit  $*1$ )

- Parameter functions (parameter setting and reading)
	- $*$  read from/write to RAM (word/bit  $*1$ )
	- $*$  read from/write to EEPROM (word/bit  $*1$ )
	- $*$  simultaneously write to both EEPROM and RAM  $*$ <sup>2</sup> (word/bit  $*$ <sup>1</sup>)
- Additional functions
	- ❈ communication timer function can detect broken cables, etc.
	- ❈ address increment function can automatically increment the address after reads/writes.

#### **Notes**

- $*1$ : Individual bit read/write can be performed by setting the data mask. When the data mask is used, bits that are masked off are read as "0", and are not changed when written to (refer to the mask setting command in section 7.6.1).
- ✳2 : When writing to EEPROM addresses 03C0H ∼ 04FEH (excluding 04D8H ∼ 04F7H), both the EEPROM and RAM are written. When writing to all other addresses, only the EEPROM is written.
- ★ Throughout this document, the term "bit" will refer to the smallest computer data element, and will be represented as either a "0" or "1". Similarly, 8 bits will be referred to as a byte, and 16 bits (2 bytes) will be called a word.

### **6.2 Peer-To-Peer Communications Overview**

By using RS485 option boards, a network can be constructed that allows communication between multiple inverter units (a host computer is unnecessary), in which frequency data is transferred between inverters in order to produce proportional operation. The frequency data is transmitted from the master (1 unit per system) to the slaves (1  $\sim$  31 units per system), which then operate at frequencies proportional to the master (for more information pertaining to proportional operation, refer to section 8.6).

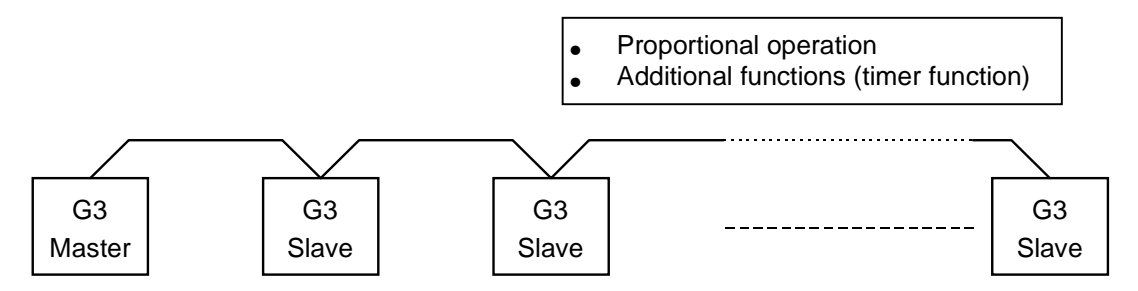

• Proportional operation

Frequency data is transmitted from the inverter selected to be the master to those selected to be the slaves. The slaves then operate according to the data received from the master.

#### • Additional functions

The communications timer function can detect broken cables, etc.

# **TOSHIBA\_\_**

# **7. Computer Link**

### **7.1 Computer Link Parameter Settings**

Before using computer link communications, the following parameters must be set:

#### **[1]** Unblind the communication parameters:

- Set BLIND FUNCTION SELECTION in GROUP:UTILITY PARAMETERS to 1.
- Set COMMUNICATION PARAMS BLIND in GROUP:UTILITY PARAMETERS to 1.

#### **[2]** With the communication selection parameter, select RS485:

• Set COMMUNICATION SELECTION in GROUP:COMMUNICATION SETTING PARAMETERS to 1.

#### **[3]** Select slave device:

- Set MASTER/SLAVE SELECTION in GROUP:COMMUNICATION SETTING PARAMETERS to 0.
- **[4]** Select the baud rate, number of data bits, and parity:
	- Baud rate: set by RS485 BAUD RATE in GROUP:COMMUNICATION SETTING PARAMETERS and option board jumpers J1 and J2 (refer to section 9.1 Communications Specification).
	- Number of data bits: set by NUMBER OF DATA BITS in GROUP:COMMUNICATION SETTING PARAMETERS.
	- Parity: set by PARITY SETTING in GROUP:COMMUNICATION SETTING PARAMETERS.
- **[5]** Select inverter numbers **(Note: Do not assign the same inverter number to more than one inverter per system)**:
	- Select a number for each inverter with INVERTER ID NUMBER in GROUP: COMMUNICATION SETTING PARAMETERS.

#### **[6]** Set the frequency mode:

- To use the RS485 frequency command value, set FREQUENCY MODE SELECTION in GROUP:UTILITY PARAMETERS to 3.
- To use a terminal input frequency command value, set FREQUENCY MODE SELECTION in GROUP:UTILITY PARAMETERS to 1.
- To use the panel input frequency command value, set FREQUENCY MODE SELECTION in GROUP:UTILITY PARAMETERS to 2.

#### **[7]** Set the command mode:

- To control RUN/STOP, etc., via RS485, set COMMAND MODE SELECTION in GROUP:UTILITY PARAMETERS to 3.
- To control RUN/STOP, etc., via terminal input, set COMMAND MODE SELECTION in GROUP:UTILITY PARAMETERS to 1.
- To control RUN/STOP, etc., via panel input, set COMMAND MODE SELECTION in GROUP:UTILITY PARAMETERS to 2.

### **7.2 Computer Link Processing Flow**

In computer link communications, the inverters are always in a state of waiting for commands from the host computer. From the time data is received until the data processing is over, however, additional data cannot be received. When data is transmitted from the host computer, all inverters connected to the system check to see if an inverter number has been included in the transmission, and if so, whether or not the transmitted number matches their own number.

If an inverter number was included and the number matches, the inverter decodes the command it has received, and then transmits a response back to the host computer. If an inverter number error, parity error, framing error, overrun error, or checksum error occurs, however, no response is transmitted (refer to section 9.2 Communication Errors for more information).

If an inverter number was included and the number does not match, the inverter discontinues processing, discards the data, and prepares for the next data reception.

If an inverter number was not included in the transmission from the host computer, the transmission is considered to be a broadcast message, and all inverters connected to the system process the data. After processing a broadcast message, the inverters prepare for the next data reception without transmitting a response back to the host computer.

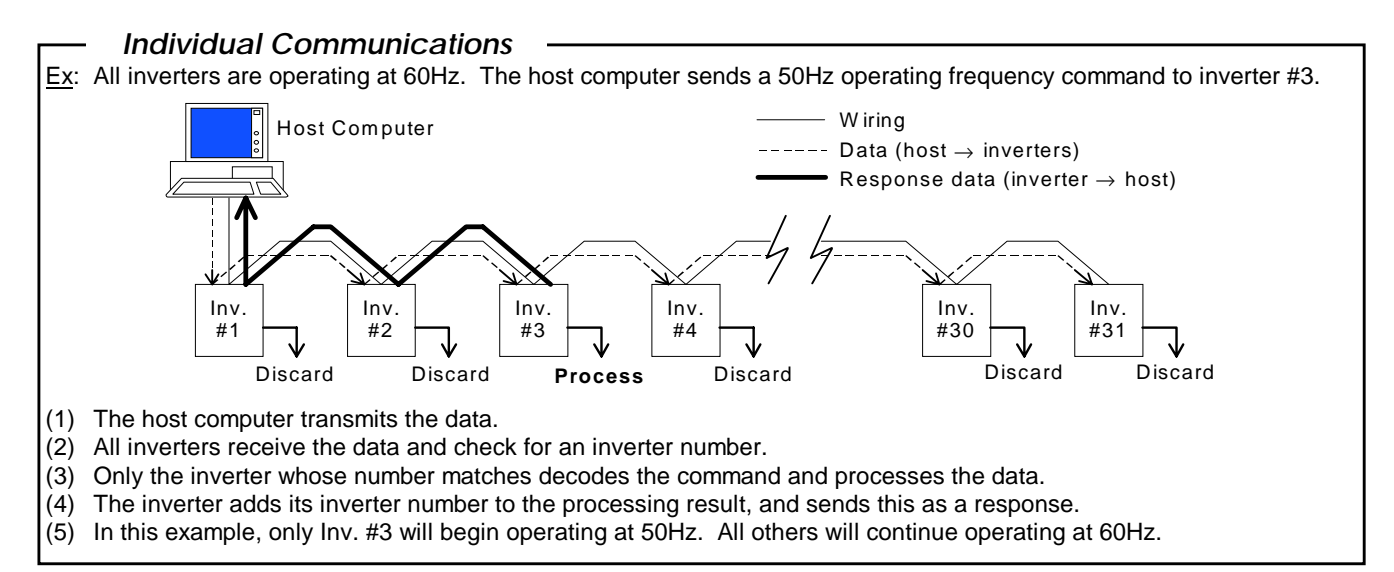

Ex: All inverters are operating at 60Hz. The host computer broadcasts a 50Hz frequency command to all inverters. Inv. #1 Inv. #2 Inv. #3 Inv. #4 Inv. #30 Inv. #31 Host Computer  $---$  Data (host  $\rightarrow$  inverters) W iring (1) The host computer transmits the data. (2) All inverters receive the data and check for an inverter number. (3) Because an inverter number was not sent, all inverters decode the command and process the data. (4) So that bus contention does not occur, no responses are sent to the host computer. *Broadcast Communications*

(5) In this example, all inverters will begin operating at 50Hz.

### **7.3 Sequence Explanation**

(Host computer and inverter data exchanges)

- **(1)** The inverters wait for a request from the host computer to establish a computer link.
- **(2)** The inverters ignore all characters received before a "(" character. If multiple "(" characters are received, only the last one received is valid, and all others are discarded.

<u>Ex:</u> HOST COMPUTER  $\rightarrow$  Inverter Inverter  $\rightarrow$  HOST COMPUTER W<sup>8</sup>3R(00A03C0) W%3R(00A03C0) (00A03C0)

- **(3)** When an inverter number is included after the "(" character, only when that number corresponds to the inverter's number will the transmission be valid. If the number does not correspond, the inverter will not send any response, and will wait for the next "(" character.
- **(4)** When an inverter number is not included after the "(" character, the transmission is regarded as a broadcast message, and all inverters connected to the system will accept the command. In order to avoid bus contention, no responses will be sent to the host computer.
- **(5)** Only when a carriage return code (0DH) is received will the transmission be considered terminated. If the transmitted message exceeds the maximum number of characters allowed (14), a communications error (error code 0001) is generated.
- **(6)** If an inverter's communication timer is set, and if a transmission is not received within the set time, a communications error will be generated and the inverter will trip (LCD display will show "OPTION PCB ERROR (PRESS CLEAR)"). (Standard shipment setting for the communications timer is "OFF" (0), so if the timer is to be used, the timer time must be set. For more information on setting the communication timer, refer to section 7.7.2 Timer Function).
- **(7)** If the message does not correspond to the format described in section 7.5 Communications Format, a communications error will be generated. If an error occurs after the "(" character is received, the communications alarm indicator "COMM" will flash on the LCD display until the next correct data message is received.
- **(8)** After the received command is processed, a response is sent back to the host computer. If an inverter number was not included in the original transmission, however, no response will be sent, as the transmission was a broadcast message.
- **(9)** During the time period from when the data has been received until the command processing is completed, subsequent transmissions cannot be received. When using broadcast communications, be sure to allow a time interval between broadcasts longer than that specified in section 7.4 Communications Interval.

In addition, when using individual communications (inverter number used), do not begin the next transmission until 2ms after a reply has been received from the inverter (4ms when simultaneously using RS232C communications). However, if no reply is received within about 300ms after the transmission has been sent (about 320ms when simultaneously using RS232C communications), a "no response" error has occurred (refer to section 9.2 Communication Errors). When this occurs, after the 300ms interval (or 320ms when simultaneously using RS232C communications), the next data transmission can be sent. For more information, refer to section 7.4 Communications Interval.

### **7.4 Communications Intervals**

When transmitting data from the host computer to G3 inverters, please observe the following items regarding the communications time interval.

#### **Broadcast communication time interval**

When performing broadcast communications, always provide a time interval between transmissions as long or longer than the value shown in the table below. If the time between transmissions is shorter than the value shown, the latter transmission will not be received correctly by the inverter.

Ex: "W" command (without RS232C), 9600 baud, 7-bit length and even parity: the data transmissions (a), (b), and (c) are being sent at intervals shorter than the specified limit.

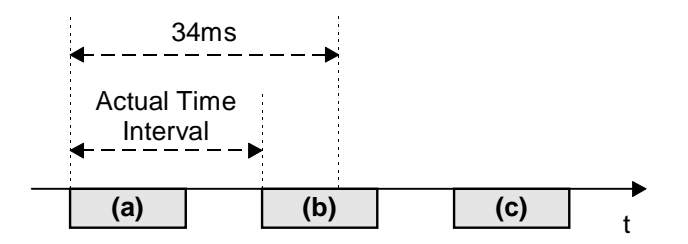

Data (a) and (c) will be received correctly, but data (b) will not be received correctly. In order for all transmissions to be received correctly, an interval of 34ms or more (found in the following table) must be allotted between transmissions.

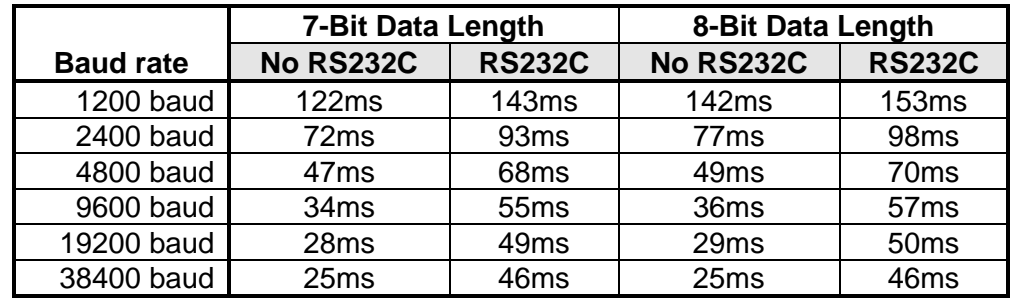

#### **Individual communications time interval**

When using individual communications, the following time intervals must be observed after receiving a data response from an inverter before the next transmission can be sent:

- After a data response is sent from an inverter to the host computer, that inverter cannot receive subsequent transmissions from the host computer for a maximum of 2ms (4ms when simultaneously using RS232C communications).
- When an inverter receives a transmission with an inverter number different than its own, that inverter cannot receive subsequent transmissions from the host computer for a maximum of 4ms (8ms when simultaneously using RS232C communications).

Remember that when a time interval violation occurs, no response will be sent from the inverter.

*Caution*

**Always allow a time interval of at least the minimum time given above.**

### **7.5 Communications Format**

All data is represented in hexadecimal format, and inverter status data is not included in the response data (except for the addition of the "#" character when the inverter is tripped). All transmitted characters conform to the 7-bit (or 8-bit) ASCII (ANSI) standards (refer to section 9.5 ASCII Character Codes).

• If monitoring the inverter status is desired, refer to the status monitor portion of section 9.4 Communications Data Tables.

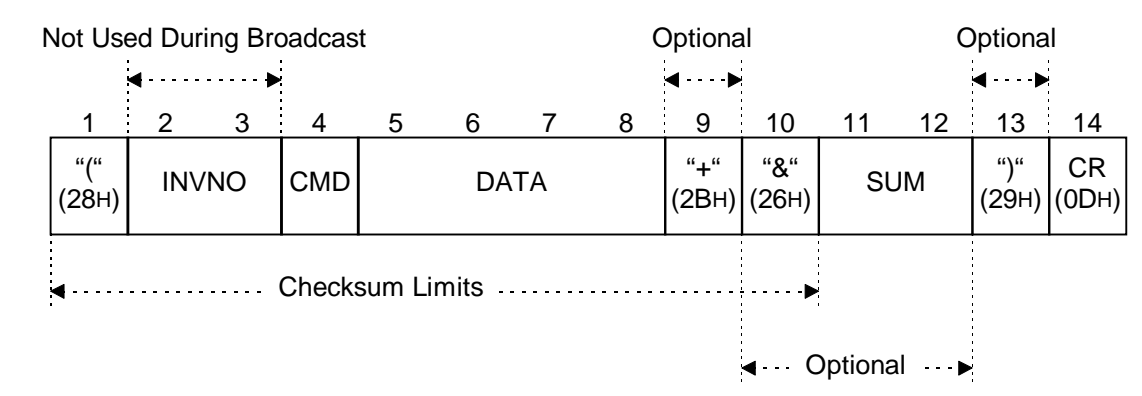

### **7.5.1 Data Transmissions From Host Computer To Inverter**

- **1.** "(" (1 character) Header code
- **2.** INVNO (2 characters) Inverter number (not used during broadcast communications): 00 (30H, 30H) ∼ 99 (39H, 39H) [base 10]. Only when this number and the inverter number set via the inverter control panel match will the command be recognized. If this number does not match the inverter number, or if this number is only 1 character long, the command will not be recognized and no response will be sent. Please note that only a maximum of 31 inverter units can be connected to a system. Do not use an inverter number when performing broadcast communications. Also, during broadcast communications, no data responses will be sent. Note: Because the panel setting is in base 10, the transmitted number must also be in base 10.
- **3.** CMD (1 character) Command (refer to section 7.6.1 Command Summaries) [base 16].
- **4.** DATA (0 ∼ 4 characters) Data (refer to section 7.6.1 Command Summaries) [base 16].
- **5.** "+" (1 character) Address increment code (optional). Only valid during R/W commands. After the R/W command is performed, the inverter's address data is automatically incremented by 1 word (address data + 2). (Because the address data is changed, the mask data returns to its initialization value of FFFFH).
	- If there is no "+" character or if an error occurs, the address and mask data remain unchanged.
- **6.** "&" (1 character) Checksum indicator code (optional). Do not include checksum data when this character is not used.
- **7.** SUM (2 characters) Checksum (optional). ASCII-coded, least-significant 2-digit value (4 bits/digit) of the sum total addition of the ASCII code values from the header code to the checksum indicator code. Do not include a checksum indicator code when the checksum data is not included.
- **8.** ")" (1 character) Termination code (optional).
- **9. CR** (1 character) Carriage return code.

### **7.5.2 Data Responses From Inverter To Host Computer**

#### **[Normal Condition]**

When an inverter number is not included in a data transmission from the host computer (broadcast communication), or when the transmitted inverter number does not match an inverter's set number, the inverter does not transmit a response to the host computer.

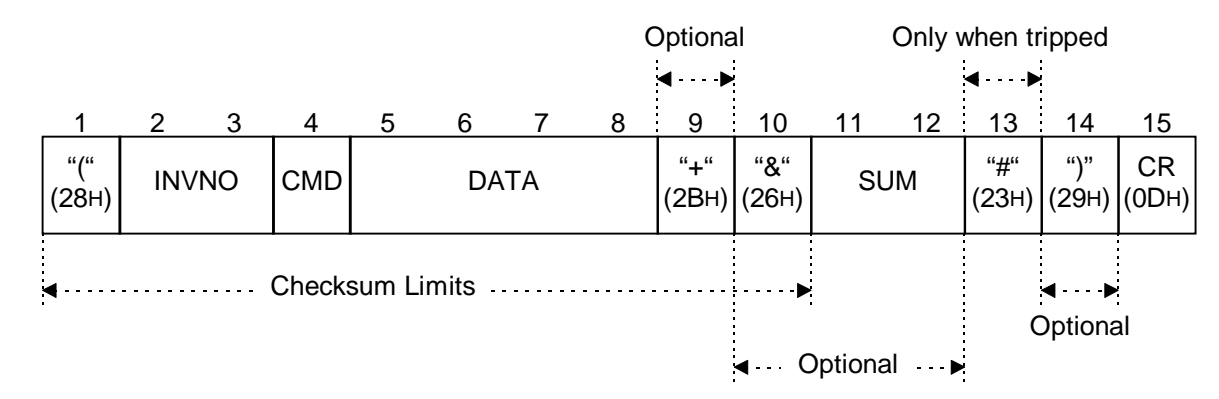

- **1.** "(" (1 character) Header code
- **2.** INVNO (2 characters) Inverter number: 00 (30H, 30H) ∼ 99 (39H, 39H) [base 10]. If the transmitted number does not match the inverter number, or if the transmitted number is only 1 character long, the command will not be recognized and no response will be sent (in addition, no response is sent when no inverter number was initially transmitted).
- **3.** CMD (1 character) Command. The received command is returned.
- **4.** DATA (4 characters) Data. Except for the "R" and "W" commands, the received data is returned (for the "R" command, the read data is returned, and for the "W" command, the data after writing is returned). If the received data was less than 4 characters in length, the returned data is extended to 4 characters  $(Ex: (00B0) \rightarrow (00B0000)).$
- **5.** "+" (1 character) Address increment code. Returned only when initially received. (Only valid during R/W commands. After the R/W command is performed, the inverter's address data is automatically incremented by 1 word (address data  $+ 2$ ), and the mask data is returned to its initialization value of FFFFH).
- **6.** "&" (1 character) Checksum indicator code. Returned only when initially received.
- **7.** SUM (2 characters) Checksum. ASCII-coded, least-significant 2-digit value (4 bits/digit) of the sum total addition of the ASCII code values from the header code to the checksum indicator code (returned only when a checksum indicator code was initially received).
- **8.** "#" (1 character) Inverter tripped code. Only returned when the inverter is tripped.
- **9.** ")" (1 character) Termination code (returned only when initially received).
- **10.** CR (1 character) Carriage return code.
- **<< Note >>** When a reset command is received, the inverter may reset during the response process, resulting in an incomplete response.

#### **[Error Condition]**

When any of the errors described below occur while a command is being processed, the communications error code (N), the error number (refer to section 9.2 Communication Errors), and checksum data (if initially received), are returned to the host computer. No response will be sent to the host computer during broadcast communications, when the inverter number does not match, when a format error occurs, or when an inverter number was transmitted but a checksum error occurs, as this could cause bus contention (when an error occurs, the communications error alarm "COMM" will blink on and off on the LCD display until the next correct transmission is received).

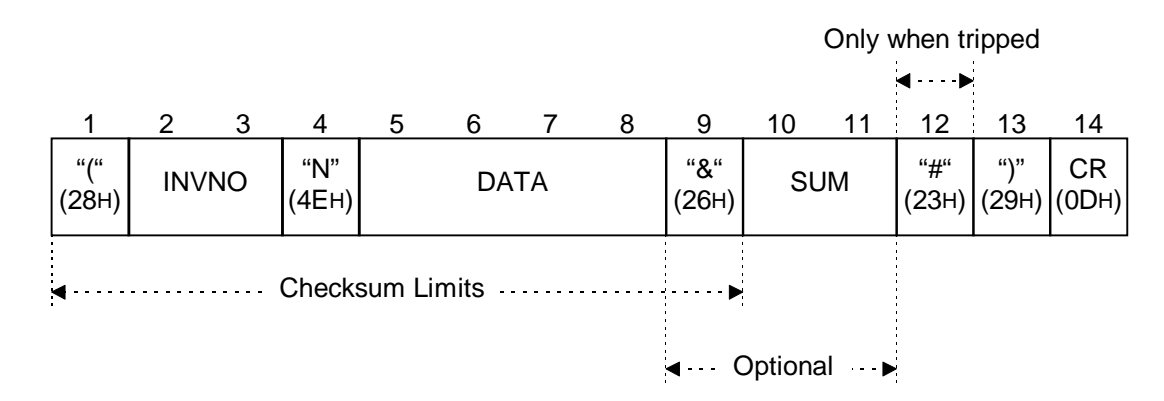

- "(" (1 character) Error code.
- DATA (4 characters) Data (0000 ∼ 0003).
	- 0000 ...cannot execute (communication was correct, but cannot execute command. Typical causes: attempt to write a parameter that cannot be written while the inverter is running (MAXIMUM OUTPUT FREQUENCY, VOLTS PER HERTZ PATTERN, etc.), EEPROM error).
	- 0001 ...data error (data setting value outside of adjustment range, data exceeded 4 characters, etc.)
	- 0002 ...address error (address data outside of adjustment range when a "W" command was sent, etc.)
	- 0003 ...command error (invalid command).
- ")" (1 character) Termination code. Returned even when not initially received.

#### **Examples** (using inverter number "01"):

- (01N0000&BD) ....cannot execute (attempt to change MAXIMUM OUTPUT FREQUENCY while the inverter was running, etc.)
- $(01N0001\&B\rightarrow$  ....data error (attempt to set a preset speed higher than the UPPER LIMIT FREQUENCY setting, etc.)
- (01N0002&BF) ....address outside limits (a "W" command was sent with the address data set to a write-protected area (RAM: address set to less than 3C0H or higher than 516H, EEPROM: less than 3C0H or higher than 59EH), etc.)
- (01N0003&C0) ....command error (command other than A, B, M, R, W, or T sent, etc.)
- no response ..........inverter number only 1 digit long, inverter number does not correspond to any inverter in the system, format error (parity error, overrun error, framing error), checksum error, etc.

### **7.6 Transmission Commands**

- 1) **A** (41H): address setting command
- 2)  $\mathsf{R}$  (52H): read command (word read)
- 3) **W** (57H): write command (word write)
- 4) **M** (4DH): mask setting command
- 5) **B** (42H): bank setting command
- 6) **T** (54H): communications confirmation (test) command
- Once set, the address, bank, and mask setting data do not change until they are set to different values, except for the following conditions:
	- $\Rightarrow$  whenever the address data is changed, the mask data returns to its initialization value of FFFFH.
	- $\Rightarrow$  whenever the address increment function is used in conjunction with the "R" or "W" commands, the address data is automatically incremented by 1 word (2 bytes), and the mask data therefore returns to its initialization value of FFFFH .

When power is first applied to the inverter unit, or after a reset or trip clear, etc., the following data values are initialized: *Initial Values*

Address data = 0508H..... (option (RS485) frequency command setting address) Bank data  $= 0000$ H..... (RAM) Mask data  $=$  FFFFH.... (all bits can be written to)

### **7.6.1 Command Summaries**

#### **[A] Address setting command**

Sets the address to be used when reading or writing (refer to the "Address" columns of the communications data tables in section 9.4).

| $1.0000$ Comingo (agaicolo data minto: 0000) $1.1111$ |     |                     |                            |
|-------------------------------------------------------|-----|---------------------|----------------------------|
| <b>Bank</b>                                           | R/W | Read                | Write                      |
| Bank = $0$ (RAM)                                      | R/W | $0100H \sim 077EH$  | 03C0H $\sim$ 0516H $^{*1}$ |
| Bank = $1$ (EEPROM)                                   | R/W | $0000H \sim 7$ FFEH | 03C0H ~ 059EH $*1 *2$      |
| Bank = $2$ (Internal ROM)                             | R.  | $8000H \sim$ FFFEH  |                            |
| Bank = $3$ (External ROM)                             | R   | $0000H \sim FFFEH$  |                            |
| Bank = $4$ (Option bus)                               |     | $0000H \sim 1$ FFEH |                            |

Address Settings (address data limits: 0000<sup>H</sup> <sup>∼</sup> FFFFH)

✳1 : The following RAM and EEPROM locations cannot be written to: 04D8H ∼ 04F7H, 0500H ∼ 0507H (RAM only), 04FAH bits 4 and 5, 04FBH bit 7, 050AH bits 4 and 5 (RAM only), 050BH bit 7 (RAM only), 0512H bits 4 and 5 (RAM only), 0513H bit 7 (RAM only).

Bit position example: (Address 04FAH)

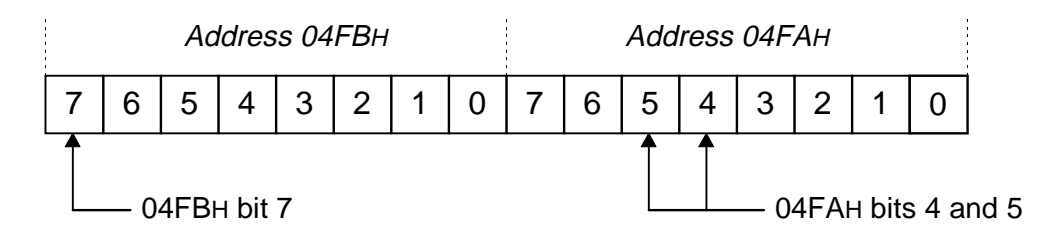

- <sup>\*2</sup>: When addresses 03С0Н ~ 04FEH (excluding 04D8Н ~ 04F7H) are written to, both RAM and EEPROM contents are changed. Writing to all other addresses changes only the EEPROM contents.
- Once set, the address data does not change until it is set to a different value, except when the address increment function is used in conjunction with the "R" or "W" commands, in which case the address data is automatically post-incremented by 1 word (2 bytes). On power-up or after a reset, etc., the address data is initialized to 0508H (option frequency command).

#### *Caution*

**The address data should only be set to a maximum of 1 byte less than the bank's upper limit. For example, the read limits of RAM (bank 0) are from 0100H** ∼ **077FH, so if you would like to read from address 077FH, set the address to 077EH and then retrieve the data from the upper byte of the response word. If the address were set to 077FH and a read were performed, an attempt would be made to access address 0780H, which is above the maximum address limit.**

#### **[B] Bank setting command**

Sets the type of memory to be accessed (refer to the "Bank" columns of the communications data tables in section 9.4).

Bank Settings (bank data limits: 0000H ∼ 0004H):

0000 ......RAM 0001 ......EEPROM 0002 ......Internal ROM (read-only) 0003 ......External ROM / Option ROM (read-only) 0004 ......Option bus (read-only)

- Optional (only the lowest digit is required)
- Once set, the bank data does not change until it is set to a different value. On power-up or after a reset, etc., the bank data is initialized to 0000H (RAM).

#### **[M] Mask setting command**

Allows the access of only the data required during read/write operations. During data writes, data checking is performed to ensure that the data is being set within adjustment limits, but only that portion of the data that is within the limits of the mask setting is checked (refer to the "Mask" columns of the communications data tables in section 9.4). Mask data limits = 0000H ∼ FFFFH.

When writing data, set the mask bits to binary "1" for those bits that you would like to change, and set the mask bits to binary "0" for those bits that you do not want to change. When reading data, set the mask bits to binary "1" for those bits that you would like to read, and set the mask bits to binary "0" for those bits that you do not want to read. At read time, all data bits for which the corresponding mask bits are "0" will be read as "0".

- Once set, the mask data does not change until it is set to a different value or until the address data changes. When the address data changes (including when the address-increment function is used in conjunction with the R/W commands), the mask data is automatically set to its initialization value of FFFFH, which allows all bits to be read/written. Upon inverter power-up or after a reset, etc., the mask data is initialized to FFFFH.
- Ex: To set the command mode selection on inverter number 00 to "communication option input valid" (refer to COMMAND MODE SELECTION in GROUP:UTILITY PARAMETERS in section 9.4):

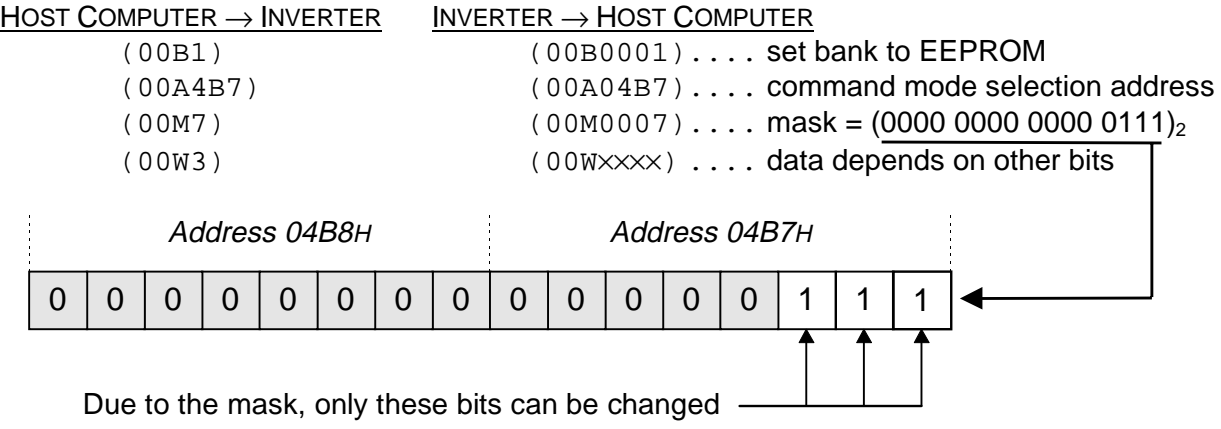

#### **[W] Data write command**

Writes data to the set address in the set bank. When writing to EEPROM addresses 03C0H ~ 04FEH (excluding 04D8H ∼ 04F7H), both RAM and EEPROM contents are changed (for data setting limits, refer to the "Adjustment Range" columns of the communications data tables in section 9.4).

- The data response received after sending a "W" command is the actual (complete, unmasked) data at the address after writing (word length). This feature combines the write command with the function of the read command (see Example #1 below).
- The write command can only be used with RAM (bank 0) and EEPROM (bank 1).
- Address increment function: if a "+" character is included in the "W" command immediately following the data, the address is automatically post-incremented by 1 word (2 bytes), and the mask data returns to its initialization value of FFFFH. This feature can be used to write large blocks of data with a minimum number of commands.

#### **<< Note >>**

When a data write is performed, only that portion of the data that is within the mask limits is checked by the data checking routine (see Example #2 on page 28). If the data being written is outside of the adjustment limits associated with that address, an error is generated, and the data is not written. Please be sure to correctly set the mask before performing a data write. If the mask is not correctly set, the data cannot be correctly checked, which may result in data corruption or unpredictable inverter operation (data checking is not performed on certain parameters: refer to the communications data tables in section 9.4 for further information).

#### *Caution*

**The EEPROM has a lifespan of 10,000 write cycles per address. Do not write to the same EEPROM (bank 1) address more than 10,000 times.**

Example #1: Writing option commands (refer to page 58).

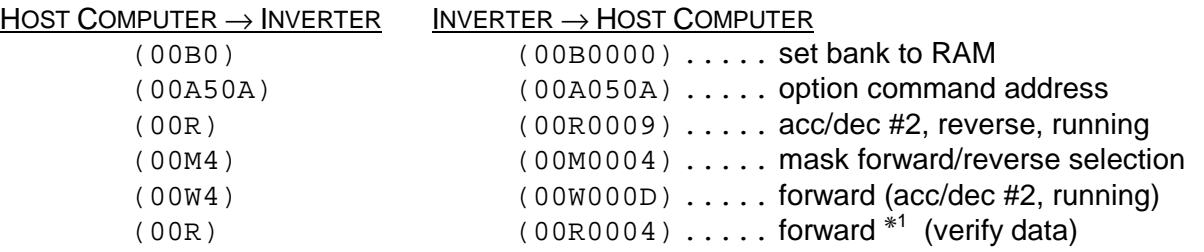

 $*1.$ If only whether the inverter is running in forward or reverse is to be determined, the read command could be sent immediately after the mask command. Note that the data contained in the response to the write command is the complete, unmasked data at that address.

Example #2: Setting the frequency display resolution parameter (refer to FREQUENCY DISPLAY RESOLUTION in GROUP:UTILITY PARAMETERS in section 9.4).

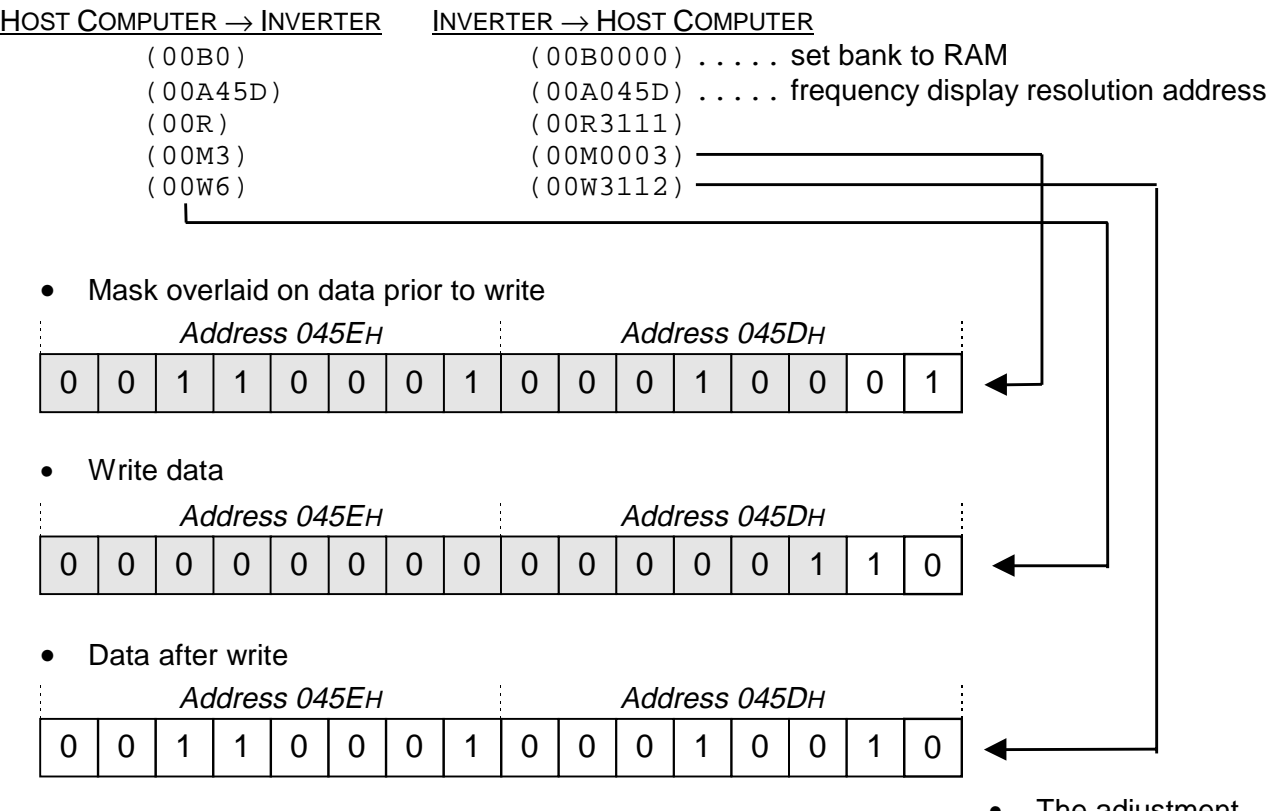

• The adjustment

range for the frequency display resolution parameter is 0 ∼ 2, but because data checking is only performed on that portion of the data contained in the mask, the written data is viewed as 2. This is within the adjustment range and, therefore, no error occurs. The end result is that the frequency display resolution parameter setting is changed to 2 (0.01Hz).

#### **[R] Data read command**

Reads the data at the set address in the set bank. No data argument is required for this command: any included data is ignored.

- The data contained at the set address is returned as the data argument to the host computer. If the mask data is FFFFH, the returned data word is the complete data at the address. If the mask data is anything other than FFFFH, those bits set to 0 in the mask will be returned as 0's.
- Address increment function: if a "+" character is included in the "R" command, the address is automatically post-incremented by 1 word (2 bytes), and the mask data returns to its initialization value of FFFFH. This feature can be used to read large blocks of data with a minimum number of commands.

#### **[T] Test command**

Transmitted data (0 ∼ 9, A ∼ F) is returned unchanged to the host computer. Data adjustment range: 0000H ∼ FFFFH.

### **7.7 Communication Examples**

### **7.7.1 Communications Preparation**

- (1) Install the RS485 board into an inverter and connect the communications cable (refer to section 2.2 Communications Cable Wiring).
- (2) Turn power to the inverter and host computer ON.
- (3) Check that the baud rate, number of data bits, parity, etc. are all set correctly, and then reset the inverter to validate the settings.
- (4) Run a communications interface application program on the host computer.

Communication should now be possible. The examples that follow were generated with the sample MS-DOS QBasic RS485 communications program shown in Example #2 of section 7.8 Example Host Computer Communication Programs.

**(Note)** If using the sample program directly, verify that the inverter's communication parameters (in GROUP:COMMUNICATION SETTING PARAMETERS) are set as follows (standard factory settings):

NUMBER OF DATA BITS..... 0 (7 bits) PARITY SETTING ............... 0 (even parity) INVERTER ID NUMBER....... 0

The baud rate (9600 baud) is set by both parameter RS485 BAUD RATE in GROUP:COMMUNICATION SETTING PARAMETERS and jumpers J1 and J2 on the RS485 board. For the baud rate setting method, refer to section 9.1 Communications Specification.

Example: Switching to RS485 (option) command mode and frequency mode:

• Switching to communication option board input command mode (refer to page 84).

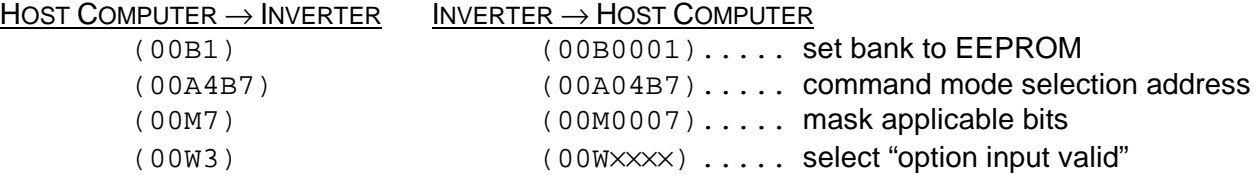

• Switching to communication option board input frequency setting mode (refer to page 84).

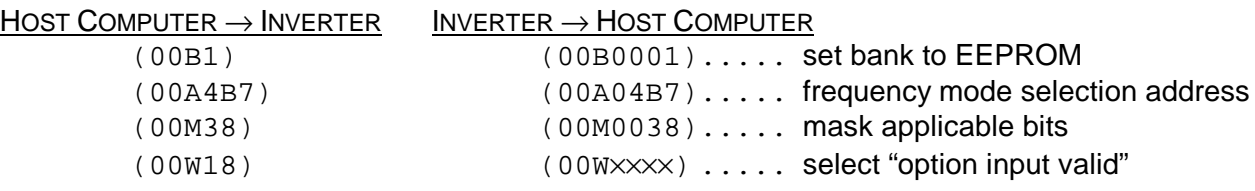

• Note that dependent upon the setting of the RS232C command/frequency mode selection (see page 59), the setting of the COMMAND MODE SELECTION and FREQUENCY MODE SELECTION parameters in the above example may have no effect on the actual command/frequency status (the RS232C command/frequency mode selection has priority). Even if the command/frequency mode is not set to option input, other functions such as parameter setting, inverter status monitoring, etc., can still be performed via RS485.

### **7.7.2 Timer Function**

When the RS485 system is set up in a computer link configuration, a communications timer function can be used. When the communications timer is used, if communication does not take place within the set time limit, the inverter will trip ("OPTION PCB ERROR (PRESS CLEAR)" will be shown on the LCD display).

If it is desired to have the timer function active even after inverter control power is cycled OFF and ON, write the timer setting to EEPROM (bank 1). If it is desired to have the timer function disabled after inverter control power is cycled OFF and ON, write the timer setting to RAM (bank 0). The following example shows the remaining steps for setting the timer. (NOTE: Because the factory setting for the timer is 0000H, setting the STANDARD SETTING MODE SELECTION parameter in GROUP:UTILITY PARAMETERS to 3 (return to factory settings) will cause the timer setting to return to 0000H).

Ex: Setting the RS485 communications timer for computer link use (setting to 15 seconds):

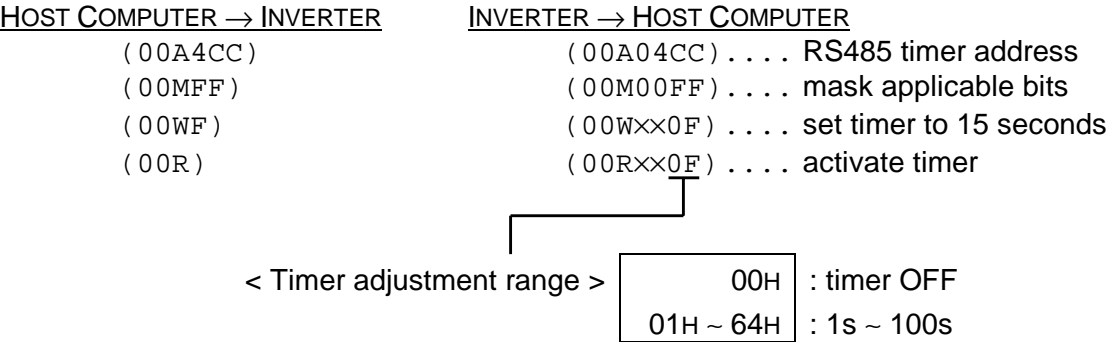

#### **NOTE**

- Setting the timer time alone does not activate the timer. The timer is activated by the first valid communication that occurs after the timer is set. If the timer setting is written to the EEPROM, the timer is activated by the first valid communication that occurs after the inverter is powered ON.
- If an inverter number error (number is only 1 character long, number does not match the inverter's set number), format error (parity error, overrun error, framing error), or checksum error occurs immediately after the timer time is set, this is not regarded as a valid communication, and the timer will not be activated / reset.
- To turn the timer function OFF, set the timer setting to "0". The timer will then be turned OFF upon the occurrence of the next valid communication (writing "0" to the timer setting alone will not turn the timer OFF).
- The timer used during peer-to-peer communications is fixed at 1 second. It is not related to the computer link timer function.

### **7.7.3 Examples**

• Setting the option frequency command value:

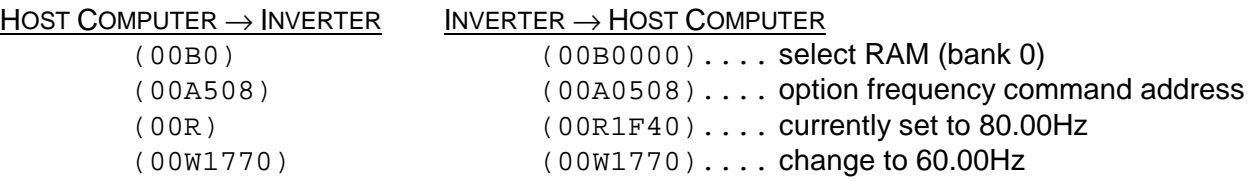

• Performing RUN/STOP commands:

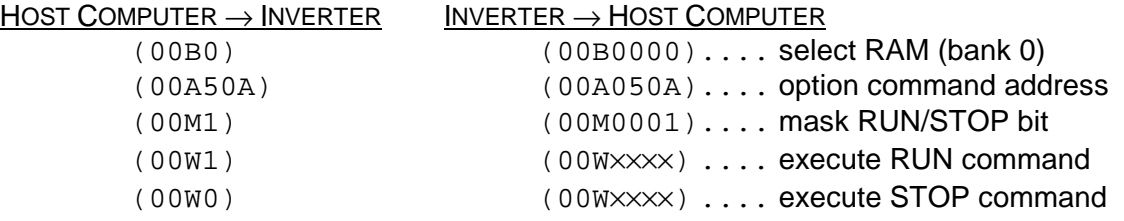

• Monitoring the command mode status:

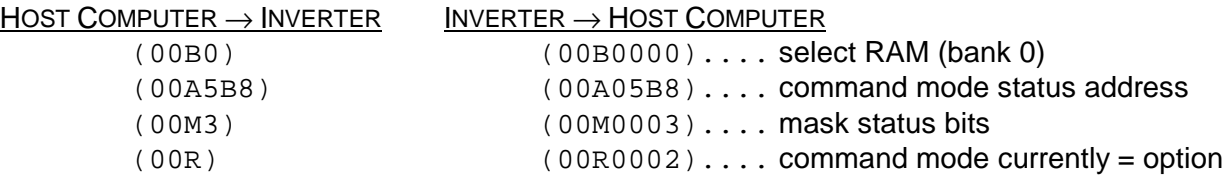

• Switching to JOG mode:

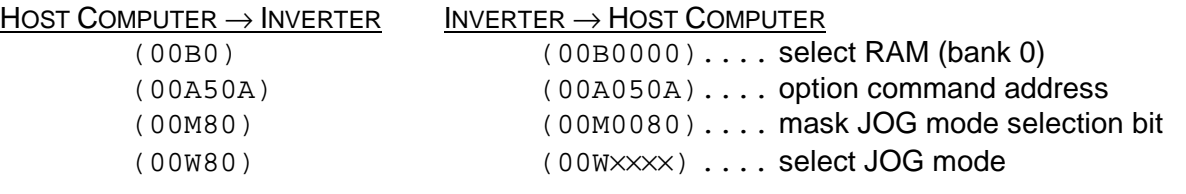

• Selecting between acc/dec #1/#2 (setting acc/dec #2):

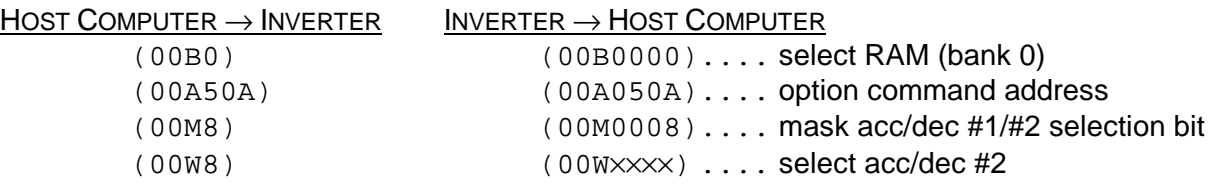

• Monitoring operating frequency:

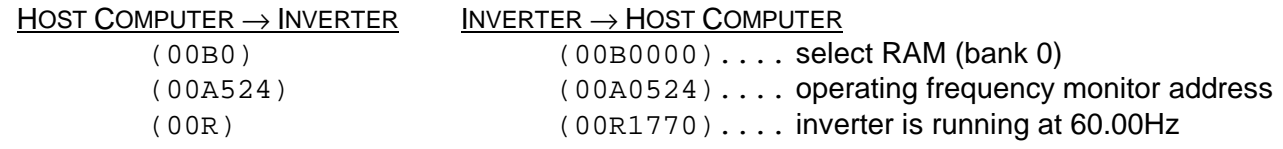

• Monitoring the cumulative run time:

 $HOST COMPUTER \rightarrow INVERTER$  INVERTER  $\rightarrow$  HOST COMPUTER

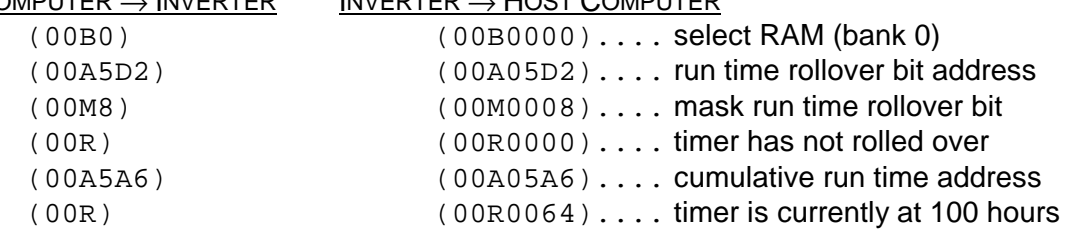

• Executing emergency off command (inverter will trip):

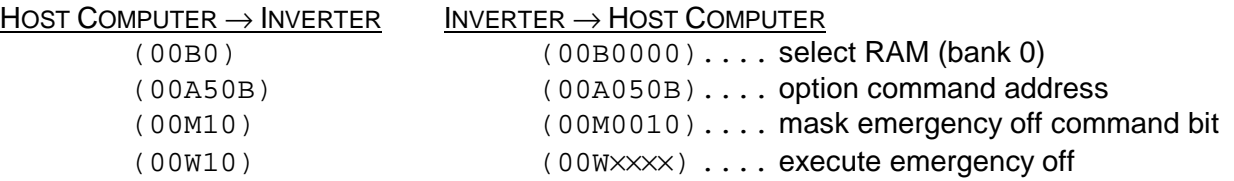

- ❈ Because the inverter has tripped, all responses from the inverter will now have the inverter tripped "#" character included until a trip clear command is performed.
- Monitoring the present trip code:

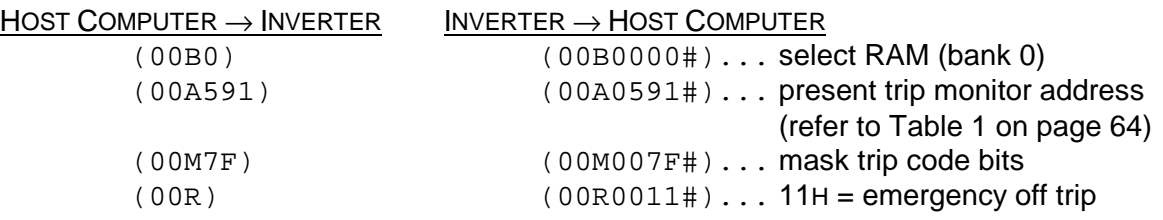

• Performing reset (trip clear):

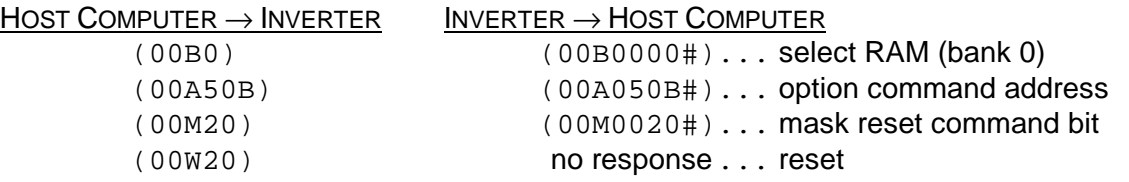

- ❈ Note that whether or not a response to the reset command is generated is dependent upon system and reset timing. After resetting, the RAM data, address and mask data, etc., will have returned to their initialized values, and the inverter tripped "#" character will no longer be included in the inverter responses.
- Executing "return to factory settings" (STANDARD SETTING MODE SELECTION = 3) command (can only be performed when the inverter is stopped):

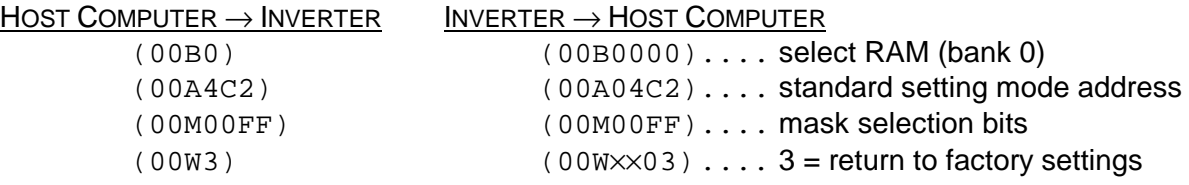

### **7.7.4 Address Increment Function Examples**

#### Example #1: Parameter writing

• Writing MAXIMUM OUTPUT FREQUENCY, UPPER LIMIT FREQUENCY, LOWER LIMIT FREQUENCY, ACCELERATION TIME #1 and DECELERATION TIME #1 parameter settings using the address increment feature:

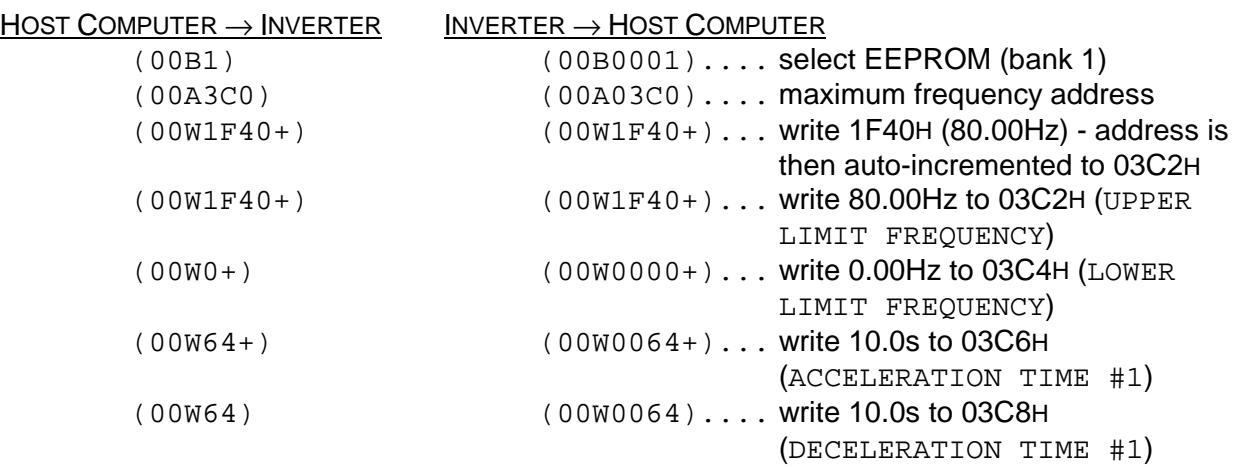

❈ Note that because the data is being written to bank 1 (EEPROM) in the above example, the same data is also automatically written to bank 0 (RAM) (refer to page 27). When a data write is performed, data checking is also performed to ensure that the data is within the adjustment range specified in the data tables in section 9.4. If the address or data is out of its adjustment range, an error will be generated, and the data will not be valid (please note that data checking is not performed on those parameters in the data tables in section 9.4 whose mask and adjustment range columns are shaded). If a "+" character is included in the "W" command immediately following the data, the address is automatically postincremented by 1 word (2 bytes).

#### Example #2: Parameter reading

• Reading MAXIMUM OUTPUT FREQUENCY, UPPER LIMIT FREQUENCY, LOWER LIMIT FREQUENCY, ACCELERATION TIME #1 and DECELERATION TIME #1 parameter settings using the address increment feature (assuming continuation from Example #1 above):

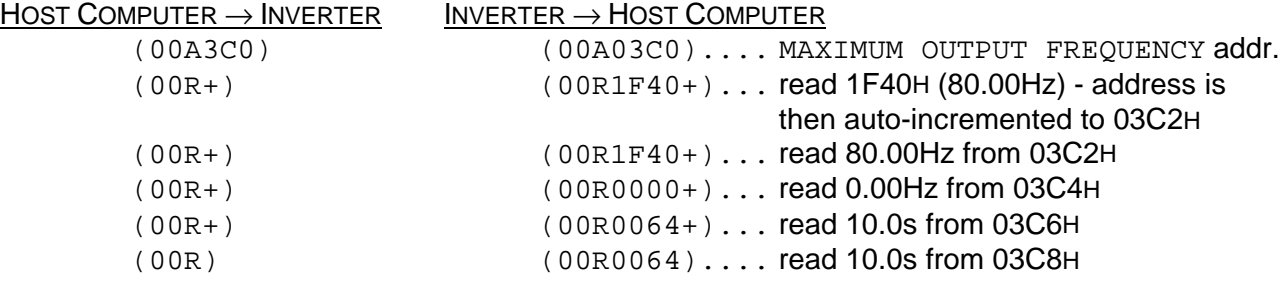

These data values would be the same whether read from bank 0 (RAM) or bank 1 (EEPROM).

### **7.8 Example Host Computer Communication Programs**

#### *Program Development Notes*

- **1. Because the G3 RS485 system operates in half-duplex mode (only 1 set of communication lines are used for both transmitting and receiving), the host computer will receive its own data after transmission, unless an RS232C to RS485 converter that has "ECHO ON/OFF" control is used. In order to avoid buffer overflow in "ECHO ON" mode, therefore, it is necessary to read the transmitted data from the computer's buffer in both broadcast and individual communications.**
- **2. When broadcast communication is used, be sure to allow at least the minimum time interval between transmissions (refer to section 7.4 Communications Interval.) If an insufficient time interval is used, the data cannot be processed correctly by the inverter.**
- **3. When individual communication is used, do not send the next data transmission until the previous transmission's response has been received. If data is transmitted before the previous transmission's response has been received, bus contention will occur.**

**Example #1:** MS-DOS QBasic program which continuously monitors a user-input address (program written in MS-DOS QBasic Version 1.1 and executed on an IBM-compatible computer):

#### **Program listing**

```
OPEN "COM1:9600,E,7,1" FOR RANDOM AS #1 ---- 9600 baud, even parity, 7 data bits
INPUT "Inverter Number (00-99):"; A$ ---- input inverter number
INPUT "Monitor Address (0000-FFFF):"; C$ ---- input the address to monitor
B\ddot{s} = ''B0''CS = "A" + CS ---- build address (A) command
MonitorLoop:
   PRINT #1, "(" + A$ + B$ + ")" ----- transmit data packet to inverter
   INPUT #1, D$ \cdots read transmitted data from buffer (see
                                                            Program Development Note #1 at the top
                                                           of this page: no echo control assumed)
   INPUT #1, D$ ---- read inverter response
   PRINT "Received Data = "; D$ ---- display the response
   \text{B}\text{S} = \text{C}\text{S} \Rightarrow R) \Rightarrow B) \Rightarrow B \Rightarrow B C\ = "R" \sim --- set "R" command
GOTO MonitorLoop ---- loop forever ([CTRL] + [BREAK] exits)
```
#### **Execution Example (operating frequency monitor)**

```
Inverter Number (00-99):? 00
Monitor Address (0000-FFFF):? 524 --- operating frequency monitor address
Received Data = (00B0000)
Received Data = (00A0524)
Received Data = (00R1770) ---- current operating frequency = 60.00Hz
Received Data = (00R1770)
Received Data = (00R1770)
     :
     :
```
- 
- 

Example #2: Sample MS-DOS QBasic RS485 communications program (program written in MS-DOS QBasic Version 1.1 and executed on an IBM-compatible computer) (Note: the following program cannot be used "as is" to perform broadcast communications):

#### **Program listing**

```
OPEN "COM1:9600,E,7,1" FOR RANDOM AS #1 ----- 9600 baud,even parity,7 data bits
CommLoop:
  INPUT "Send Data =";B$ ----- input command to send
  PRINT #1, B$ \blacksquareINPUT #1, A$ ----- read transmitted data from buffer
  INPUT #1,A$ ----- read inverter response
  PRINT "Received Data = ";A$ ----- display inverter response
GOTO CommLoop ----- loop forever ([CTRL] + [BREAK] exits)
```
#### **Execution Example**

```
Received Data = (00A03C0)
Received Data = (00W1770)
Send Data =?
     :
     :
```

```
Send Data =? (00A3C0) ----- maximum output frequency address
```
Send Data =? (00W1770) ----- set maximum output frequency to 60.00Hz

Example #3: Sample data conversion QBasic programs (programs written in MS-DOS QBasic Version 1.1 and executed on an IBM-compatible computer):

#### **A) Decimal to hexadecimal conversion**

#### **Program listing**

```
Start:
  INPUT "Decimal Data ="; A
  INPUT "Multiplier ="; B
  C\{S} = HEX\zeta(A / B)
  PRINT "Hexadecimal Data = ";C$
GOTO Start
```
#### **Execution Example**

```
Decimal Data =? 60
Multiplier =? 0.01
Hexadecimal Data = 1770
Decimal Data =? 80
Multiplier =? 0.01
Hexadecimal Data = 1F40
     :
     :
```
#### **B) Hexadecimal to decimal conversion**

#### **Program listing**

```
Start:
   INPUT "Hexadecimal Data ="; A$
   INPUT "Multiplier ="; B
   A\hat{S} = "\&H" + A\hat{S}X = VAL(A$) * BPRINT "Decimal Data = "; X
GOTO Start
```
#### **Execution Example**

```
Hexadecimal Data =? 1F40
Multiplier =? 0.01
Decimal Data = 80
Hexadecimal Data =? 1770
Multiplier =? 0.01
Decimal Data = 60
     :
     :
```
Example #4: Sample MS-DOS QBasic RS485 communications program #2 (program written in MS-DOS QBasic Version 1.1 and executed on an IBM-compatible computer):

#### **Program listing**

```
DECLARE SUB TxRx (InvNum$, Comd$, Data$, RXdata$, CommErr%)
DIM BRT$, PRT$, BLN$, NUM$, CMD$, DAT$, rxd$, CommErr%
INPUT "Baud Rate ="; BRT$ ----- input baud rate
INPUT "Parity ="; PRT$ ----- input parity
INPUT "Length ="; BLN$ ----- input number of data bits
OPEN "COM1:" + BRT$ + "," + PRT$ + "," + BLN$ + ",1" FOR RANDOM AS #1
                                      ----- open communications port
CommLoop: ----- main program loop
   INPUT "Inverter Number ="; NUM$ ----- input inv. # ([CR] = broadcast)
   INPUT "Command ="; CMD$ ----- input command (A,R,W,M,B,T)
  INPUT "Data ="; DAT$ ----- input data
  CALL TXRX(NUM$, CMD$, DAT$, rxd$, CommErr%) ----- call main Tx/Rx subroutine
  IF CommErr% = 0 THEN ----- OK/error check
    PRINT "Received Data = "; rxd$ ----- display received data if OK
  ELSE ELSE ELSE
     PRINT "A Communications Error Has Occurred!"
   END IF
  PRINT PRINT PRINT
GOTO CommLoop COMMLOOP ----- loop ([{\rm CTRL}]+[{\rm BREAK}] exits)
SUB TxRx (InvNum$, Comd$, Data$, RXdata$, CommErr%) ----- main Tx/Rx subroutine
   DIM TXdata$, Sum&, I%, CKsum$, Retry%, CRcount%
   DIM RXbuf$, StartTime&, RXchar$
  TXdata$ = "(" + InvNum$ + Comd$ + Data$ + "&" ---- build checksum stringSum& = 0 \frac{1}{2} ----- initialize checksum data
  FOR I^* = 1 TO LEN(TXdata$)
    Sum& = Sum& + ASC(MID$ (TXdata$, I$, 1)) ----- calculate checksum
   NEXT I%
   CKsum$ = RIGHT$(HEX$(Sum&), 2) ----- convert to characters
  TXdata$ = TXdata$ + CKsum$ + ")" ----- build complete Tx string
  Retry% = 0 ----- initialize retry counter
Txloop: ----- transmission loop
  IF LOC(1) \langle > 0 THEN RXchar$ = INPUT$(LOC(1), #1) ----- ensure Rx buffer is empty
  PRINT #1, Txdata$ ----- transmit data
  PRINT "Transmitted Data = "; Txdata$ ----- display transmitted data
   CRcount% = 0 ----- initialize [CR] Rx counter
  IF InvNum$ = "" THEN CRcount% = 1 ---- if broadcast, only 1 [CR]
  RXbuf $ = "" \blacksquareStartTime& = TIMER \overline{\phantom{a}} ----- initialize 1s timer
Rxloop: \BoxIF (TIMER - StartTime&) > 1 THEN ----- check for time-out (1s)
```
## **TOSHIBA\_\_\_**

```
 Retry% = Retry% + 1 ----- increment retry counter
    IF Retry% < 3 THEN GOTO Txloop ----- 3 Tx attempts allowed
    \text{CommErr}_{\text{e}} = 1EXIT SUB EXIT SUB
   END IF
   IF (TIMER - StartTime&) < 0 THEN StartTime& = TIMER
                                      ----- timer overflow check
  RXchar$ = ""
  IF LOC(1) \langle > 0 THEN RXchar$ = INPUT$(1, #1) ----- if available, retrieve char
  IF RXchar$ = CHR$(13) THEN ----- [CR] received?
    CRcount\frac{1}{2} = CRcount\frac{1}{2} + 1 \frac{1}{2} \cdots if yes, incr. [CR] counter
    RXdata$ = RXbuf$ ----- transfer received data
    RXbuf $ = ""
     IF LEFT$(RXdata$, LEN("(" + InvNum$ + Comd$)) = "(" + InvNum$ +
Comd$ THEN ----- data packet error check
       IF CRcount% < 2 THEN GOTO Rxloop ----- check [CR] Rx counter
      IF InvNum$ = "" THEN RXdata$ = "" ----- if broadcast, no Rx data
      CommErr% = 0 ----- indicate no error
      EXIT SUB EXIT SUB EXIT SUB
     ELSE
     PRINT "Error - Received Data = "; Rxdata$ ----- indicate data error
     Retry\textsuperscript{s} = Retry\textsuperscript{s} + 1 ----- increment retry counter
     IF Retry% < 3 THEN GOTO Txloop ----- 3 Tx attempts allowed
     CommErr% = 2 ----- indicate data error
     EXIT SUB EXIT SUB
     END IF
  ELSE ----- [CR] not retrieved
    RXbuf$ = RXbuf$ + RXchar$ ----- append char to data
    GOTO Rxloop EXALUS COTO RXLOOP
   END IF
```

```
END SUB
```
### **Execution Example**

```
Baud Rate =? 9600 ------- baud rate = 9600
Partity = ? E ------ even parity
Length =? 7 12 ------ 7 data bits
Inverter Number =? 00 ------ inv. number used (individual communications)
Command =? A ------- set address data command
Data =? 3C0 ------ maximum frequency address
Transmitted Data = (00A3C0&95) ------- transmitted data packet
Received Data = (00A03C0&C5) ------- data response received OK
     :
     :
Inverter Number =? ------ no inv. number used (broadcast communications)
Command =? A
Data =? 3C0
Transmitted Data = (A3C0&35)
Received Data = \frac{1}{2} ------- no response received after broadcast
    :
     :
Inverter Number =? 01 ------ example communications error
Command =? A
Data =? 3C0
Transmitted Data = (01A3C0&96)
Transmitted Data = (01A3C0&96)
Transmitted Data = (01A3C0&96) ------- 3 unsuccessful communication attempts
A Communications Error Has Occurred!
     :
     :
```
### **Program Comments**

#### Main Program

Overview: Upon program startup, the communication parameters are entered and the communications port initialized. The main program loop is then initiated, where the target inverter number (or none, if a broadcast message), command, and data are entered. The transmit/receive subroutine is then called, and the response status displayed.

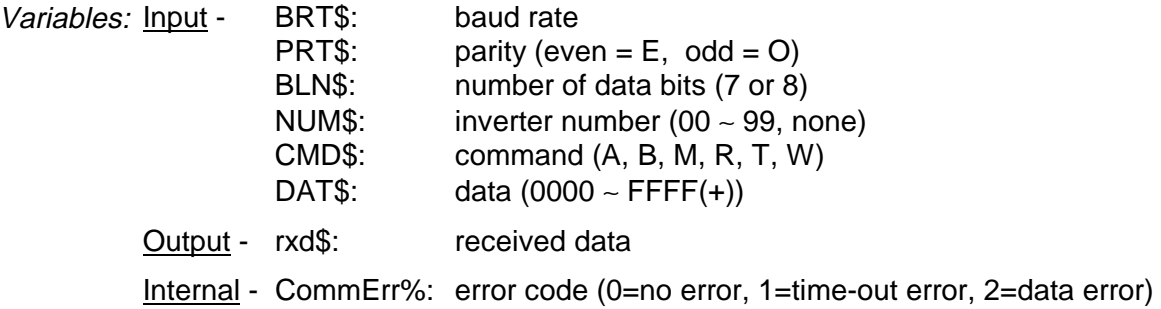

- Notes: The communications port to use is hard-coded as COM1.
	- If an inverter number (NUM\$) is used, it must be entered as 2 decimal numbers. To broadcast the message, hit the enter key at the inverter number prompt (NUM\$="").
	- To use the address increment feature (R/W commands only), append a "+" to the input data (DAT\$).

### Transmit/Receive Subroutine

Overview: A checksum is calculated and added to the inverter number, command, and data, and then the combined message is transmitted. Receive processing is performed, and the response string is returned along with an error flag (code). Time-out and data error checks are performed, and retransmissions can occur up to a set limit of 3 times. If no inverter number was input (broadcast communication), no response message is received.

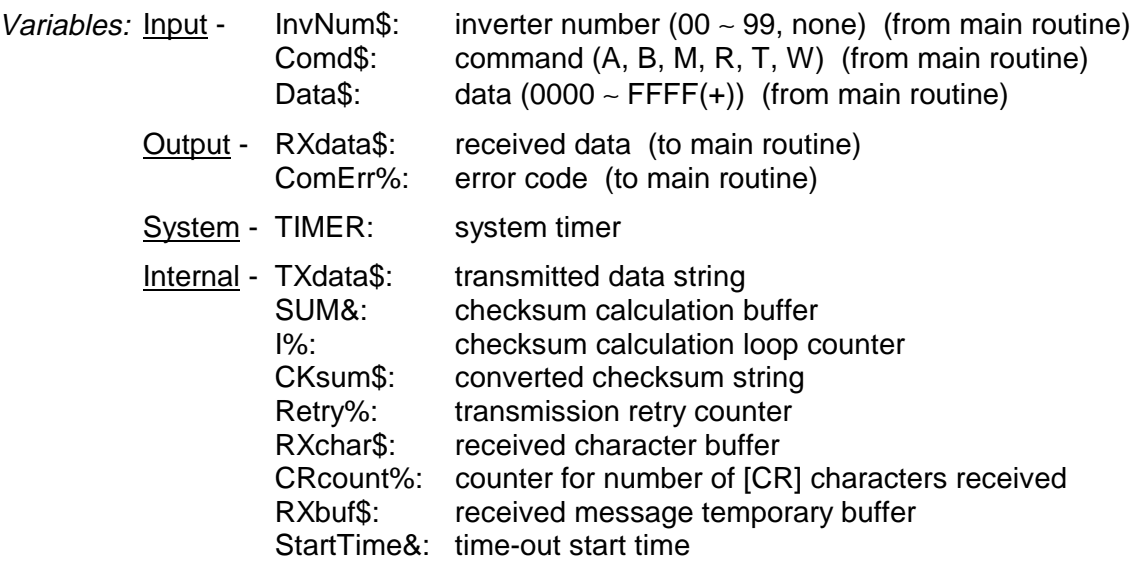

- Notes: Check the data before entering it into the main routine. This subroutine performs no error checking.
	- If transmission speed is a concern, the checksum processing may be eliminated. The TXdata\$ variable would then become:

```
TXdata\frac{1}{5} = "(" + InvNum\frac{1}{7} + Comd\frac{1}{7} + Data\frac{1}{7} + ")"
```
• If communication error (inverter "N" code response) processing is desired, the line:

```
IF LEFT$(RXdata$, LEN("(" + InvNum$ + Comd$)) = "(" + InvNum$ +
Comd$ THEN
```
can be replaced by the line:

```
IF (LEFT$(RXdata$, LEN("(" + InvNum$ + Comd$)) = "(" + InvNum$ +
Comd$) OR (LEFT$ (RXdata$, LEN("(" + InvNum$ + "N")) = "(" +InvNum$ + "N") THEN
```
RXdata\$ will then be returned with the error message, and CommErr% will be set to 0 (no error).

## **TOSHIBA\_\_**

## **8. Peer-To-Peer Communication**

### **8.1 Peer-To-Peer Communication Parameter Settings**

Before using peer-to-peer communications, set the inverter parameters as shown below:

### **[1]** Unblind the communication parameters:

- Set BLIND FUNCTION SELECTION in GROUP: UTILITY PARAMETERS to 1.
- Set COMMUNICATION PARAMS BLIND in GROUP:UTILITY PARAMETERS to 1.
- **[2]** With the communication selection parameter, select RS485:
	- Set COMMUNICATION SELECTION in GROUP:COMMUNICATION SETTING PARAMETERS to 1.
- **[3]** Select the master and slave devices.
	- 1) Select 1 inverter unit to be the master **(to avoid bus contention, be sure to set only 1 unit per system to be the master).**
	- 2) Select the type of frequency data that the master will transmit to the slaves. **(Note: Use caution when "master (frequency command)" is selected, because the slaves will start running if they are given run commands, regardless of whether or not the master is running).**
		- To select the frequency command value, set MASTER/SLAVE SELECTION in GROUP:COMMUNICATION SETTING PARAMETERS to 1.
		- To select the output frequency, set MASTER/SLAVE SELECTION in GROUP:COMMUNICATION SETTING PARAMETERS to 2.
	- 3) Set all other inverter units to be slaves:
		- Set MASTER/SLAVE SELECTION in GROUP: COMMUNICATION SETTING PARAMETERS to 0.
- **[4]** Select the baud rate, number of data bits, and parity:
	- Baud rate: set by RS485 BAUD RATE in GROUP:COMMUNICATION SETTING PARAMETERS and option board jumpers J1 and J2 (refer to section 9.1 Communications Specification).
	- Number of data bits: set by NUMBER OF DATA BITS in GROUP:COMMUNICATION SETTING PARAMETERS.
	- Parity: set by PARITY SETTING in GROUP:COMMUNICATION SETTING PARAMETERS.
- **[5]** Set the frequency mode:
	- 1) Master: To use a terminal input frequency command value, set FREQUENCY MODE SELECTION in GROUP:UTILITY PARAMETERS to 1.
		- To use the panel input frequency command value, set FREQUENCY MODE SELECTION in GROUP: UTILITY PARAMETERS to 2.
	- 2) Slaves: Set FREQUENCY MODE SELECTION in GROUP: UTILITY PARAMETERS to 3.

**[6]** Set the command mode:

- To control RUN/STOP etc., via terminal input, set COMMAND MODE SELECTION in GROUP:UTILITY PARAMETERS to 1.
- To control RUN/STOP etc., via panel input, set COMMAND MODE SELECTION in GROUP:UTILITY PARAMETERS to 2.

## **8.2 Peer-To-Peer Communication Processing Flow**

In peer-to-peer communications, the master inverter always transmits frequency (output frequency or frequency command) information to the slave inverters. The slaves are always in a state of waiting for frequency information from the master. From the time data is received until the data processing is completed, however, the slave inverters cannot receive additional data.

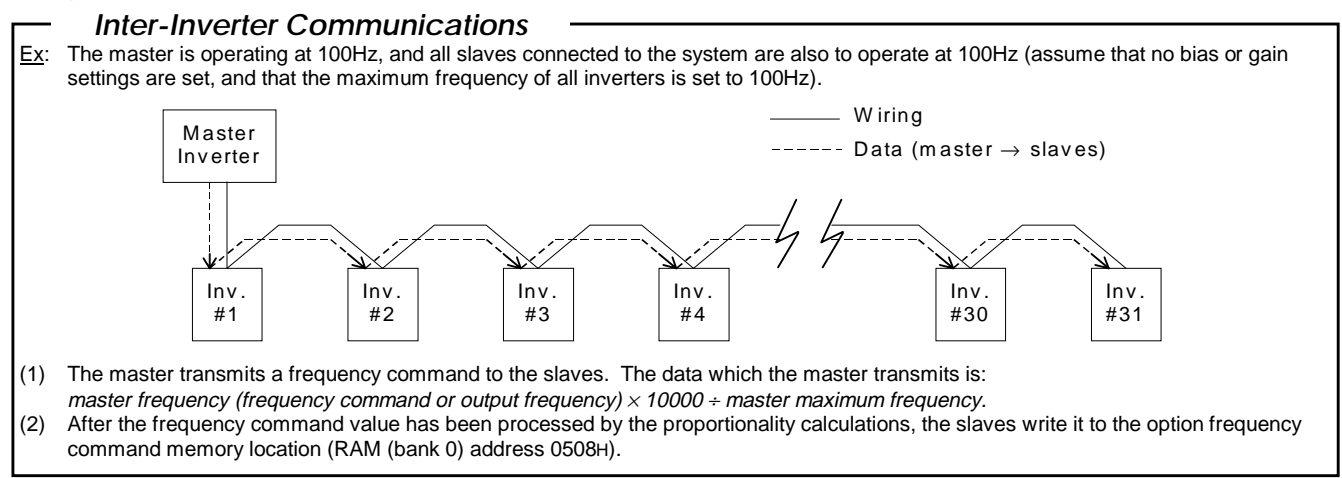

### **8.3 Sequence Explanation**

(Master and slave data exchanges)

- **(1)** The master always transmits data it cannot receive data.
- **(2)** The slaves always receive data they cannot transmit data. Note that this also means that the slaves cannot transmit error responses (if an error occurs, the communications error alarm "COMM" will blink on and off on the slave's display panel until the next correct communication is received). Essentially, the data reception method of the slave inverters is identical to that of the inverters in a computer link system. The slaves ignore all characters received before a "(" character. If multiple "(" characters are received, only the last one received is valid, and all others are discarded.
- **(3)** Only when the slaves receive a carriage return code (0DH) is the transmission considered terminated.
- **(4)** If a time period of 1 second or longer passes without a transmission being received, the peer-topeer communications timer will display the "COMM" alarm on the slave's display panel and write a value of 0Hz to the frequency command. The alarm will continue to blink on and off on the display panel until the next correct transmission is received (refer to section 8.7 Peer-To-Peer Communication Timer Function).
- **(5)** If the master trips, the "COMM" alarm will be displayed on the display panels of all slave units.
- **(6)** Simultaneous RS232C communication with both slaves and the master is possible while engaging in peer-to-peer communication, but depending on system timing conditions, the slaves may occasionally miss the start bits of the RS485 transmission. This may result in the communications alarm "COMM" occasionally being displayed. In addition, the communications response time will become longer.

### **Note: Always supply power to the slave units first, and then to the master.**

### **8.4 Response Times**

The maximum response time from when the frequency command is changed at the master until the slaves respond depends on the RS485 baud rate, bit length, and the following 2 conditions:

- 1) When neither the master nor slaves uses simultaneous RS232C communication.
- 2) When only the master uses simultaneous RS232C communication.

A diagram of the measurement method is shown below, and a table of the maximum response times is given on page 44. From the table, it is apparent that the shortest response time occurs when simultaneous RS232C communication is not used and the baud rate is set to 38400 baud. It is also apparent that the longest response time occurs when simultaneous RS232C communication takes place with the master, and RS485 communication settings are 1200 baud and 8 data bits. The table gives the absolute maximum response times: actual times will be shorter. The times shown with simultaneous RS232C communication assume that this is being performed only with the master: it is possible to perform simultaneous RS232C communications with slave inverters, but depending on system timing conditions, the slaves may occasionally miss the start bits of the RS485 transmission. This will result in the slave missing frequency data transmissions, and the communications response time will also become longer. Because of this, do not perform simultaneous RS232C communication with slave inverters unless absolutely necessary.

The frequency command value that is active at the start of a master processing cycle is the one that is processed and then transmitted during the next transmission cycle. If the master frequency command is changed after the start of a processing cycle, therefore, it must wait until the next cycle to be processed. Referring to the diagram below, if the master frequency command input is changed just slightly after point A, it will not be processed until the next master processing cycle  $(\mathbb{O})$ . It will then be transmitted by the master  $(2)$ , received by the slaves  $(3)$ , and will become the new slave frequency command at the end of the slave processing cycle (point B). The maximum response time, therefore, is defined as B - A.

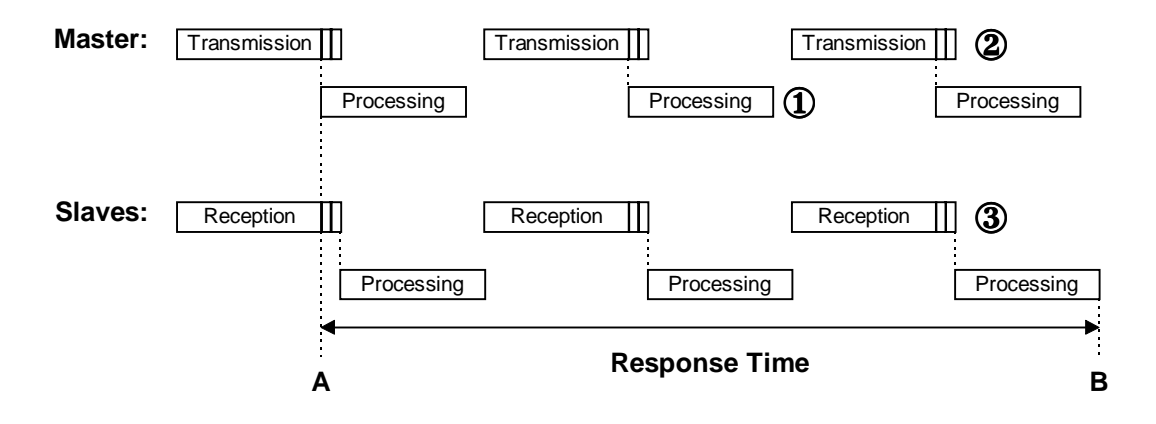

|                  | 7-Bit Length     |                  | 8-Bit Length     |                  |  |  |
|------------------|------------------|------------------|------------------|------------------|--|--|
| <b>Baud rate</b> | <b>No RS232C</b> | <b>RS232C</b>    | <b>No RS232C</b> | <b>RS232C</b>    |  |  |
| <b>1200 baud</b> | 260ms            | 273ms            | 285ms            | 295ms            |  |  |
| 2400 baud        | 142ms            | <b>165ms</b>     | <b>153ms</b>     | <b>176ms</b>     |  |  |
| 4800 baud        | 82ms             | <b>111ms</b>     | 93 <sub>ms</sub> | <b>116ms</b>     |  |  |
| 9600 baud        | 61 <sub>ms</sub> | 84ms             | 63 <sub>ms</sub> | 86 <sub>ms</sub> |  |  |
| 19200 baud       | 47 <sub>ms</sub> | 70 <sub>ms</sub> | 48ms             | 71 <sub>ms</sub> |  |  |
| 38400 baud       | 40 <sub>ms</sub> | 63 <sub>ms</sub> | 41 <sub>ms</sub> | 64ms             |  |  |

**Peer-To-Peer Communication: Maximum Input-To-Slave Frequency Command Response Times**

The diagram below shows the derivation of the minimum update time, which is the shortest amount of time that the slave's frequency command value can change from one value to another. As can be seen in the diagram, the slave's frequency command value cannot be updated faster than B - A. The table below lists the minimum slave frequency command update times as a function of baud rate, bit length settings, and whether or not simultaneous RS232C communication is taking place with the master.

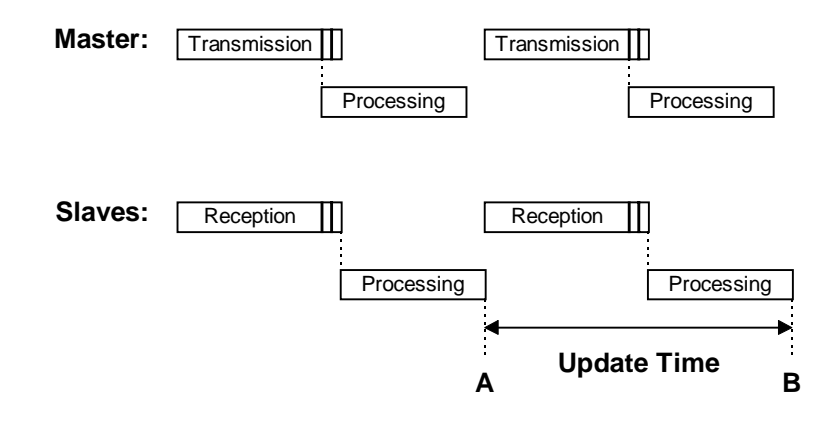

**Peer-To-Peer Communication: Minimum Slave Frequency Command Update Times**

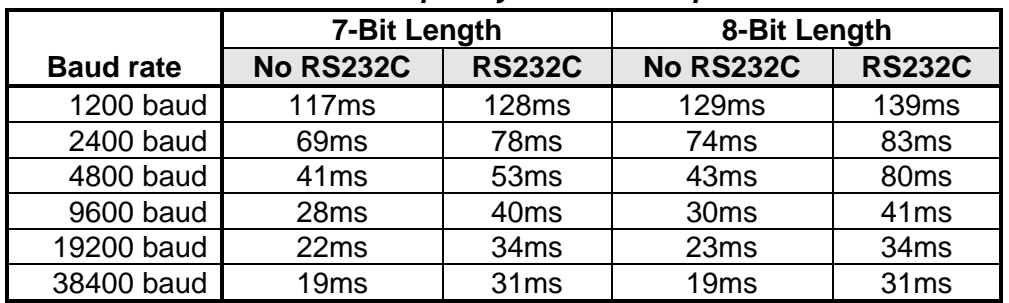

## **8.5 Transmission Format**

All transmitted data is hexadecimal and conforms to ASCII (ANSI) standards.

### **Inverter (master)** → **inverter (slave)**

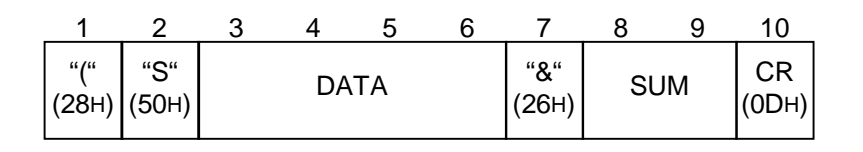

- **1.** "(" (1 character) Header code.
- **2.** "S" (1 character) Peer-to-peer communication to slave inverter command.
- **3.** DATA (4 characters) Data transmitted to the slaves (0000H ∼ FFFFH).
- **4.** "&" (1 character) Checksum indicator code.
- **5.** SUM (2 characters) Checksum. ASCII-coded, least-significant 2-digit value (4 bits/digit) of the sum total addition of the ASCII code values from the header code to the checksum indicator code.
- **6.** CR (1 character) Carriage return code.

### **Peer-To-Peer Communication Errors**

Error determination during peer-to-peer communications is essentially the same as that during computer link communications, with the exception that when an error occurs, an error response is never sent (refer to section 9.2 Communication Errors).

### **Peer-To-Peer Communication Data Explanation**

### Master Processing

The data that the master transmits takes the form "S××××", where ×××× is the result of the equation:

```
[selected master frequency] \times 10000 ÷ [master maximum frequency]
```
When the master is tripped, a "#" character is also appended to the data.

### Slave Processing

The 1-second peer-to-peer communication timer function is continually being executed. Bank 0 (RAM) and the address for option frequency command are automatically set, and the postcalculation data is written to this location (no data checking is performed). The data calculations performed are as follows:

**1)** When bias and gain settings are selected (RS485/12-BIT BINARY BIAS, GAIN in GROUP:COMMUNICATION SETTING PARAMETERS = 1), the following equation is used to determine the frequency command value:

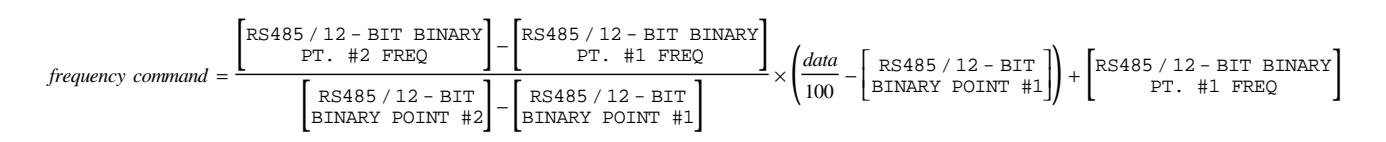

All parameters shown in the above equation are parameters in each slave inverter's GROUP:COMMUNICATION SETTING PARAMETERS.

**2)** When bias and gain settings are not selected (RS485/12-BIT BINARY BIAS,GAIN in GROUP:COMMUNICATION SETTING PARAMETERS = 0), the following equation is used to determine the frequency command value:

frequency command = (data  $\times$  [slave's maximum frequency]  $\div$  10000).

- **3)** If a time-out occurs, the slave stops running (frequency command is set to 0Hz) and the communications alarm "COMM" will blink on and off on the LCD display panel.
- **4)** If the master trips, the communications alarm "COMM" will blink on and off on the display panels of all slaves, but the data received from the master will continue to be processed as usual.

## **8.6 Proportional Control**

By sending frequency information to up to 31 slave inverters, the master inverter controls the system's proportional operation (this feature is not used in computer link systems). This proportional operation is configured by a preset ratio in each slave inverter. There are 2 different methods to accomplish this, as explained below.

Problem: An RS485 peer-to-peer communication system is comprised of 1 master and 2 slave inverters. Slave #1 is to operate at 9/10 the master's operating frequency, and slave #2 is to operate at 8/10 the master's operating frequency.

Solution #1: Proportional control via maximum frequency ratios.

- 1) Do not enable the bias and gain settings (RS485/12-BIT BINARY BIAS,GAIN in GROUP:COMMUNICATION SETTING PARAMETERS = 0).
- 2) Set the master's frequency command to 50Hz.
- 3) Set the master to transmit frequency command data (MASTER/SLAVE SELECTION in  $GROUP:COMMUNICATION SETTING PARAMETERS = 1$ , set the master and slave's MAXIMUM OUTPUT FREQUENCY parameters in GROUP:FUNDAMENTAL PARAMETERS #1 according to the following table, and the frequency command results will be as shown:

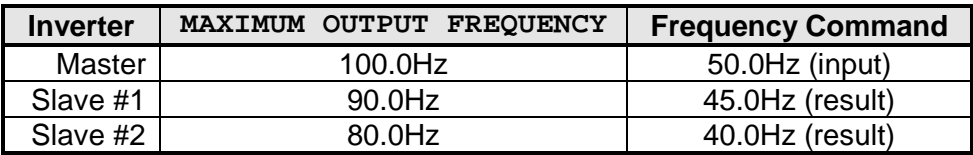

• The data sent by the master is:

```
master frequency command \times 10000 ÷ master MAXIMUM OUTPUT FREQUENCY
= 50 \times 10000 \div 100= 5000
```
5000 in hexadecimal is 1388H, so the actual transmitted command will be (S1388&75.

• After the slave receives the command, it checks if the bias and gain parameters are enabled, and when they are not selected (as in this example), it calculates its frequency command as:

frequency command = data  $\times$  MAXIMUM OUTPUT FREQUENCY  $\div$  10000

Therefore,

Slave #1: frequency command =  $5000 \times 90 \div 10000 = 45$ Hz Slave #2: frequency command =  $5000 \times 80 \div 10000 = 40$ Hz.

Solution #2: Proportional control via bias and gain settings.

- 1) Enable the slave's bias and gain settings (RS485/12-BIT BINARY BIAS,GAIN in GROUP:COMMUNICATION SETTING PARAMETERS = 1).
- 2) Set the master's frequency command to 50Hz.
- 3) Set the master to transmit frequency command data (MASTER/SLAVE SELECTION in GROUP:COMMUNICATION SETTING PARAMETERS = 1), set the master and slave's MAXIMUM OUTPUT FREQUENCY, RS485/12-BIT BINARY POINT #1, RS485/12-BIT BINARY PT. #1 FREQ, RS485/12-BIT BINARY POINT #2, and RS485/12-BIT BINARY PT. #2 FREQ parameters according to the following table, and the frequency command results will be as shown:

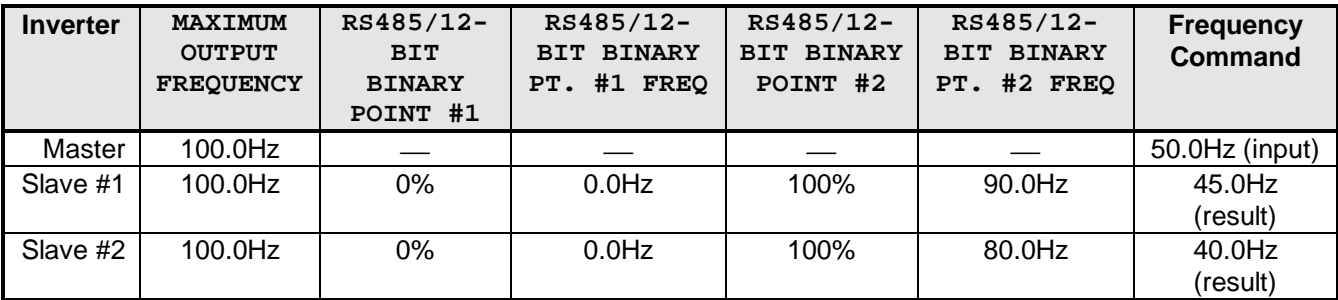

• The data sent by the master is:

master frequency command  $\times$  10000 ÷ master MAXIMUM OUTPUT FREQUENCY  $= 50 \times 10000 \div 100$  $= 5000$ 

5000 in hexadecimal is 1388H, so the actual transmitted command will be (S1388&75.

• After the slave receives the command, it checks if the bias and gain parameters are enabled, and when they are selected (as in this example), it calculates its frequency command as:

$$
\textit{frequency command} = \frac{\left[ \text{RS485 / 12 - BIT BINARY} \right] - \left[ \text{RS485 / 12 - BIT BINARY} \right] - \left[ \text{RS485 / 12 - BIT BINARY} \right] \times \left( \frac{\text{data}}{100} - \left[ \text{RS485 / 12 - BIT} \right] \right) + \left[ \text{RS485 / 12 - BIT BINARY} \right] - \left[ \text{RS485 / 12 - BIT} \right] - \left[ \text{RS485 / 12 - BIT BINARY PONT} \right] \times \left( \frac{\text{data}}{100} - \left[ \text{BINARY PONT} \right] \right) + \left[ \text{RS485 / 12 - BIT BINARY} \right] \times \left( \text{SUSY PONT} \right) \times \left( \text{SUSY PONT} \right) \times \left( \
$$

<u>Slave #1:</u> frequency command =  $\frac{90.0-0.0}{100}$  $100 - 0$ 5000 100  $\frac{0.0 - 0.0}{00 - 0} \times \left(\frac{5000}{100} - 0\right) + 0.0 = 0.9 \times 50 = 45.0$  Hz

$$
\text{Slave #2: frequency command} = \frac{80.0 - 0.0}{100 - 0} \times \left(\frac{5000}{100} - 0\right) + 0.0 = 0.8 \times 50 = 40.0 \text{ Hz}
$$

## **8.7 Peer-To-Peer Communication Timer Function**

When using computer link communications, the communications timer can be set between 1 ~ 100 seconds. The peer-to-peer communications timer, however, functions differently. When a slave inverter receives an "S" command (peer-to-peer frequency data command), it automatically sets its communications timer to 1 second. The timer function is then enabled until the inverter is reinitialized (control power is turned OFF and ON, a reset is performed, etc.) If a 1-second or longer length of time passes without the slave receiving a transmission, a time-out will occur. This will cause the communications alarm indicator "COMM" to blink on and off on the slave's LCD display panel, and 0Hz will be written to the slave's frequency command (the slave will stop). Once a time-out occurs, normal peer-to-peer communications will again begin upon the reception of the next "S" command. In the same way as the computer link timer, if an error occurs (format error, parity error, etc.), the communication will not be considered valid, and therefore will not restart peer-to-peer communications after a time-out.

## **9. Appendix**

# **9.1 Communications Specification**

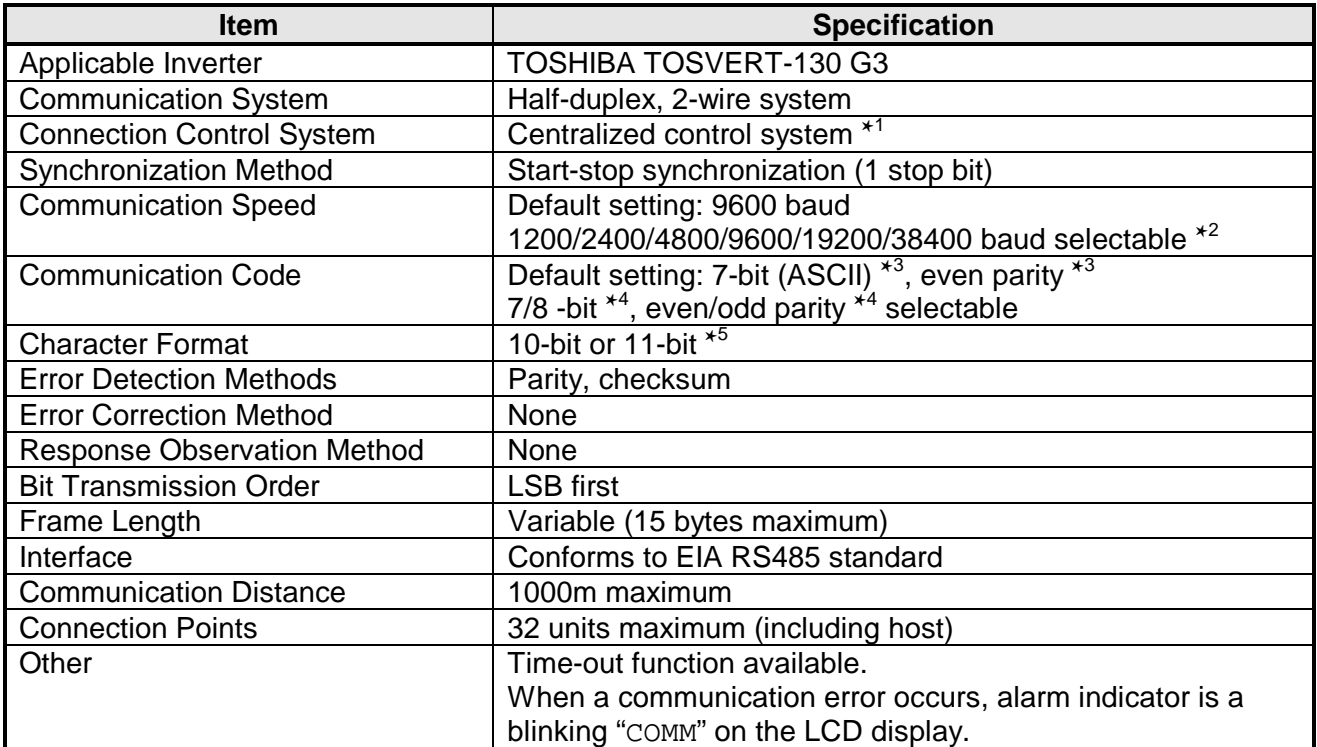

## **TOSHIBA\_\_\_**

### **NOTES:**

#### ✱1 : Centralized control system

The controlling equipment master (host) controls all of the connected slave (G3) units, and data transmission is allowed only between the master and the slave units. The master transmits data to a G3 unit, and the G3 transmits its response, according to the communication process outlined in this manual.

### \*<sup>2</sup>: Baud rate selection method

Factory-shipped setting is normal mode, J1 & J2 OFF (9600 baud).

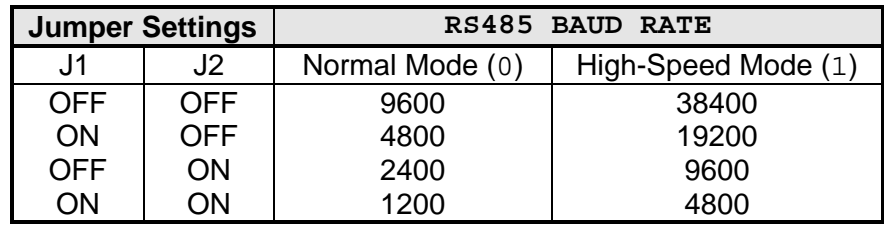

**NOTE:** 9600 baud and 4800 baud can be selected in both normal and high-speed mode. There is no difference in operation in either mode.

#### ✱3 : Communication Code

All character codes conform to the ASCII (ANSI) standard for 7-bit alphanumeric characters (refer to section 9.5 ASCII Character Codes). With standard settings, an even parity bit is also added. Via parameter settings, 8-bit data length and odd parity selections are also available.

✱4 Bit Length / Parity

The bit length and parity settings are shared with RS232C communications. When simultaneously using RS232C communications, therefore, please use the same bit length and parity.

- Bit length: NUMBER OF DATA BITS in GROUP:COMMUNICATION SETTING PARAMETERS  $(0 = 7 \text{ bits}, 1 = 8 \text{ bits}).$
- Parity: PARITY SETTING in GROUP:COMMUNICATION SETTING PARAMETERS  $(0 = event$  parity,  $1 = odd$  parity).

#### ✱5 : Character Formats

1) 10-bit (7 bits + parity) (standard factory-shipped setting)

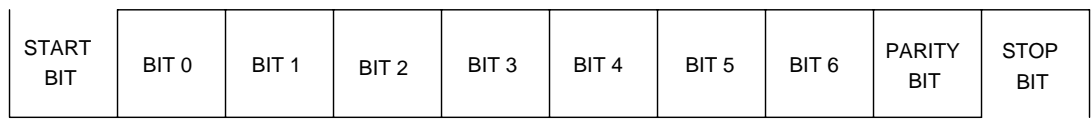

### 2) 11-bit (8 bits  $+$  parity)

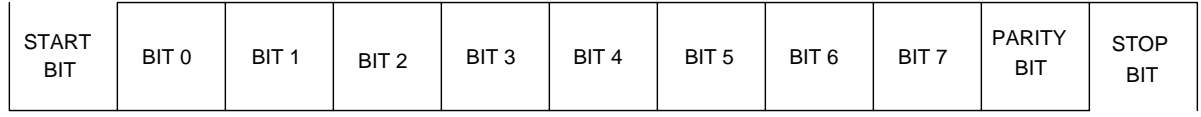

## **9.2 Communication Errors**

When a communication error occurs, the communication error alarm "COMM" will be displayed on the operating panel, and if the transmission was not a broadcast, the error code corresponding to the error that occurred will be returned (refer to the table below and section 7.5.2 Data Responses From Inverter To Host Computer).

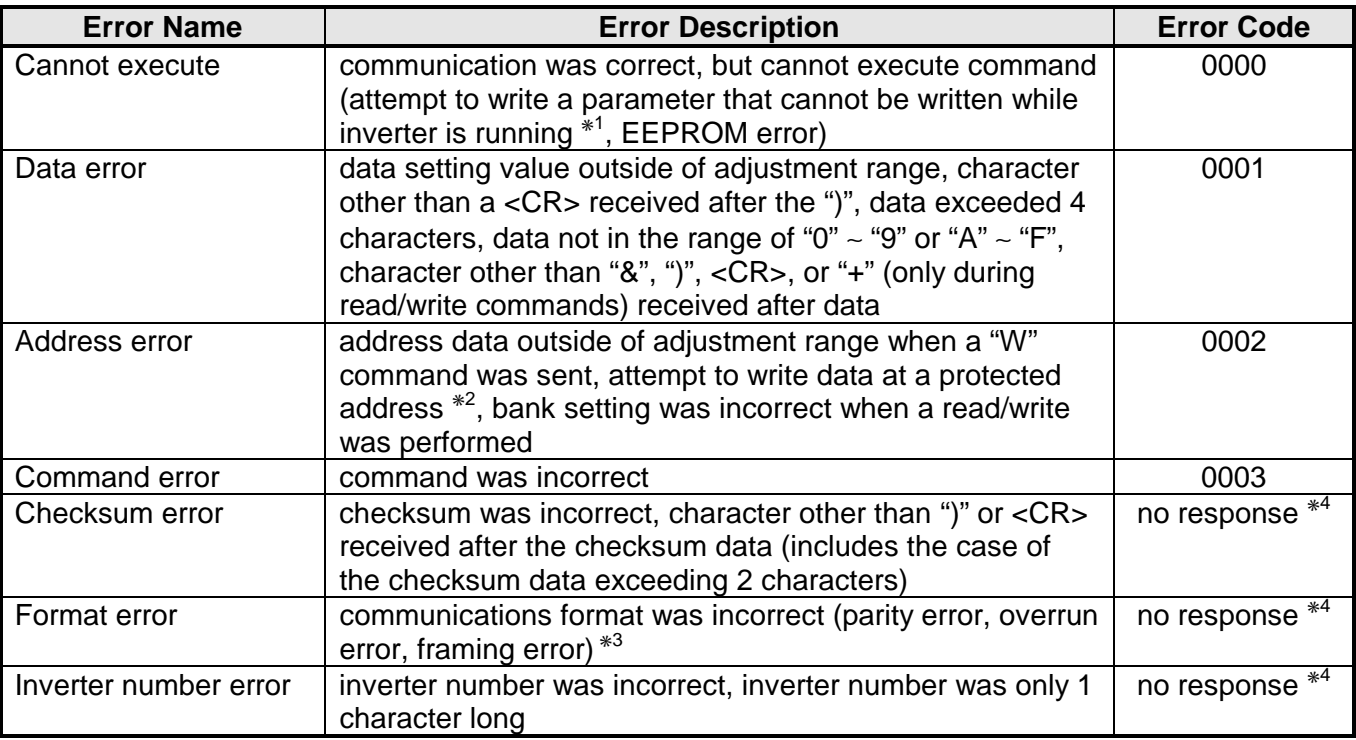

- \*<sup>1</sup>: Parameters that cannot be set while the inverter is running are MAXIMUM OUTPUT FREQUENCY, BASE FREQUENCY VOLTAGE SELECT, VOLTS PER HERTZ PATTERN, STANDARD SETTING MODE SELECTION, and INDUSTRIAL APPLICATIONS.
- \*<sup>2</sup>: The following RAM and EEPROM locations cannot be written to: 04D8H ∼ 04F7H, 0500H ∼ 0507H (RAM only), 04FAH bits 4 and 5, 04FBH bit 7, 050AH bits 4 and 5 (RAM only), 050BH bit 7 (RAM only), 0512H bits 4 and 5 (RAM only), 0513H bit 7 (RAM only).
- \*<sup>3</sup>: Parity error:....... parity incorrect Overrun error:... new data received before previous data could be read from buffer Framing error:... stop bit position incorrect
- \*<sup>4</sup>: Due to the possibility of bus contention, the inverter will not respond when an inverter number error, format error, or checksum error occurs.

### **RS485 Communication Error Priority Rankings**

- 1. Format error
- 2. Inverter number error
- 3. Checksum error
- 4. Command error
- 5. Data error (incorrect data: data characters other than "0" ∼ "9", "A" ∼ "F", data length exceeds 4 characters, character other than "+" (only during a R/W command), "&", ")", or <CR> after the data, or character other than <CR> after the ")" character)
- 6. Address error (only R/W commands)
- 7. Cannot execute error (only "W" command)
- 8. Data error (data outside of setting limits during "W" command, attempt to write to a protected location, or bank data outside of limits during "B" command)

### **Response Data Matrix**

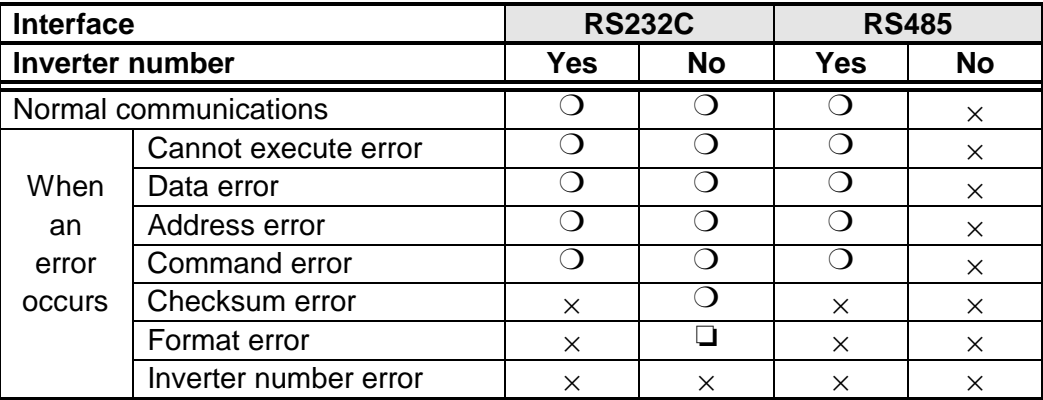

❍ ....... Response transmitted.

×......... Response not transmitted.

❏........ Response transmitted when the "(" character is correctly received. When the "(" character is not correctly received, the data is discarded and therefore no response is transmitted.

### **"COMM" Alarm Causes**

- 1) During computer link communications
	- When any previously-mentioned communication error occurs.
- 2) During peer-to-peer communications (pertains only to slaves)
	- When any previously-mentioned communication error occurs.
	- When a communications timer time-out occurs.
	- When the master inverter trips.

### **RS485 Option-Related Trips**

#### **OPTION PCB ERROR (PRESS CLEAR)**

- During computer link communications, when the communications timer is set and a time-out occurs (if a time-out occurs during peer-to-peer communications, the inverter will not trip, but will only stop operation and display the "COMM" alarm).
- When RS485 communication is selected (COMMUNICATION SELECTION in GROUP:COMMUNICATION SETTING PARAMETERS = 1), and the RS485 option board is not installed (or is installed improperly), or a different option board is installed.
- When the RS485 option board is damaged.

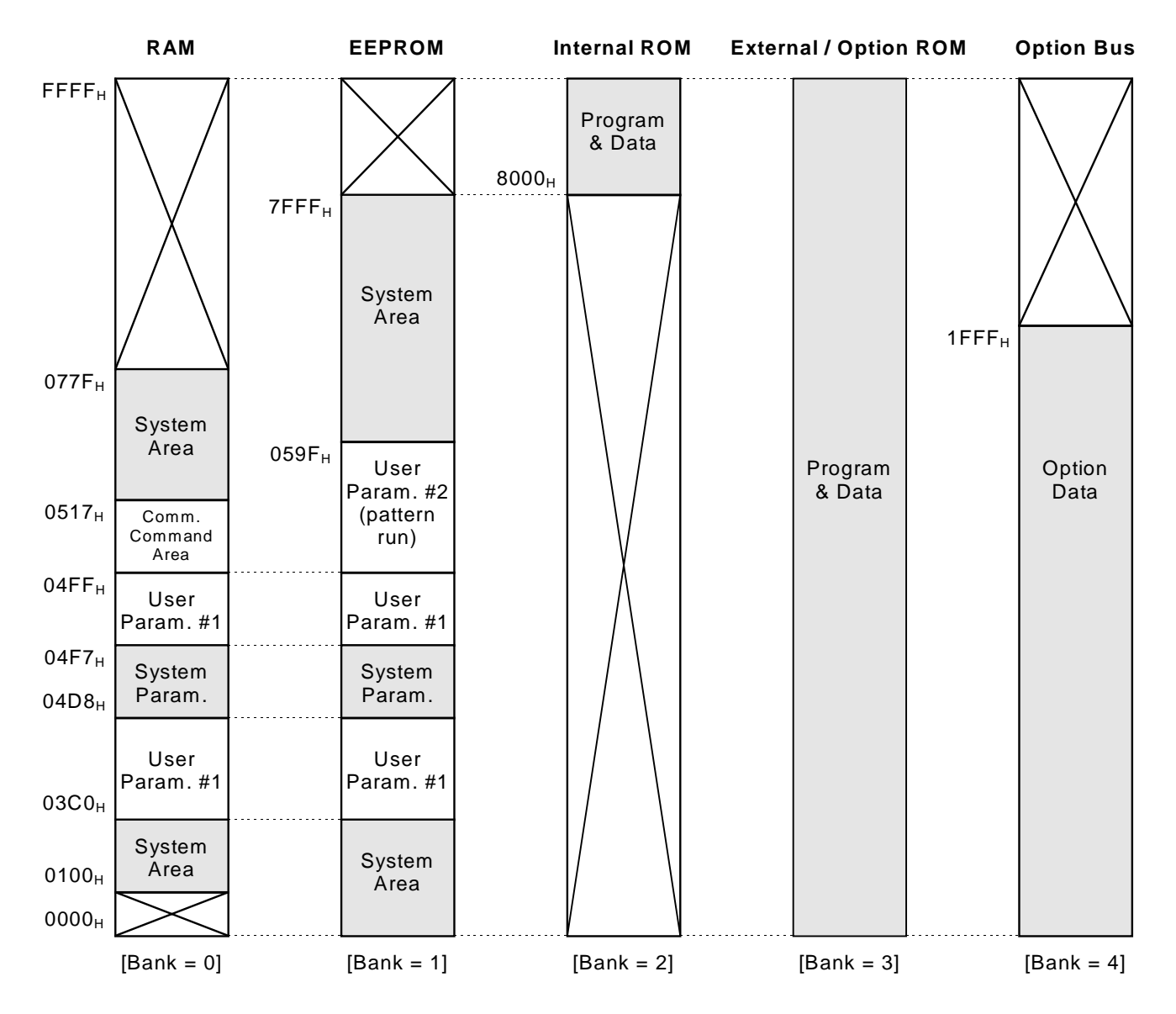

### **9.3 Memory Configuration**

- RAM: Contains parameter settings and other data that the inverter uses for system control (parameters, commands, status, etc.) When the inverter is powered-off, this data is erased. When the inverter is powered-on, parameter data is copied from EEPROM to RAM (directly in the case of User Param. #1). Other data is initialized.
- EEPROM: Contains user-set parameters and other data. This data is retained even when the inverter is powered-off.
- Internal ROM: Contains control programming and internal ROM version information.
- External ROM: Contains control programming and external ROM version information.
	- Option Bus: Allows access to data contained in installed options.

# 

**<< Note >>** Shaded areas cannot be written to (read-only). Also, do not attempt to access those areas crossed out with an "X".

### **9.4 Communications Data Tables**

#### • **Symbol Definitions**

- (#): Depends on inverter rating.
- (✳): Cannot be set while inverter is running (attempting to write data while the inverter is running will result in an error (N0000)).
- (**Note**): Use caution! Because there is no data checking performed on these settings, caution must be used to not write incorrect data (the "Mask" and "Adjustment Range" sections will be shaded).

#### • **Usage Precautions**

- 1: Refer to the inverter instruction manual in conjunction with this manual.
- 2: If the mask data is not correctly set when data is written, the data check function cannot correctly check the data setting.
- 3: All data is written in hexadecimal (base 16) format (except for "Multiplier" and "Adjustment Range" data, which is written in decimal (base 10) format).

#### **Parameter Table Usage Method Example**

### **GROUP:FUNDAMENTAL PARAMETERS #1**

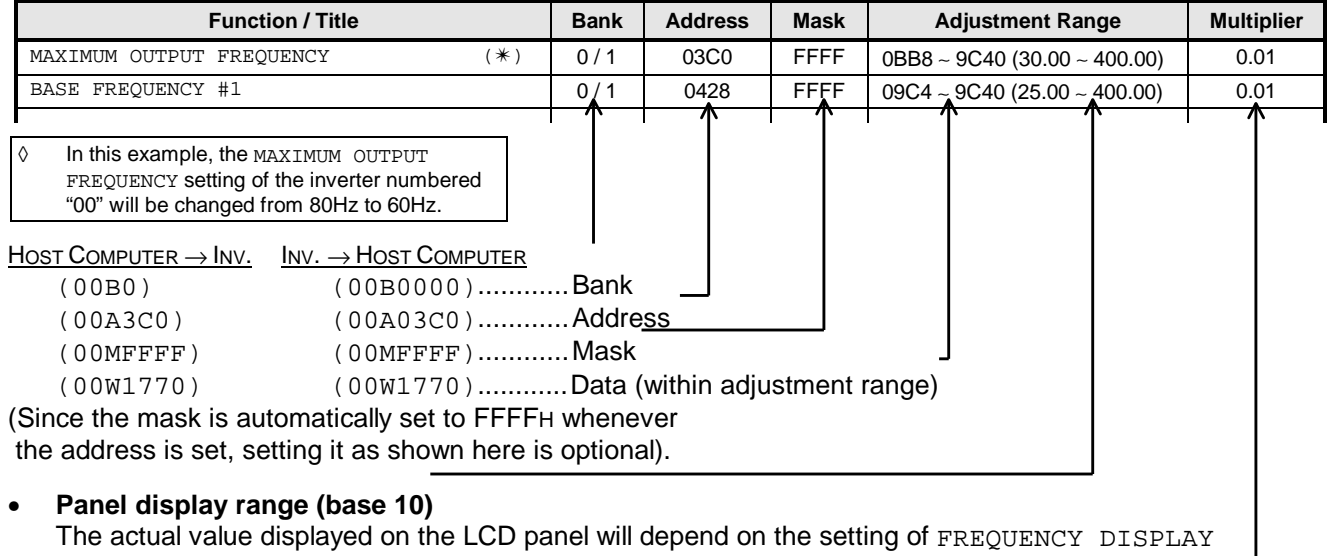

RESOLUTION in GROUP:UTILITY PARAMETERS. When 0.01Hz resolution is selected and the above example is performed, 60.00Hz will be displayed on the panel. When 0.1Hz resolution is selected, 60.0Hz will be displayed. The "Adjustment Range" column shows a maximum of 5 digits, but because the panel can only display 4 digits, the displayed value will be a rounded representation of the actual data setting value.

(Ex: If 399.95 (9C3BH) is written to MAXIMUM OUTPUT FREQUENCY (upper limit=400.00), 400.0Hz will be displayed).

#### • **Display Data / Internal Data Conversion Method**

Internal data =  $\text{[display that} \div \text{Multiplier}, \text{converted to hexadecimal}.$ 

(Ex: To convert a MAXIMUM OUTPUT FREQUENCY setting of 60Hz to internal data: 60 ÷ 0.01 = 6000, converted to hexadecimal  $\rightarrow$  1770 $H$ ).

#### • **Shaded Parameters**

Data checks are not performed on parameters that appear in the following data tables with shaded "Mask" and "Adjustment Range" sections. Use extreme caution when setting these parameters, therefore, as incorrect mask or data settings may cause unpredictable operation.

### **Option Command / Frequency**

<< The following function is valid only when FREQUENCY MODE SELECTION in GROUP:UTILITY PARAMETERS is set to 3 (communication/12-bit binary option input valid). >>

| Group  | Function          | <b>Bank</b> | <b>Address</b> | <b>Mask</b> |    | <b>Adjustment Range</b> | <b>Multiplier</b> | <b>Initialized Value</b> |
|--------|-------------------|-------------|----------------|-------------|----|-------------------------|-------------------|--------------------------|
| Option | Frequency command |             | 0508           | EEEE        | UL | (Note 1                 | 0.01              | 0000                     |

<< The following functions are valid only when COMMAND MODE SELECTION in GROUP:UTILITY PARAMETERS is set to 3 (communication option input valid). >>

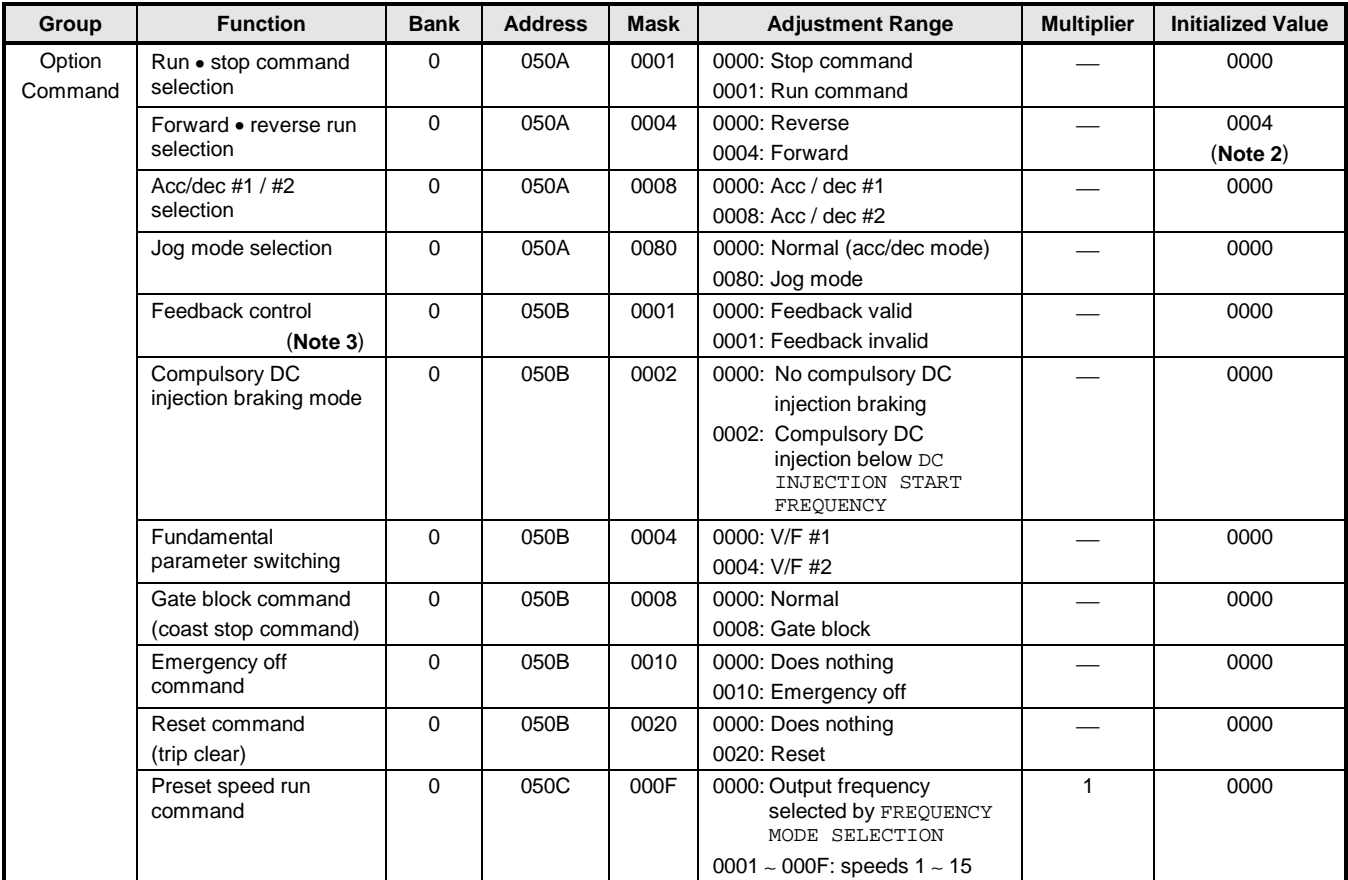

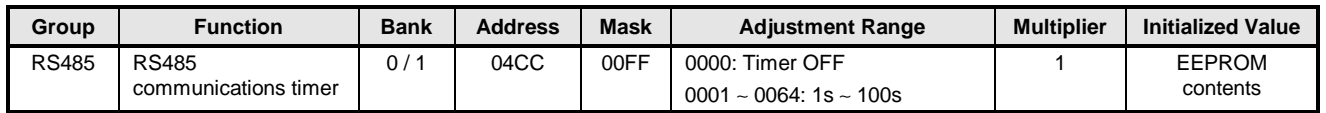

- (**Note 1**) Throughout the remainder of this document, the abbreviations "LL", "UL", and "Fmax" will stand for LOWER LIMIT FREQUENCY, UPPER LIMIT FREQUENCY, and MAXIMUM OUTPUT FREQUENCY, respectively.
- (**Note 2**) The initialized value is 0004 only when an option ROM is installed and a communications option (RS485, TOSLINE-F10, TOSLINE-S20, DeviceNet or RIO) is selected (COMMUNICATION SELECTION in GROUP: COMMUNICATION SETTING PARAMETERS =  $1 \sim 3$ ). Otherwise, it is initialized to 0000.
- (**Note 3**) This parameter only selects whether or not feedback control is valid when feedback control is selected. In order to use feedback control, parameter FEEDBACK CONTROL SELECTION in GROUP:FEEDBACK CONTROL PARAMETERS must still be set.

### **RS232C Command / Frequency**

### << RS232C commands/frequency command will only be valid when the following parameter is respectively configured for RS232C command, frequency, or both. >>

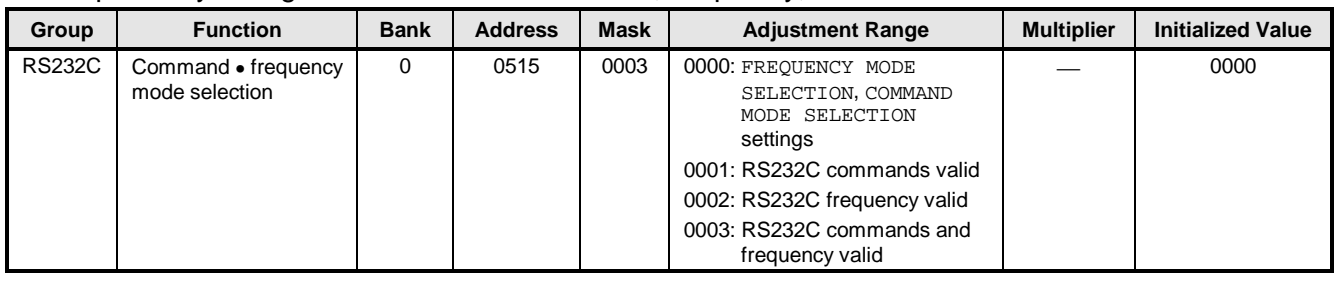

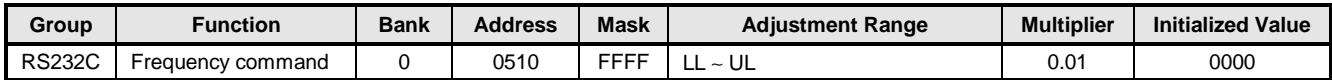

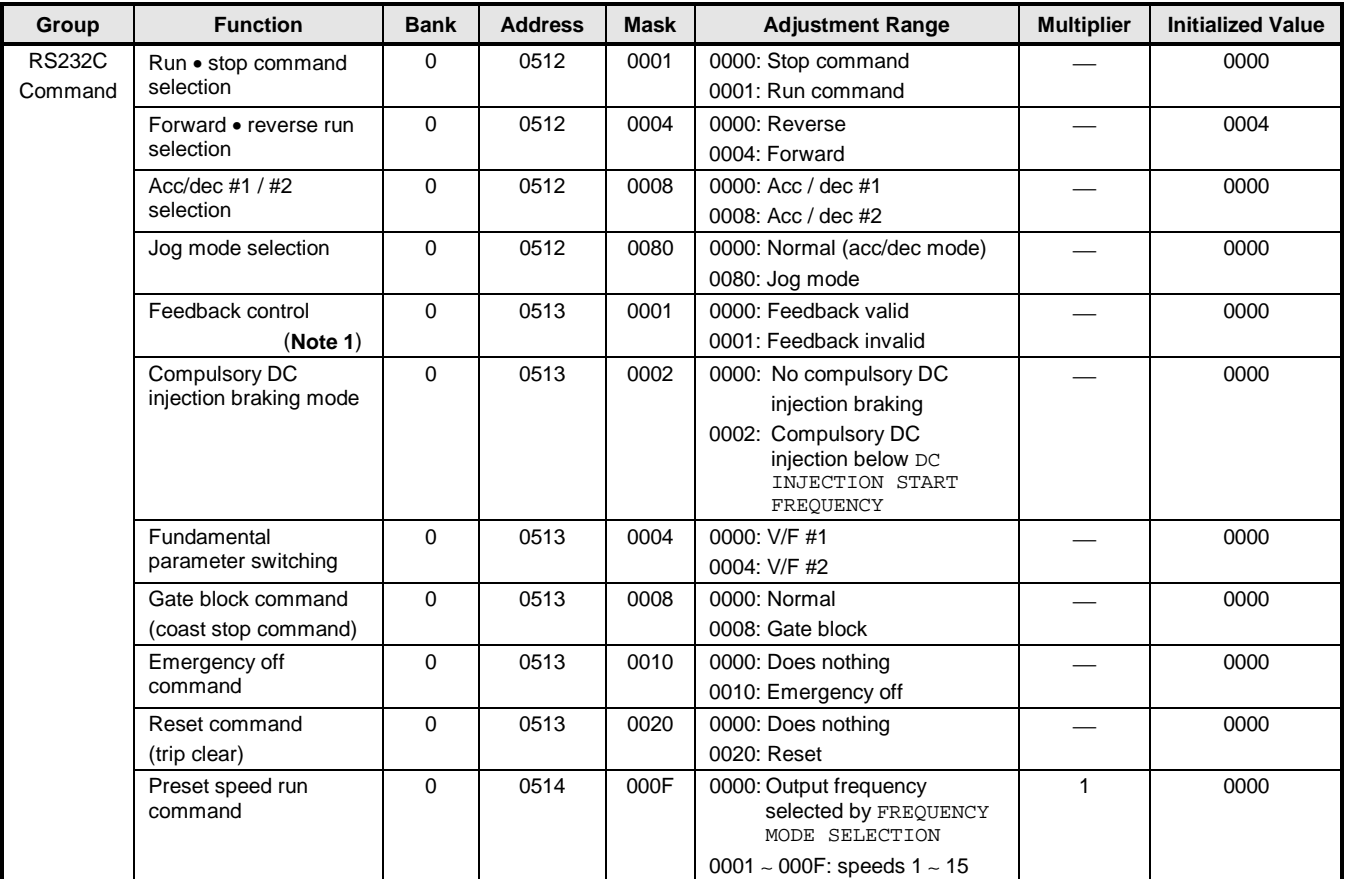

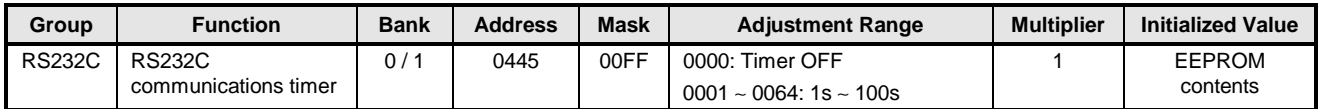

(**Note 1**) This parameter only selects whether or not feedback control is valid when feedback control is selected. In order to use feedback control, parameter FEEDBACK CONTROL SELECTION in GROUP:FEEDBACK CONTROL PARAMETERS must still be set.

# **TOSHIBA\_\_**

### **Panel Command / Frequency**

<< The following function is valid only when FREQUENCY MODE SELECTION in GROUP:UTILITY PARAMETERS is set to 2 (panel input valid) or 4 (local/remote changeover possible). >>

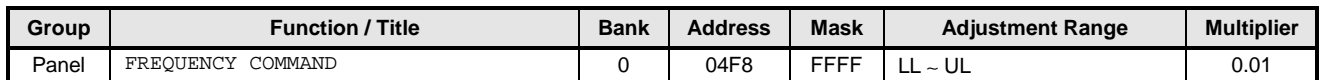

<< The following functions are valid only when COMMAND MODE SELECTION in GROUP:UTILITY PARAMETERS is set to 2 (panel input valid) or 4 (local/remote changeover possible). >>

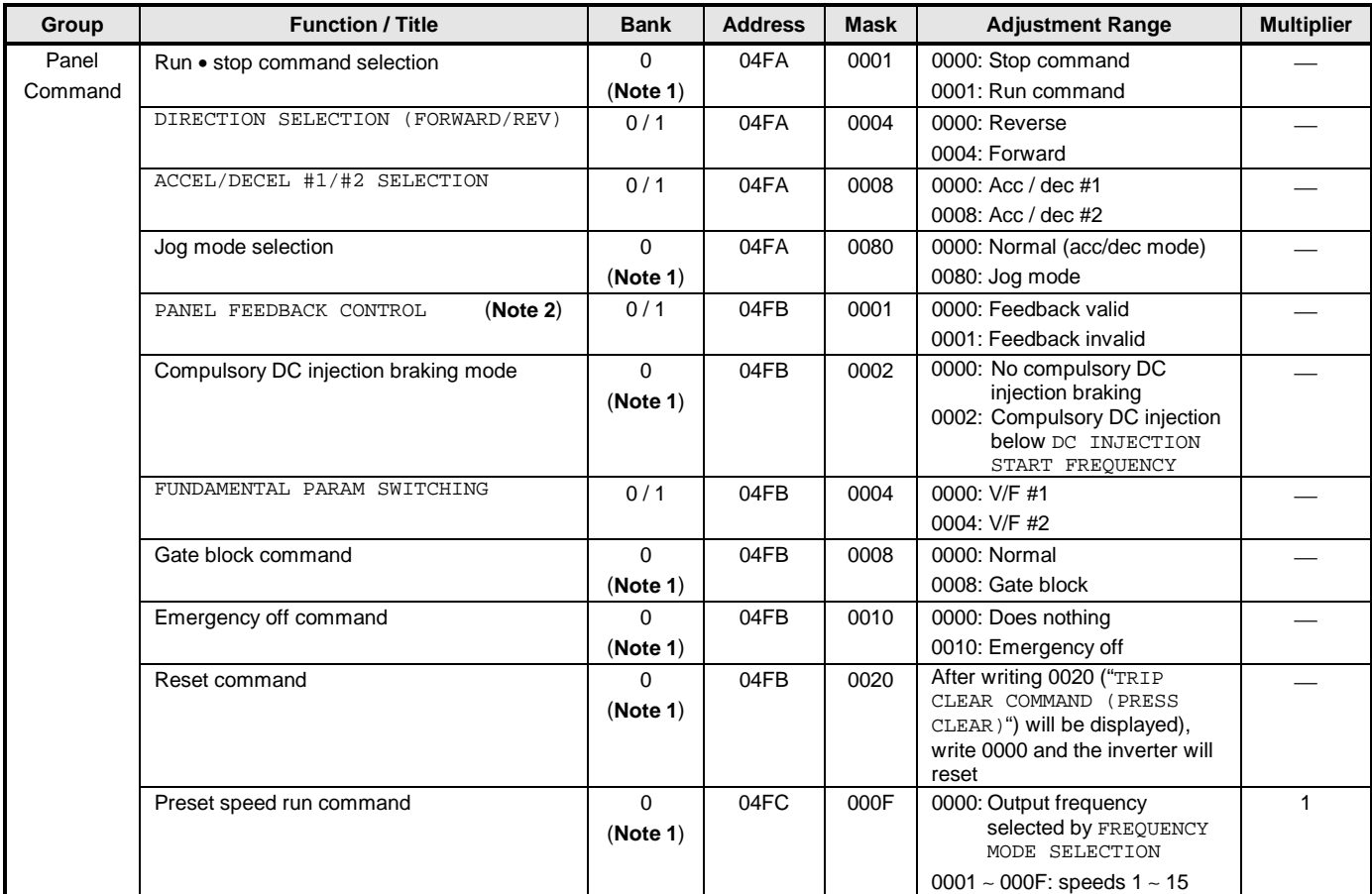

(**Note 1**) It is also possible to write to bank 1 (EEPROM), but this is not for normal command use. To avoid the possibility of unpredictable operation, do not write these commands to bank 1.

(**Note 2**) This parameter only selects whether or not feedback control is valid when feedback control is selected. In order to use feedback control, parameter FEEDBACK CONTROL SELECTION in GROUP:FEEDBACK CONTROL PARAMETERS must still be set.

### **Inverter Status Monitor (Read Only)**

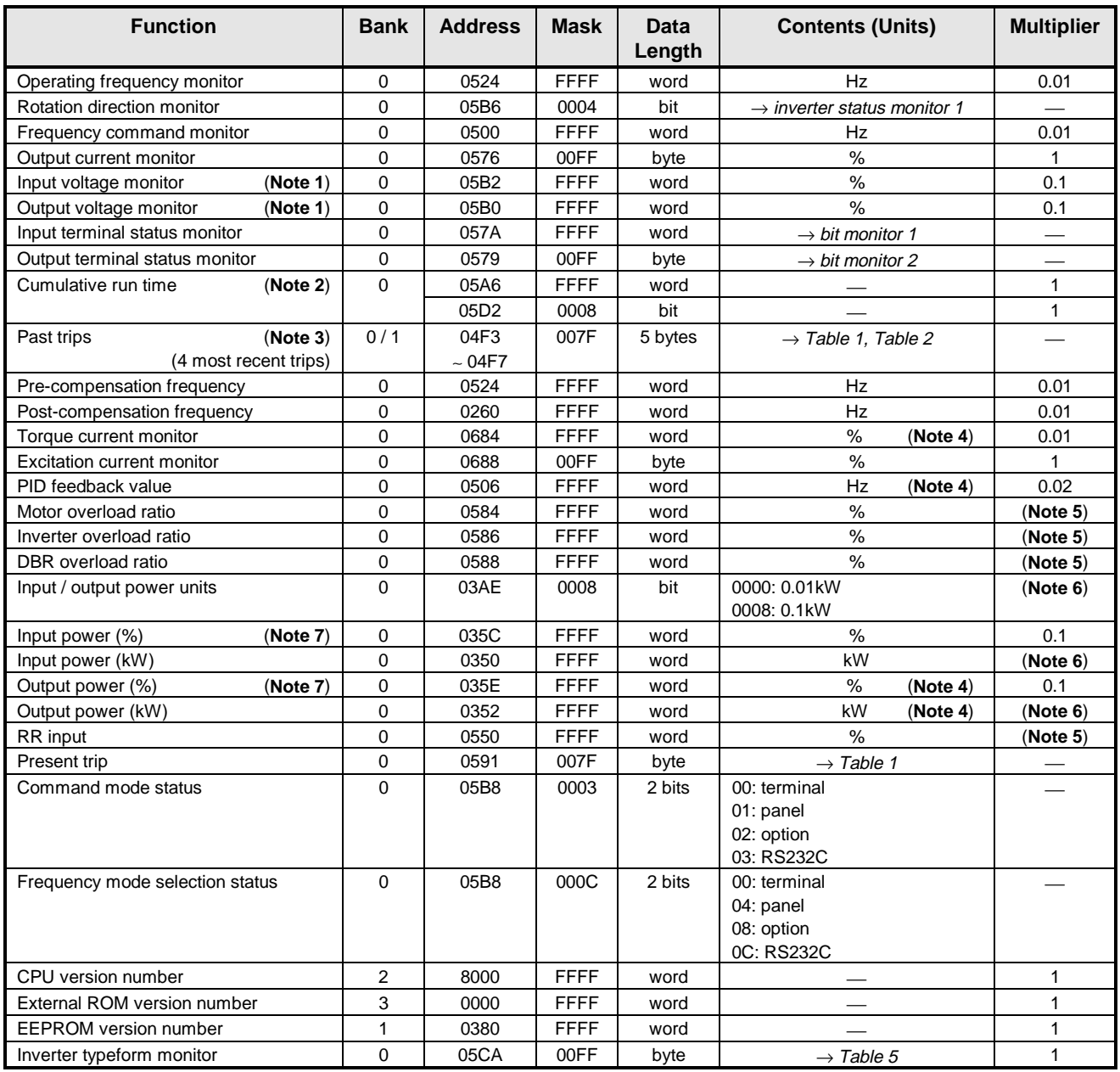

(**Note 1**) These monitor voltage units are not affected by the setting of VOLTAGE UNITS SELECTION in GROUP:UTILITY PARAMETERS they are always in %.

(**Note 2**) The time range for the cumulative run timer is 0000H ∼ FFFFH (0 ∼ 65535 hours), counted at address 05A6 in bank 0. When the timer reaches a count of 65536, bit 3 of address 05D2 in bank 0 is set, and the count at address 05A6 is cleared. At a count of 65537, therefore, address 05A6 will contain 0001H and bit 3 of address 05D2 will be set.

Cumulative run time monitor example (reading value from inverter number "00"):

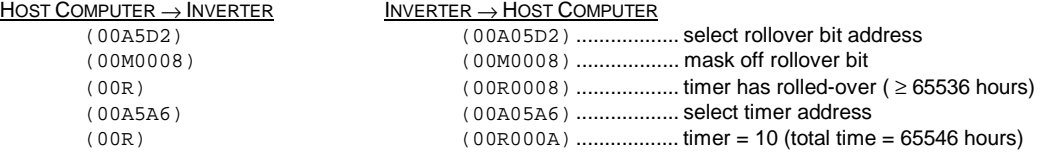

- (**Note 3**) Past trips are stored in a ring-buffer format, with the most recent trip located at the address following the 00H starting point.
- (**Note 4**) Uses signed data (data values larger than 7FFFH are negative). If internal data is 8000H or larger, the actual value can be obtained by: **actual value = - [FFFFH - (internal data) + 1]**.
- (**Note 5**) Multiplier is 100/65535.
- (**Note 6**) If the input / output power units data is 0000, the monitored data is in 0.01kW units, and the multiplier is 0.01. If the input / output power units data is 0008, the monitored data is in 0.1kW units, and the multiplier is 0.1. These values are automatically set according to the inverter typeform.
- **(Note 7)** 100% =  $\sqrt{3} \times$  rated voltage  $\times$  rated current (with some variation for losses).

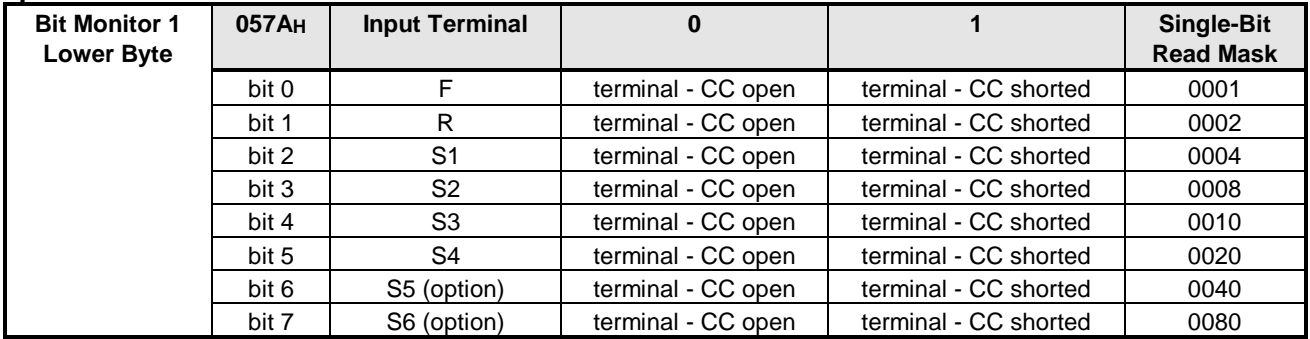

#### **Input Terminal Status Monitor**

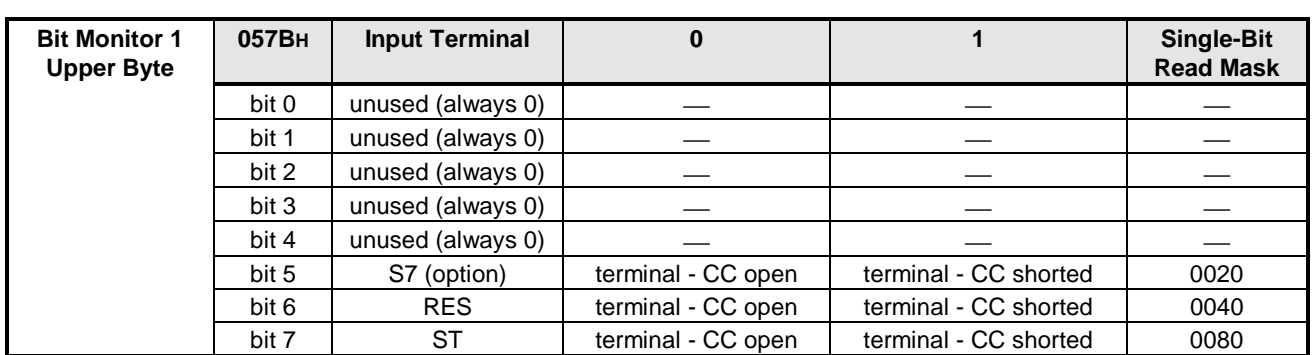

**Ex. 1)** Input terminal monitor example (reading the input terminal status of inverter number "00"):

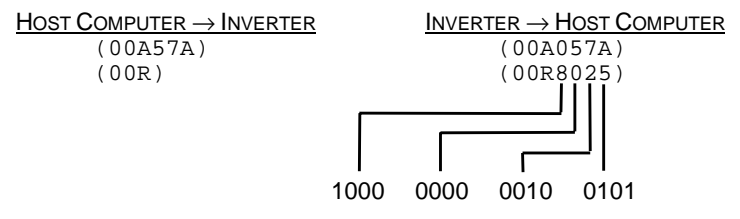

In this example, terminals ST, S4, S1 and F are shorted to CC, and all others are open.

**Ex. 2)** Example of monitoring only terminals S1 ∼ S4 (again from inverter number "00"):

| HOST COMPUTER $\rightarrow$ INVERTER | INVERTER $\rightarrow$ HOST COMPUTER |
|--------------------------------------|--------------------------------------|
| (00A57A)                             | (00A057A)                            |
| (00M003C)                            | (00M003C)                            |
| (00R)                                | (00R0004)                            |

In this example, terminal S1 is shorted to CC, and S2 ∼ S4 are open.

### **Output Terminal Status Monitor**

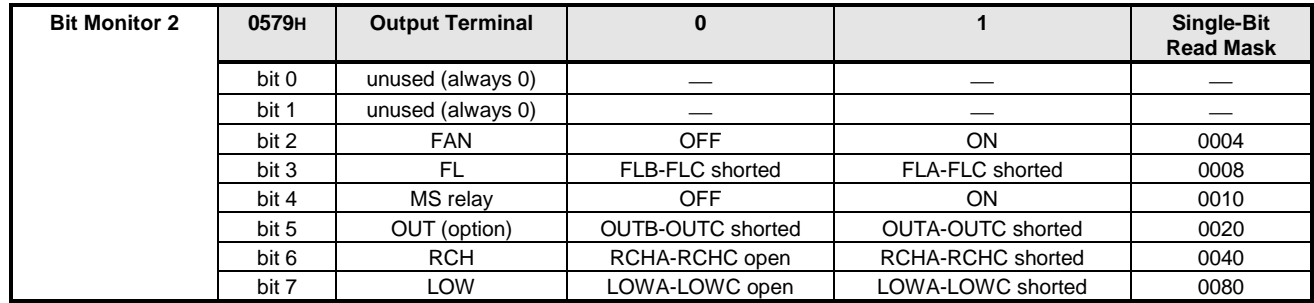

#### **Inverter Status Monitor**

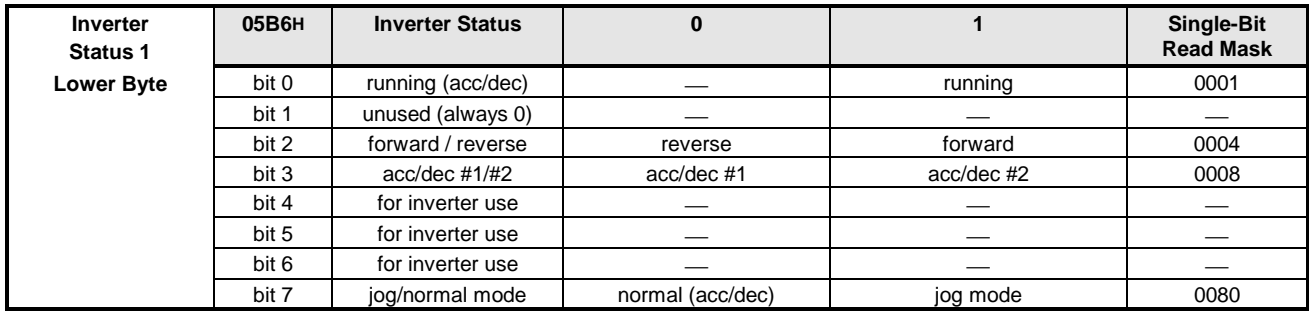

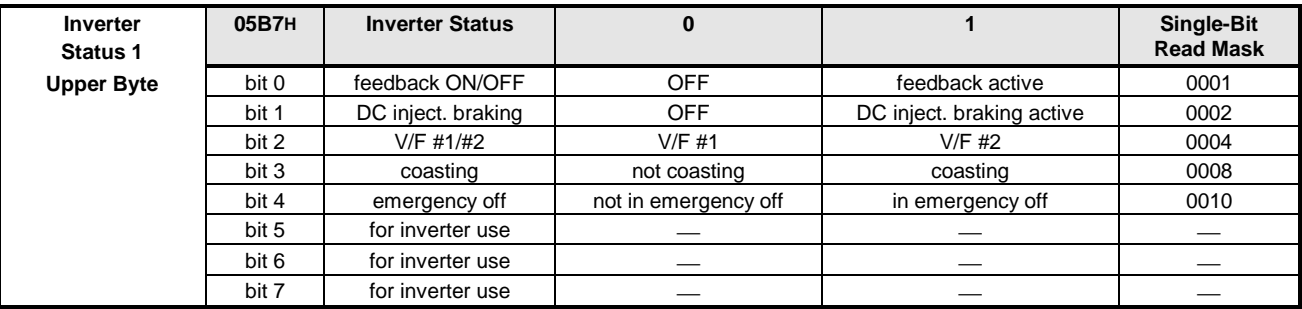

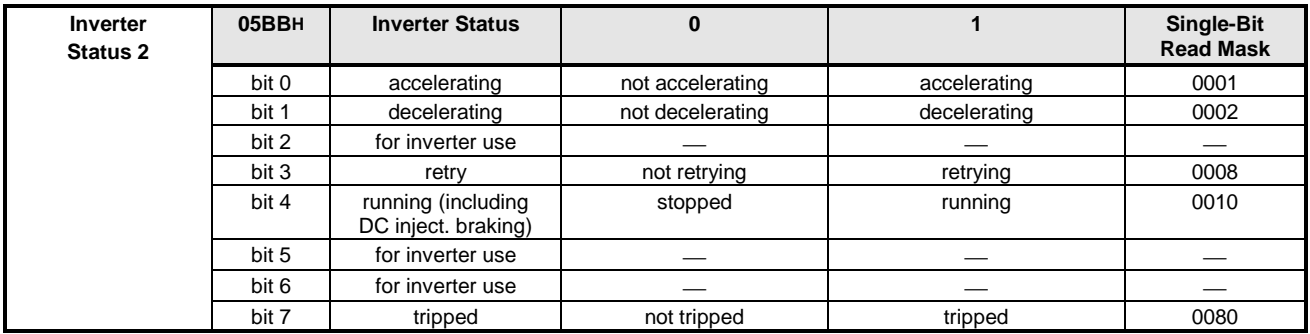

**Ex)** Inverter status monitoring example (reading the status of inverter number "00"):

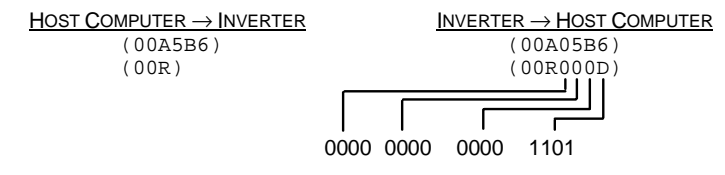

In this example, the inverter is running forward in normal acc/dec mode using acc/dec #2 and V/F #1.

### **Table 1. List of trips (trips registered as past faults)**

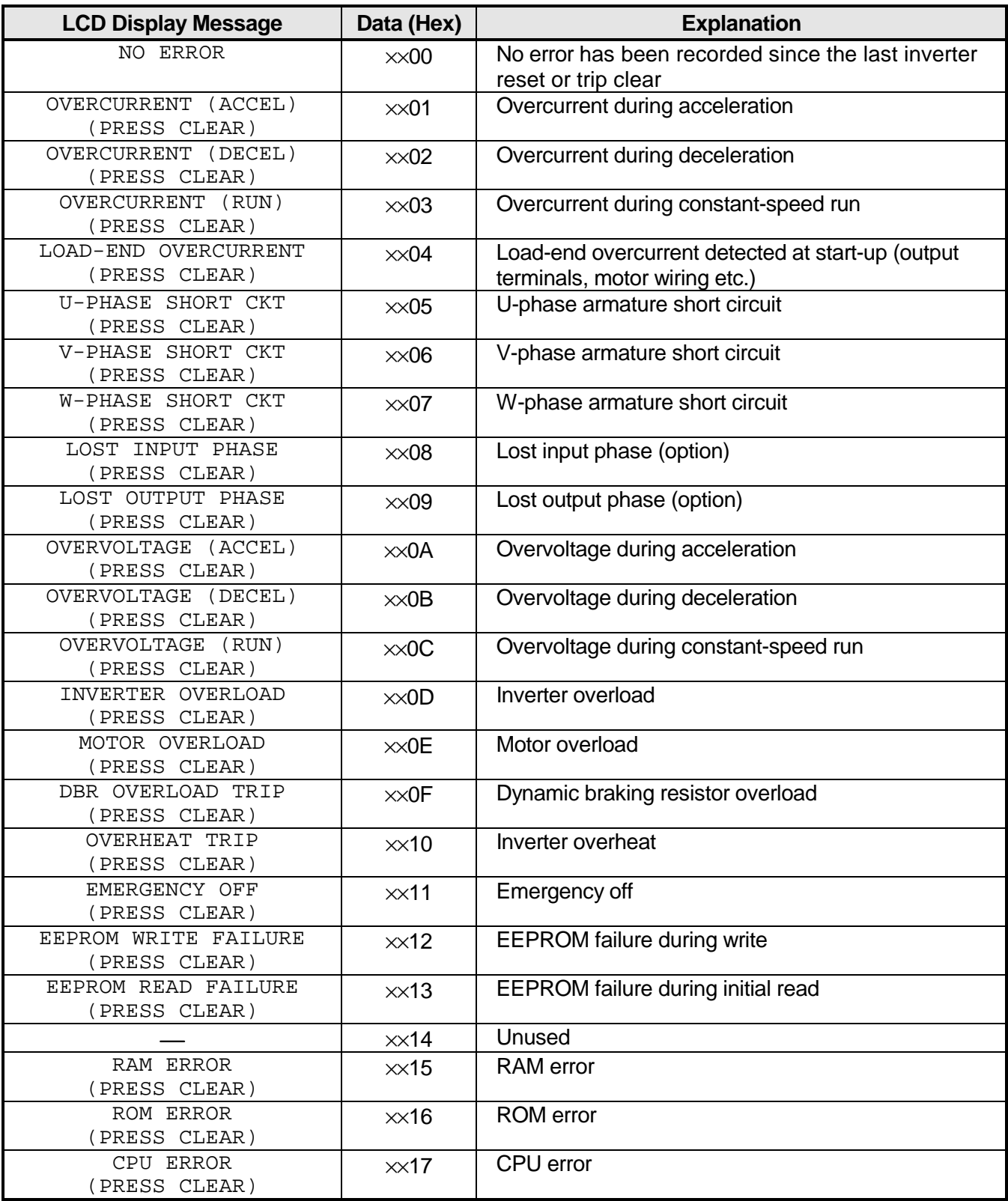

## 

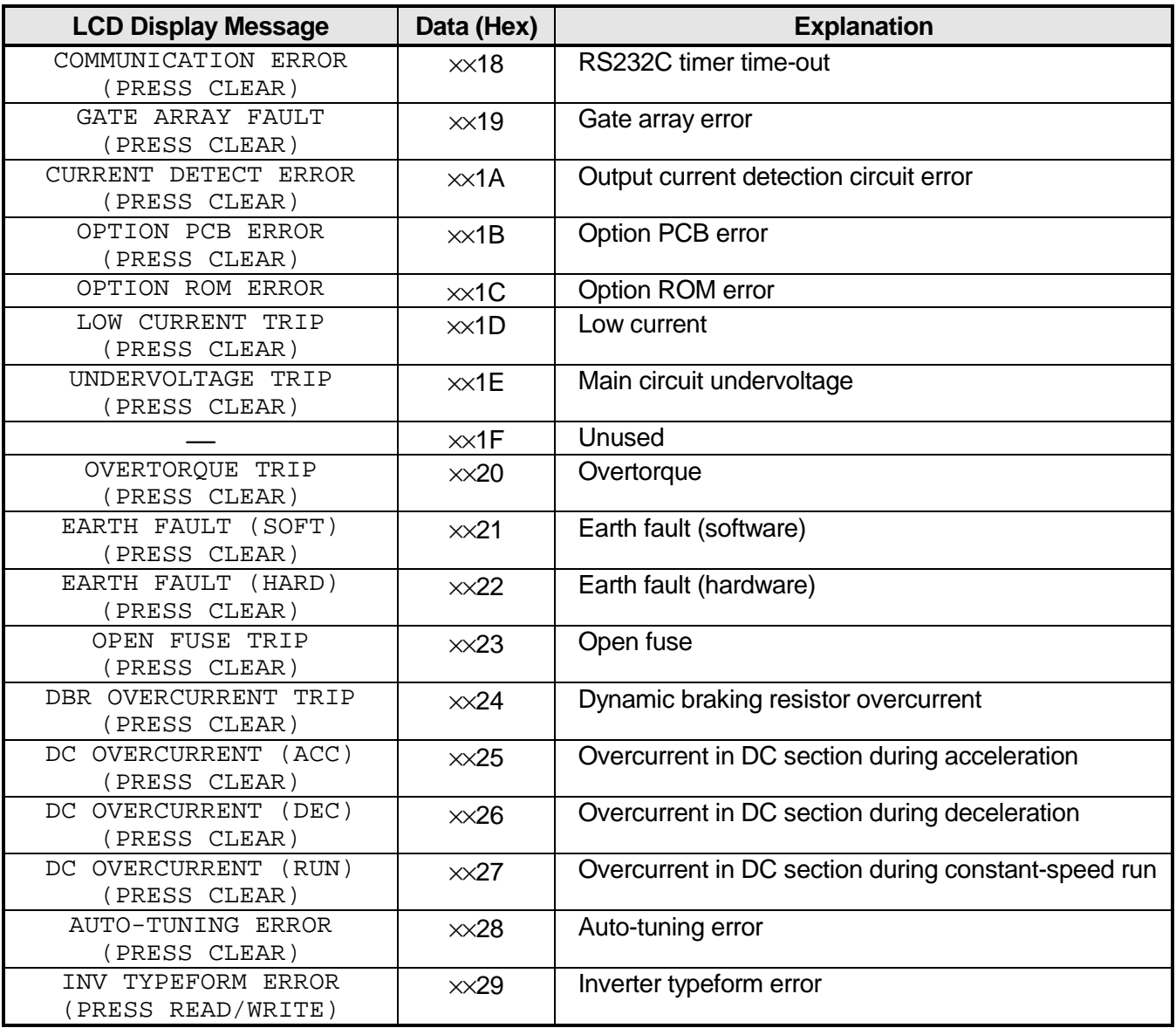

## TOSHIBA\_\_\_\_\_\_\_\_\_\_\_\_

### **Table 2. Trip data configuration (** : starting point)

When a trip occurs, the oldest trip becomes the starting point (00H), and the most recent trip is placed at the previous starting point address (refer to Table 1 for trip codes):

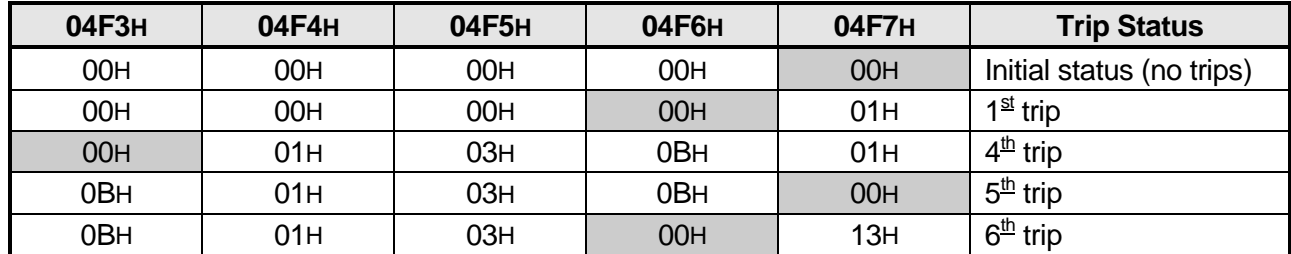

#### **Table 3. Pre-alarm status monitor data (bank 0)**

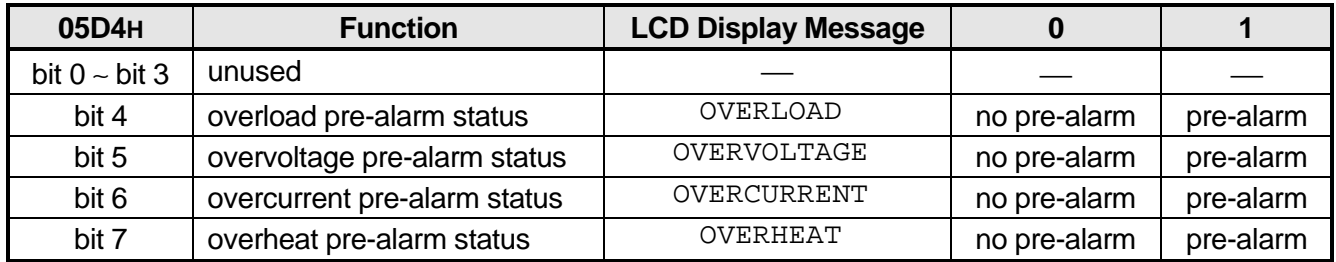

### **Table 4. Messages (non-trips)**

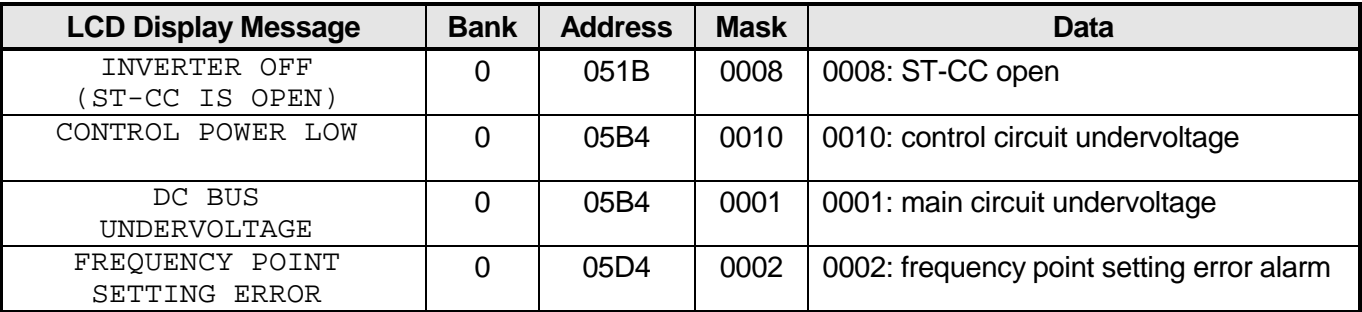

### **Message monitor example** (communicating with inverter number "00"):

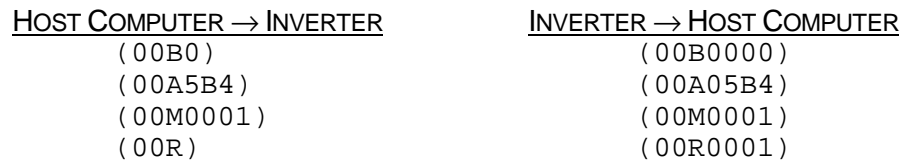

In this case, a main circuit undervoltage condition is being indicated.

## TOSHIBA\_\_\_\_\_\_

**Table 5. Inverter typeform codes**

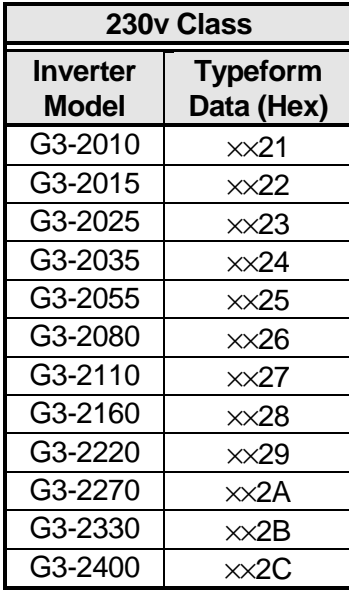

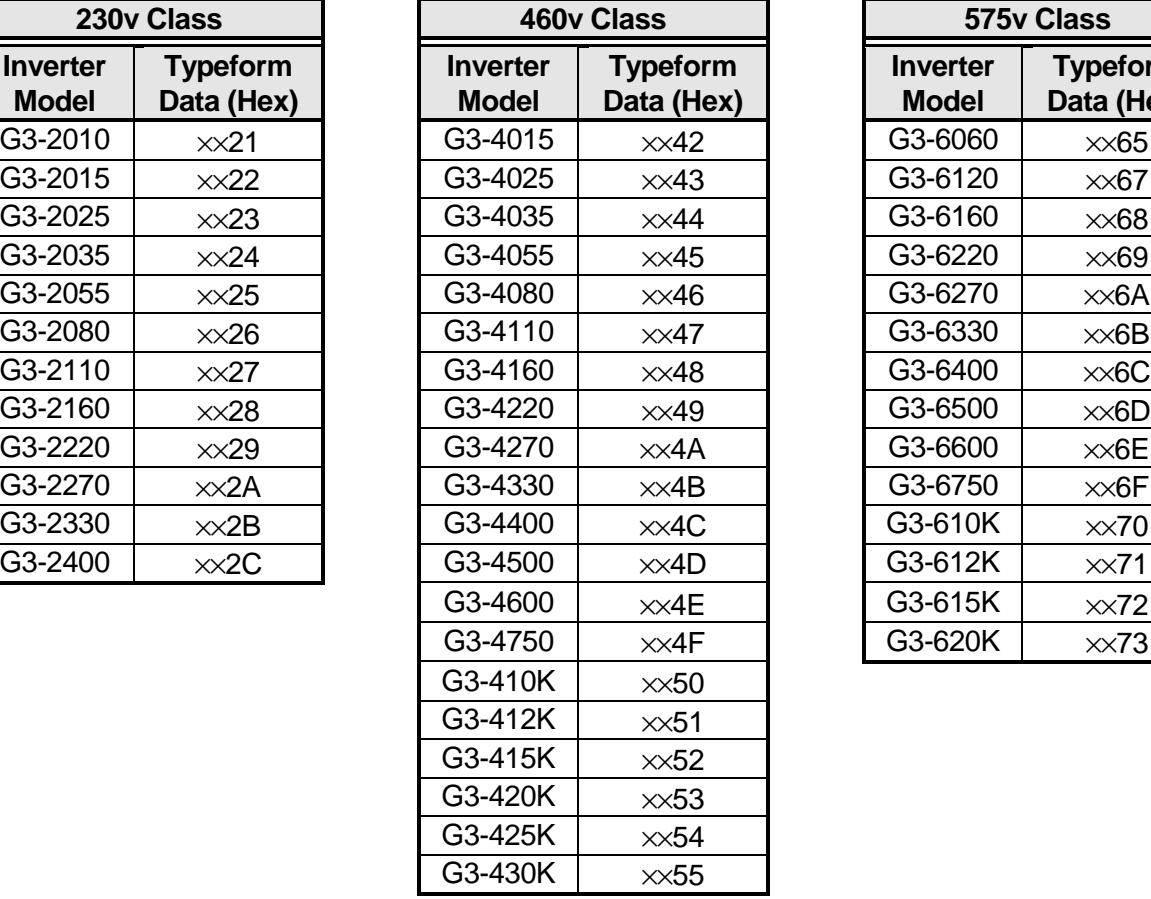

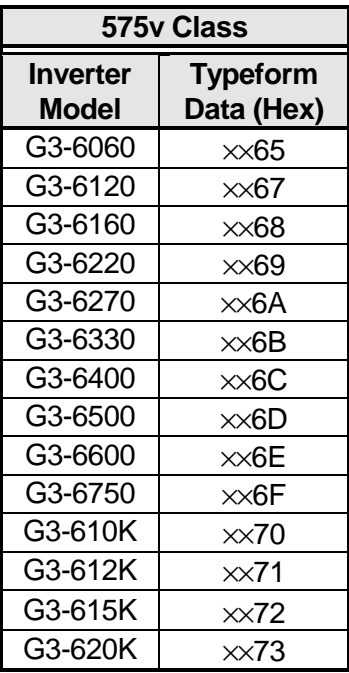

### **Parameter List**

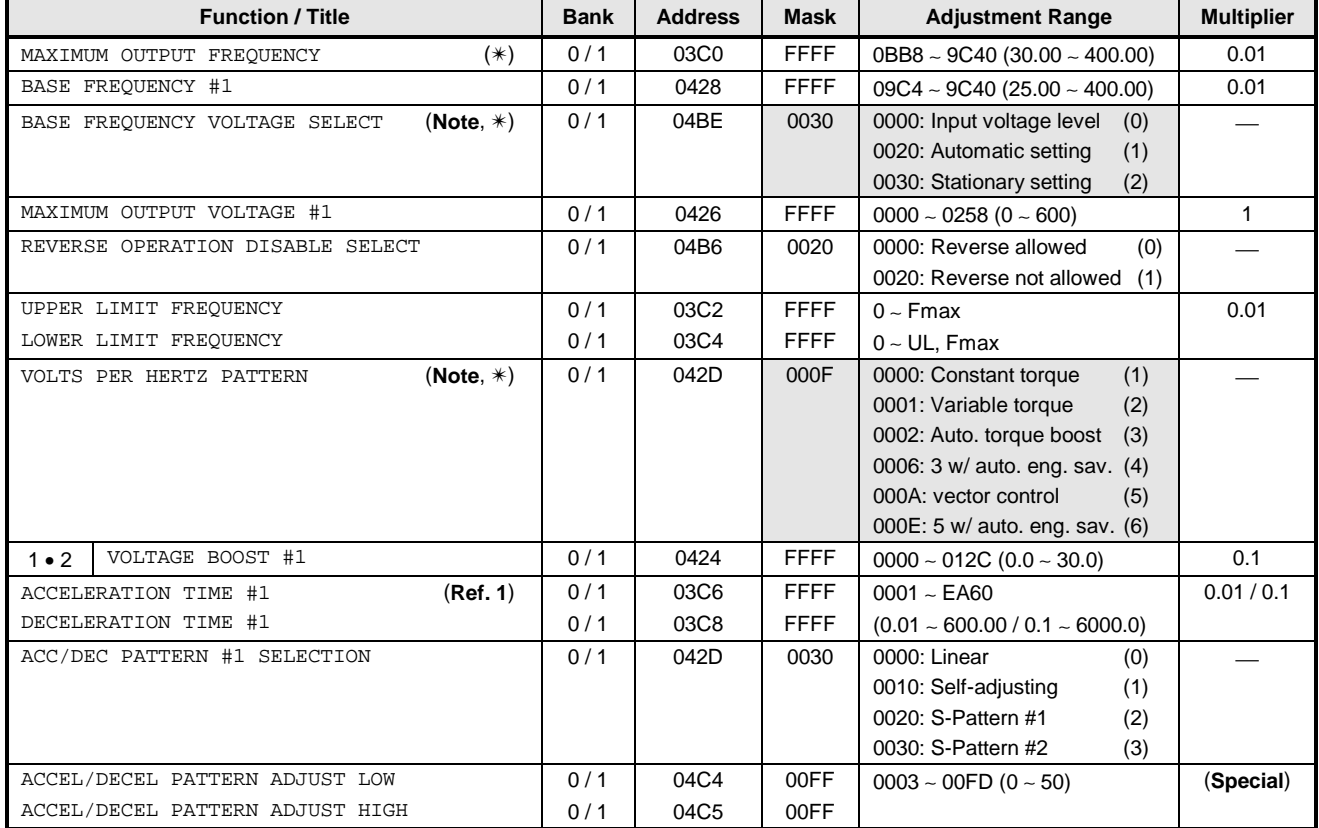

### **GROUP:FUNDAMENTAL PARAMETERS #1**

#### **Codes used throughout this parameter list:**

- (✴) : Cannot set while inverter is running.
- (**Note**) : No data checking performed → "Mask" and "Adjustment Range" sections will be shaded.
- **(Special)** : Internal data = (display setting  $\times$  5 + 3), converted to hexadecimal.
	- (**Ref. 1**) : The adjustment range and multiplier depend on the setting of ACC/DEC TIME UNITS SELECTION in GROUP:UTILITY PARAMETERS as follows:

When ACC/DEC TIME UNITS SELECTION is set for 0.1 sec. units, adjustment range =  $0.1 \sim 6000.0$ , and multiplier = 0.1. When ACC/DEC TIME UNITS SELECTION is set for 0.01 sec. units, adjustment range  $= 0.01 \sim 600.00$ , and multiplier = 0.01.

In addition, if the setting of ACC/DEC TIME UNITS SELECTION is changed after setting the ACC/DEC times, the ACC/DEC times will become 10 times or 0.1 times their former value. Therefore, always reset the ACC/DEC time settings after changing the setting of ACC/DEC TIME UNITS SELECTION.

### **GROUP:FUNDAMENTAL PARAMETERS #2**

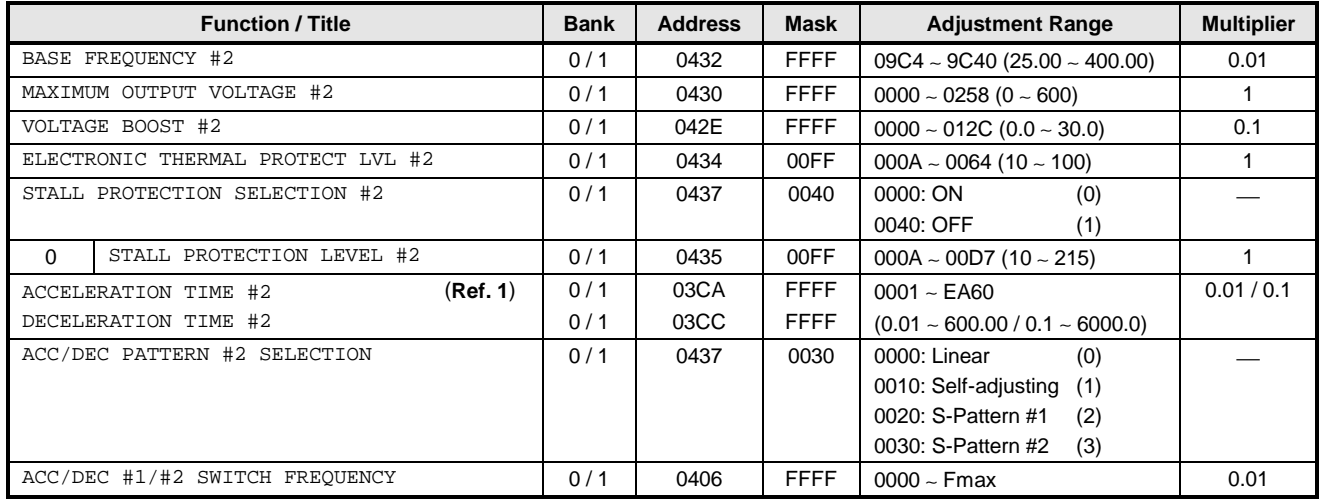

<< The following functions are valid only when COMMAND MODE SELECTION in GROUP:UTILITY PARAMETERS is set to 2 (panel input valid) or 4 (local/remote changeover possible). >>

### **GROUP:PANEL CONTROL PARAMETERS**

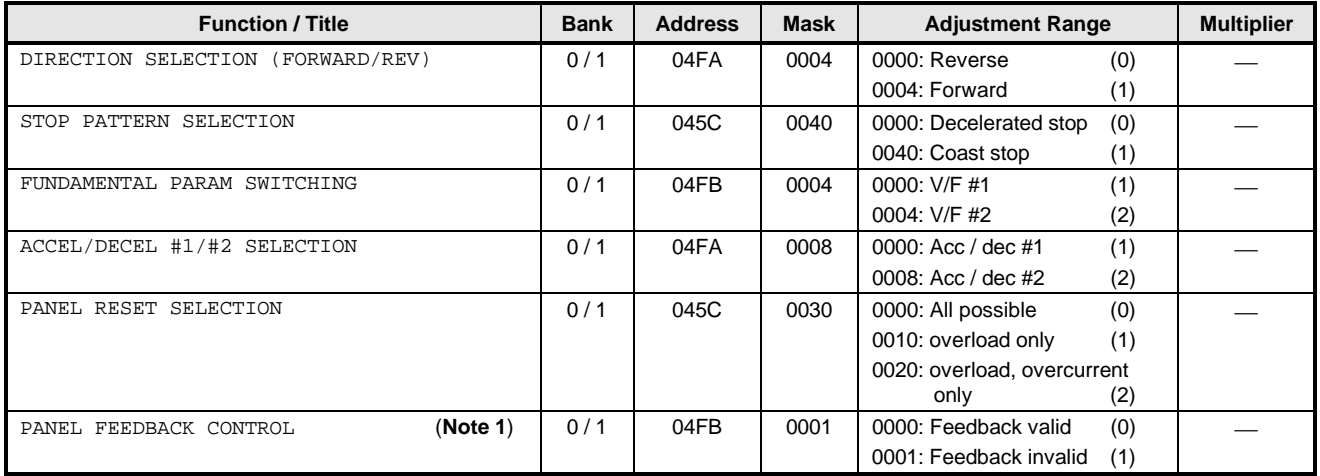

(**Note 1**): This parameter only selects whether or not feedback control is valid when feedback control is selected. In order to use feedback control, parameter FEEDBACK CONTROL SELECTION in GROUP:FEEDBACK CONTROL PARAMETERS must still be set.

### **GROUP:TERMINAL SELECTION PARAMETERS**

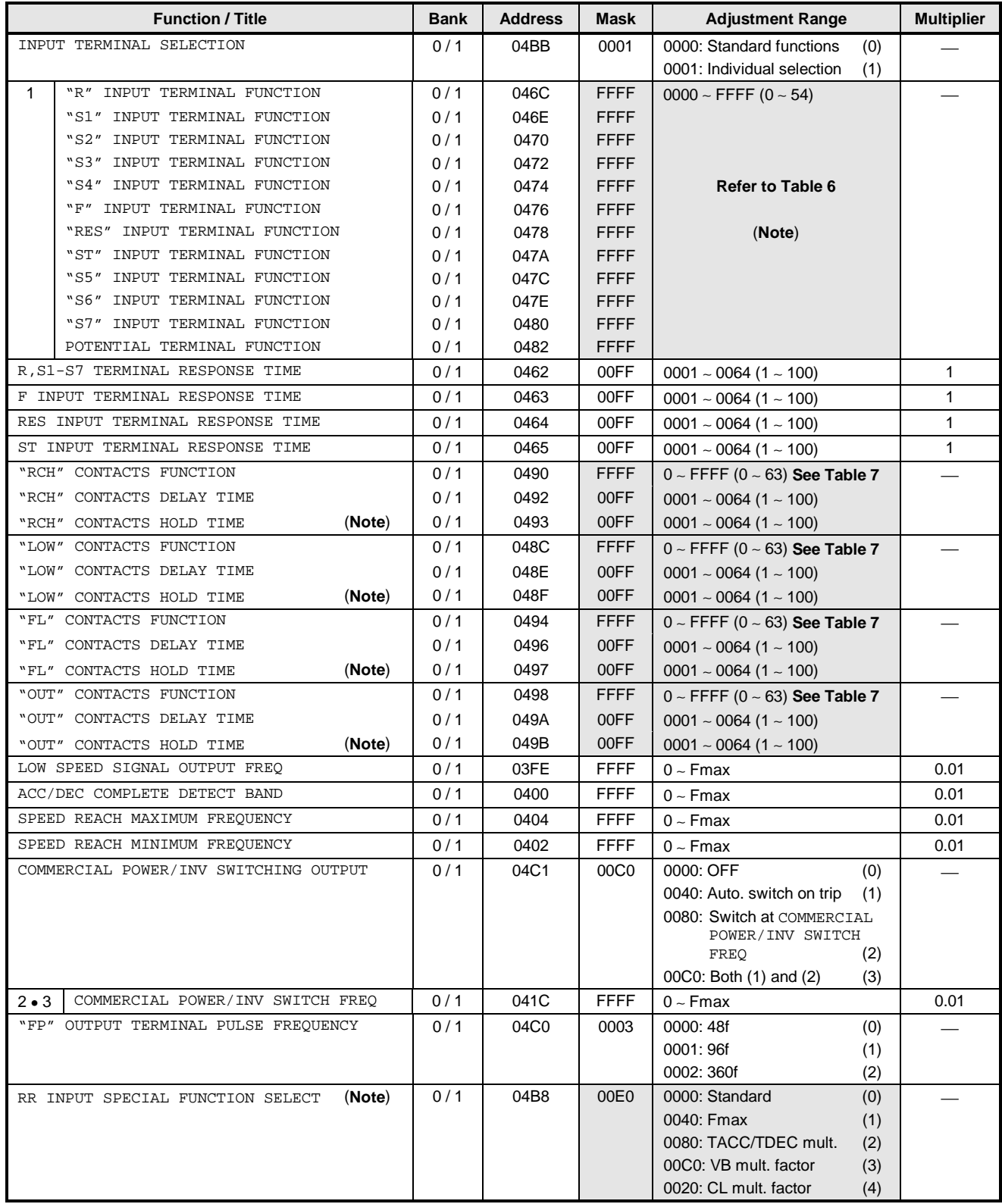

## **TOSHIBA\_\_**

### **Table 6. Input terminal selections**

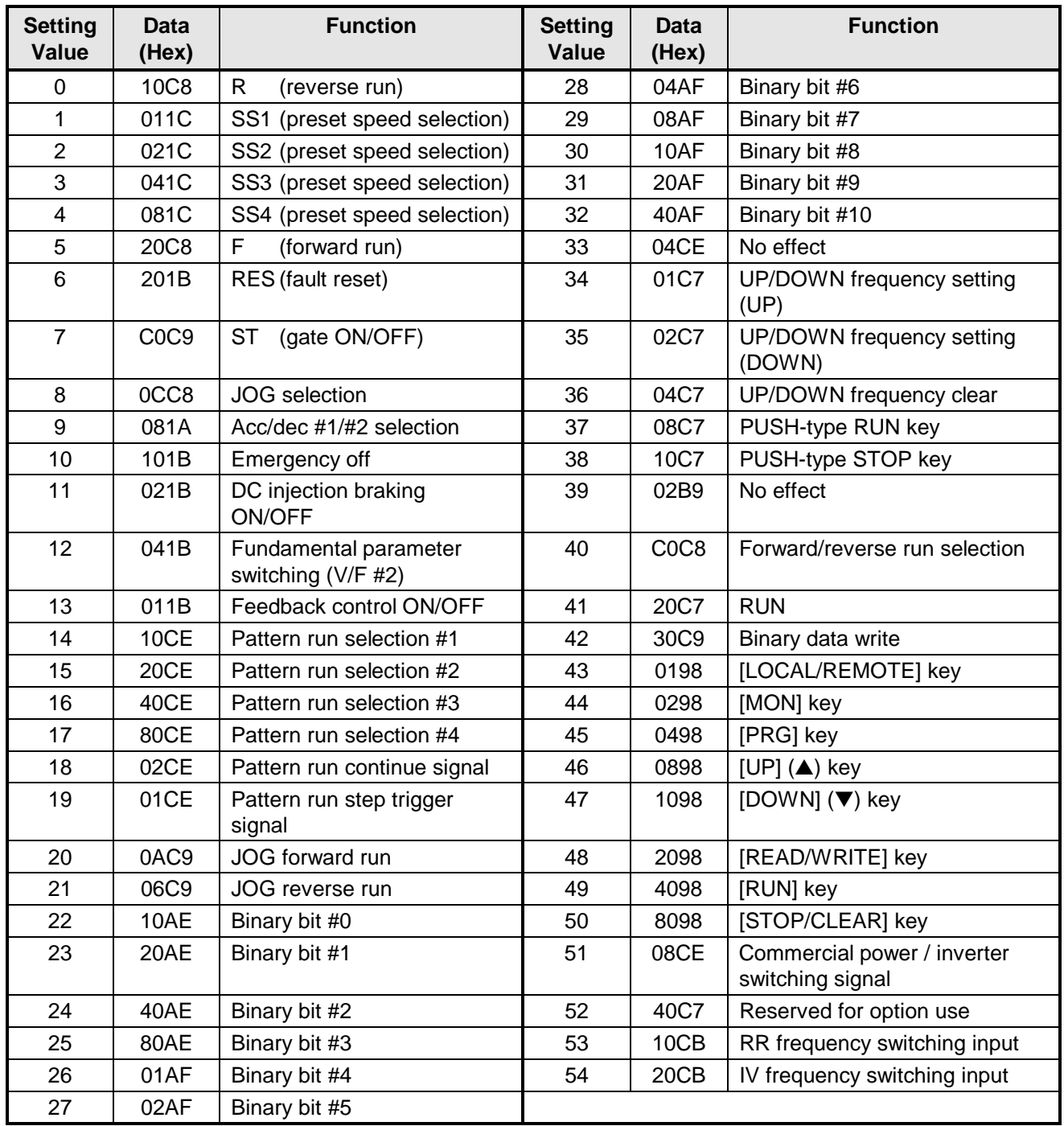

(**Note**): In order for binary bit #0 ∼ #10 (setting values 22 ∼ 32) and UP/DOWN frequency setting (setting values 34 & 35) inputs to be valid, parameter FREQUENCY PRIORITY SELECTION #1 or FREQUENCY PRIORITY SELECTION #2 in GROUP:FREQUENCY SETTING PARAMETERS must be set to 5 (BIN (binary setting or UP/DOWN setting)).
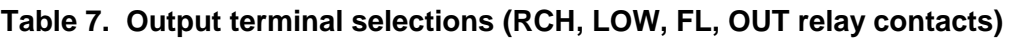

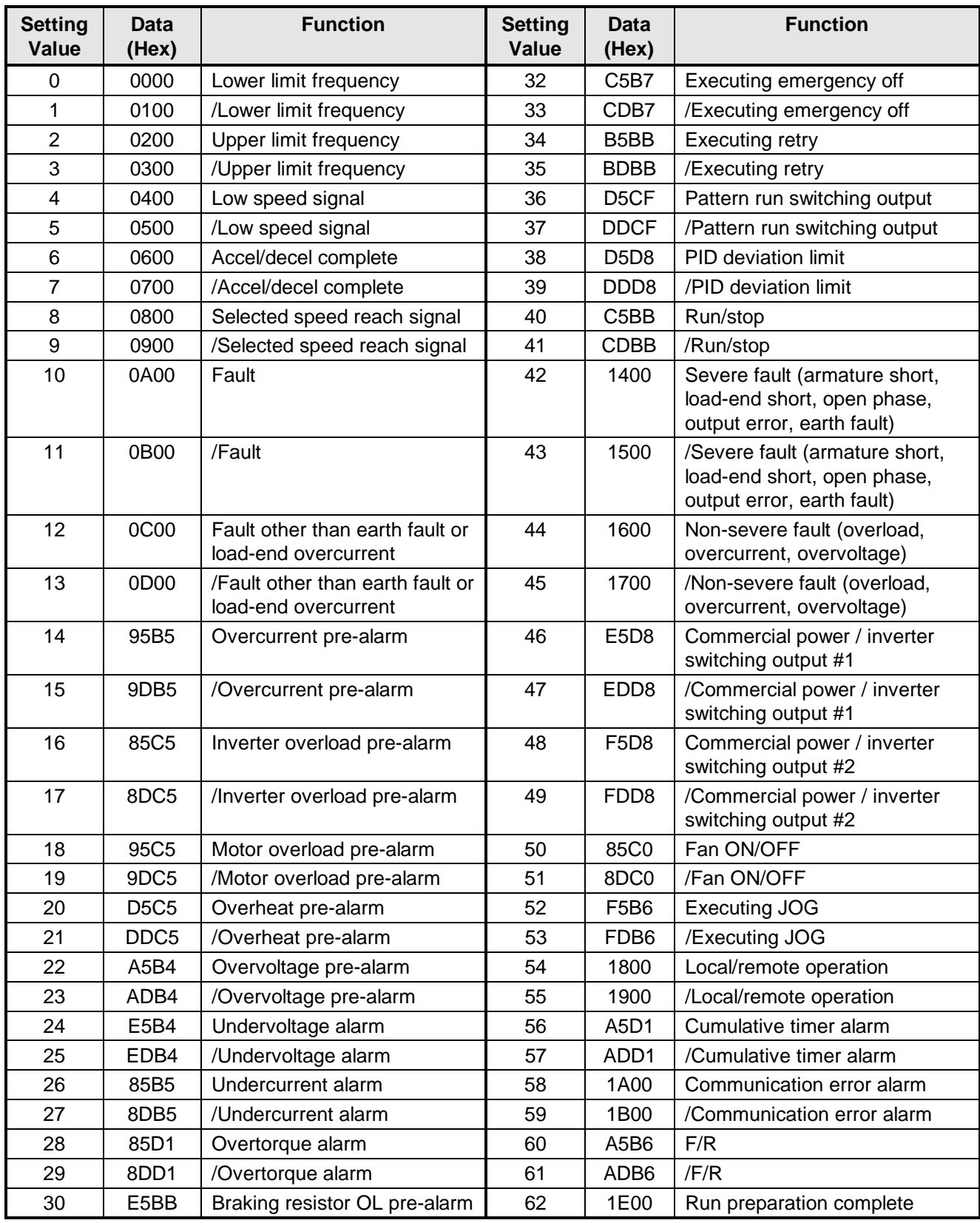

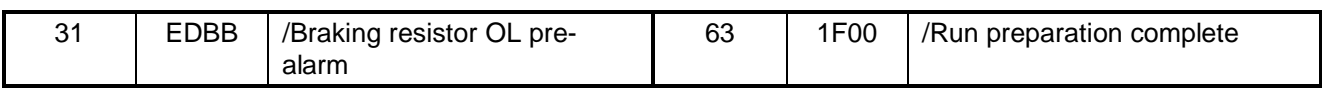

### **GROUP:SPECIAL CONTROL PARAMETERS**

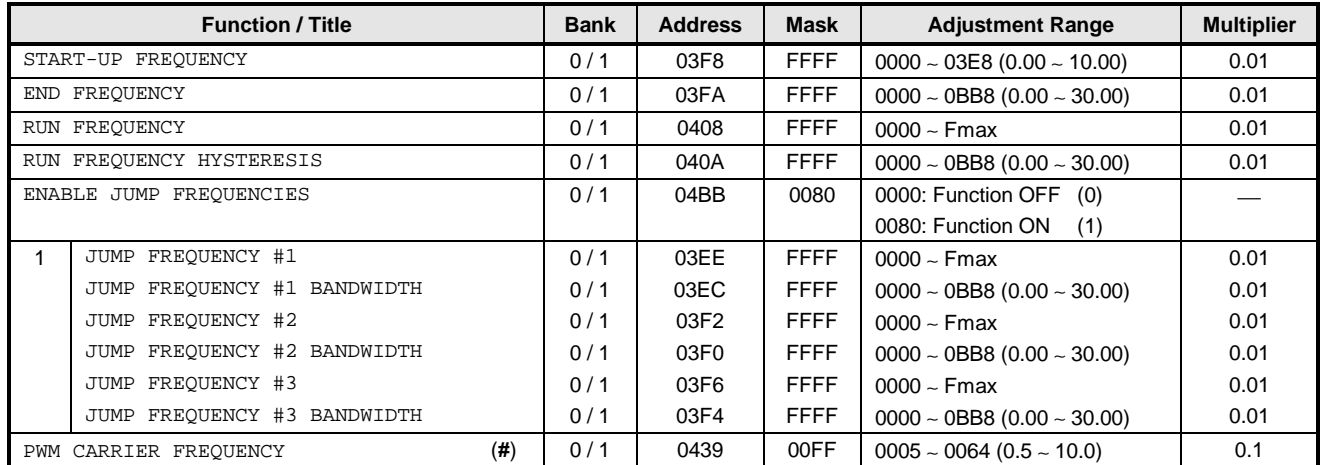

(**#**) : Adjustment range depends on inverter rating.

### **GROUP:FREQUENCY SETTING PARAMETERS**

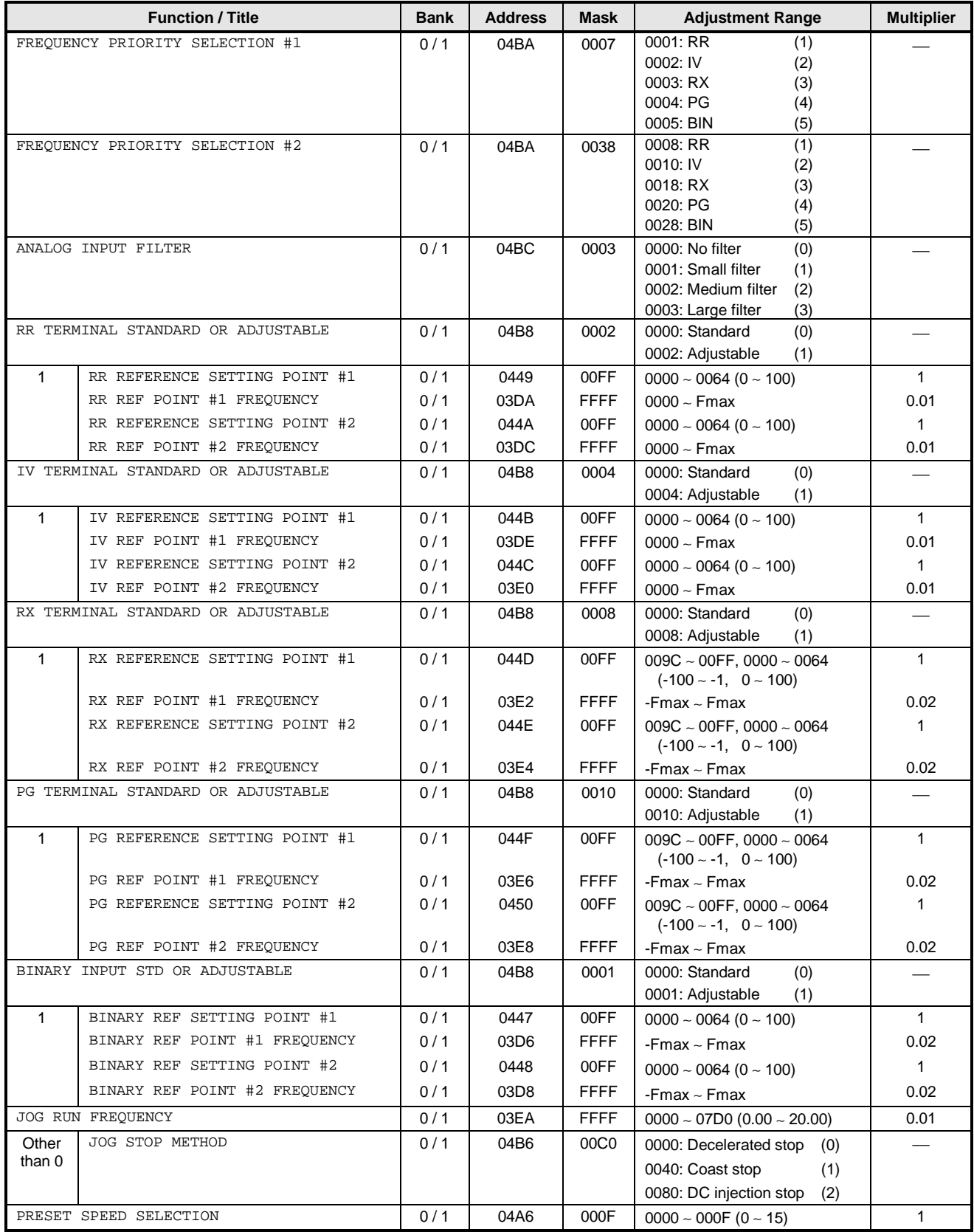

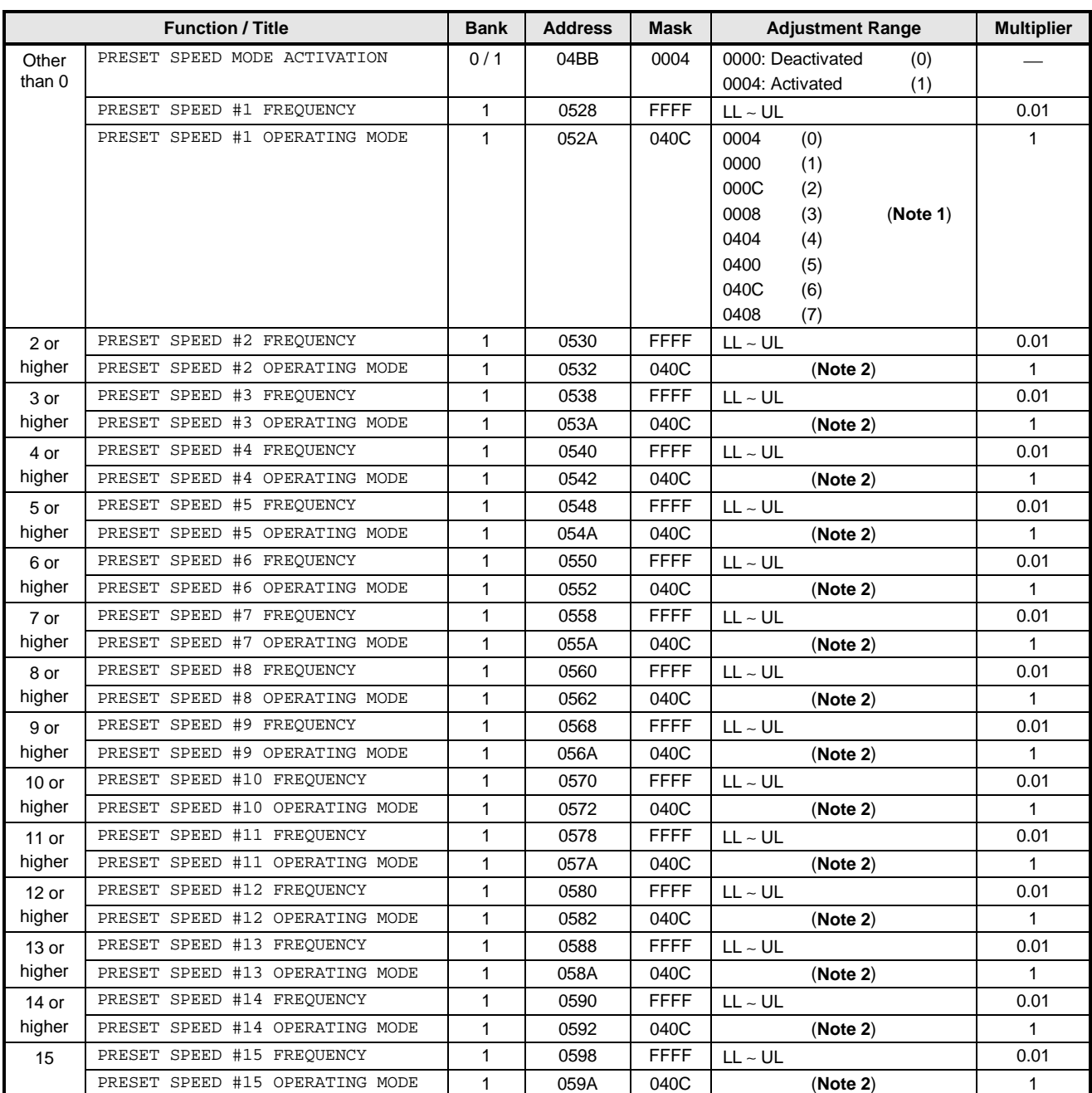

- **Caution!** Frequency parameters RX REF POINT #1 FREQUENCY ∼ BINARY REF POINT #2 FREQUENCY use signed data (data values larger than 7FFFH are negative). If internal data is 8000H or larger, the actual setting can be obtained by using the conversion formula: **actual setting = - [FFFFH - (internal data) + 1]**. In addition, due to the fact that the multiplier is 0.02, use Fmax ÷ 2 (converted to hexadecimal) for adjustment limits (-Fmax ÷ 2 ∼ Fmax ÷ 2 corresponds to -Fmax ∼ Fmax).
	- Setting point parameters RX REFERENCE SETTING POINT #1 ∼ PG REFERENCE SETTING POINT #2 use signed data (data values from 0080H to 00FFH are negative). If internal data is between 0080H and 00FFH, the actual setting can be obtained by using the conversion formula: **actual setting = - [00FFH - (internal data) + 1**].
- (**Note 1**): Use caution with these parameters, as the internal data values do not follow the same setting format as those set from the operating panel. A look-up table, etc., can be used in the application program to reference these values properly.

(**Note 2**): Adjustment range is the same as PRESET SPEED #1 OPERATING MODE.

**TOSHIBA\_** 

### **GROUP:PROTECTION FUNCTION PARAMETERS**

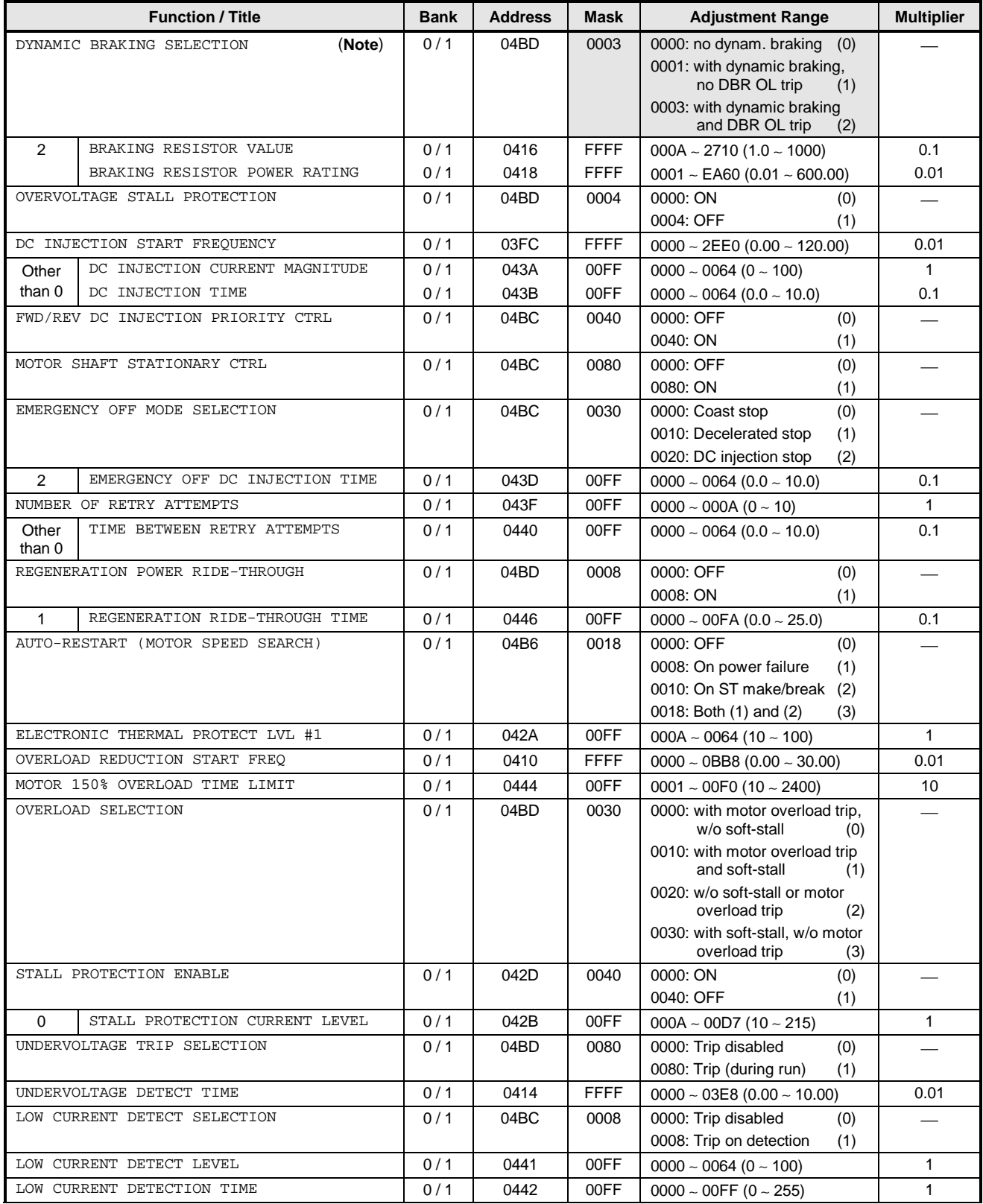

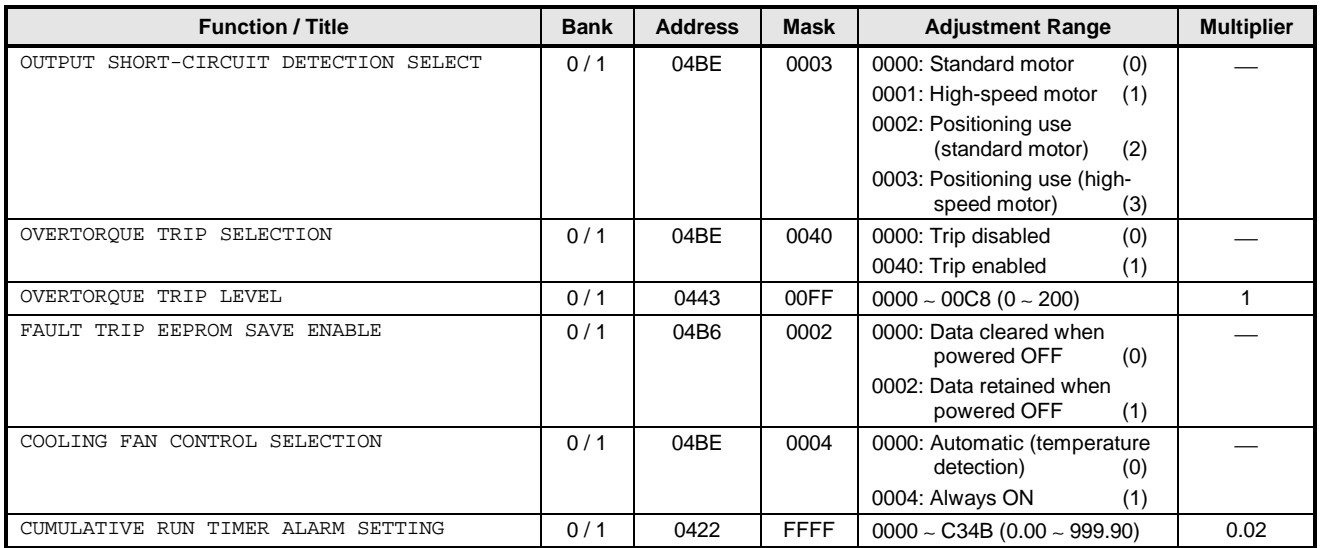

### **GROUP:PATTERN RUN CONTROL PARAMETERS**

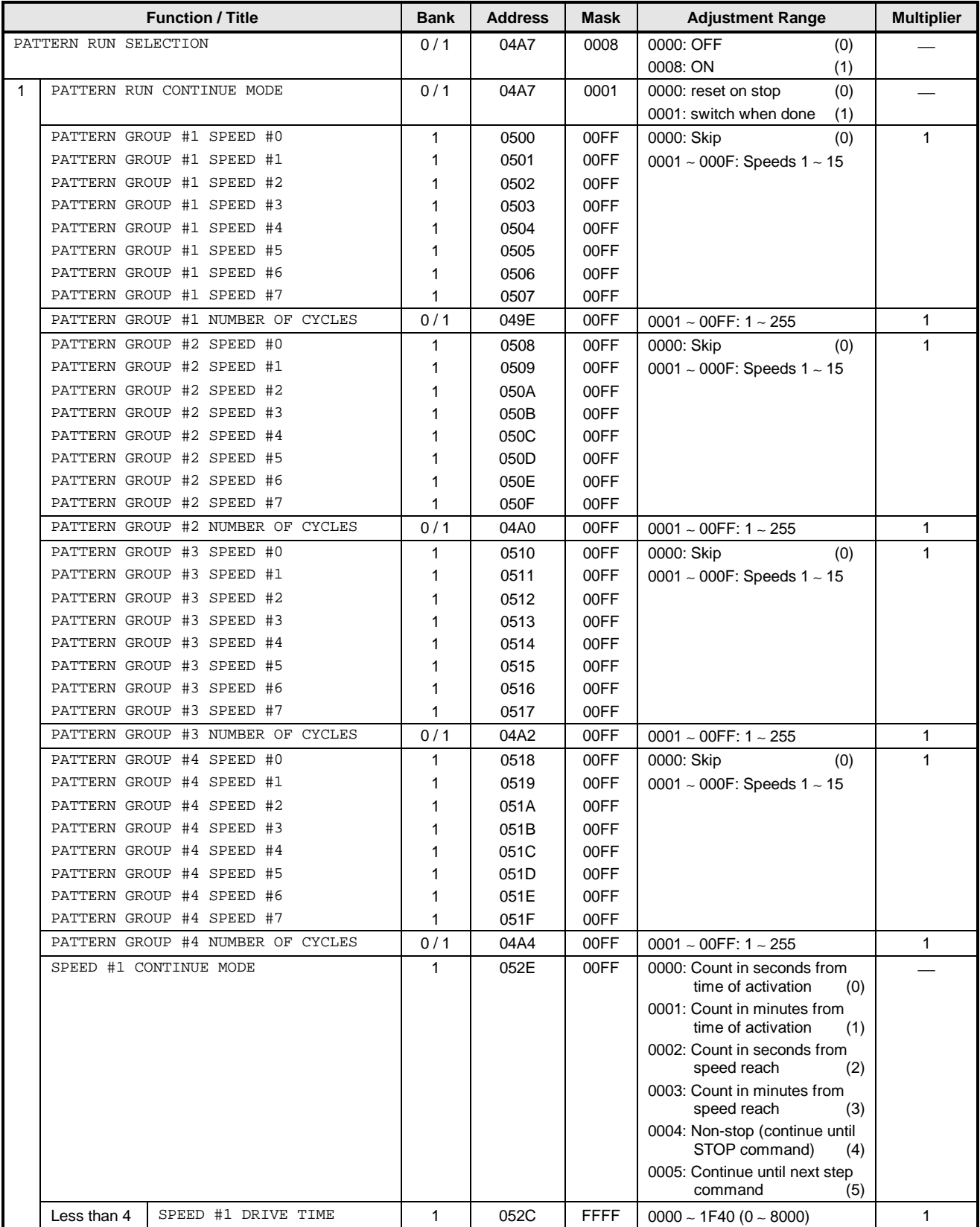

### **TOSHIBA** \_\_\_\_\_\_\_\_\_\_\_\_\_\_\_\_\_

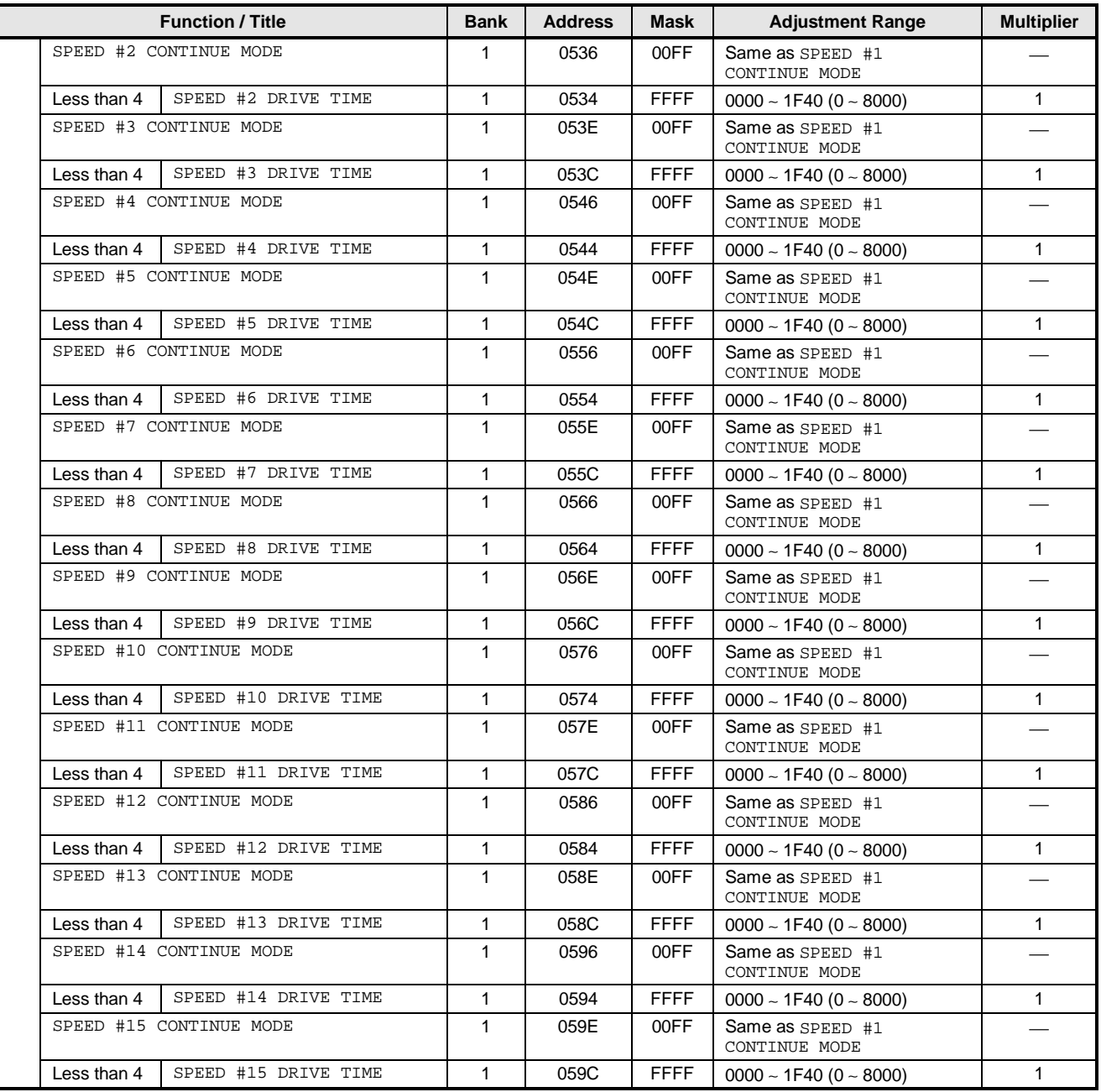

### **GROUP:FEEDBACK CONTROL PARAMETERS**

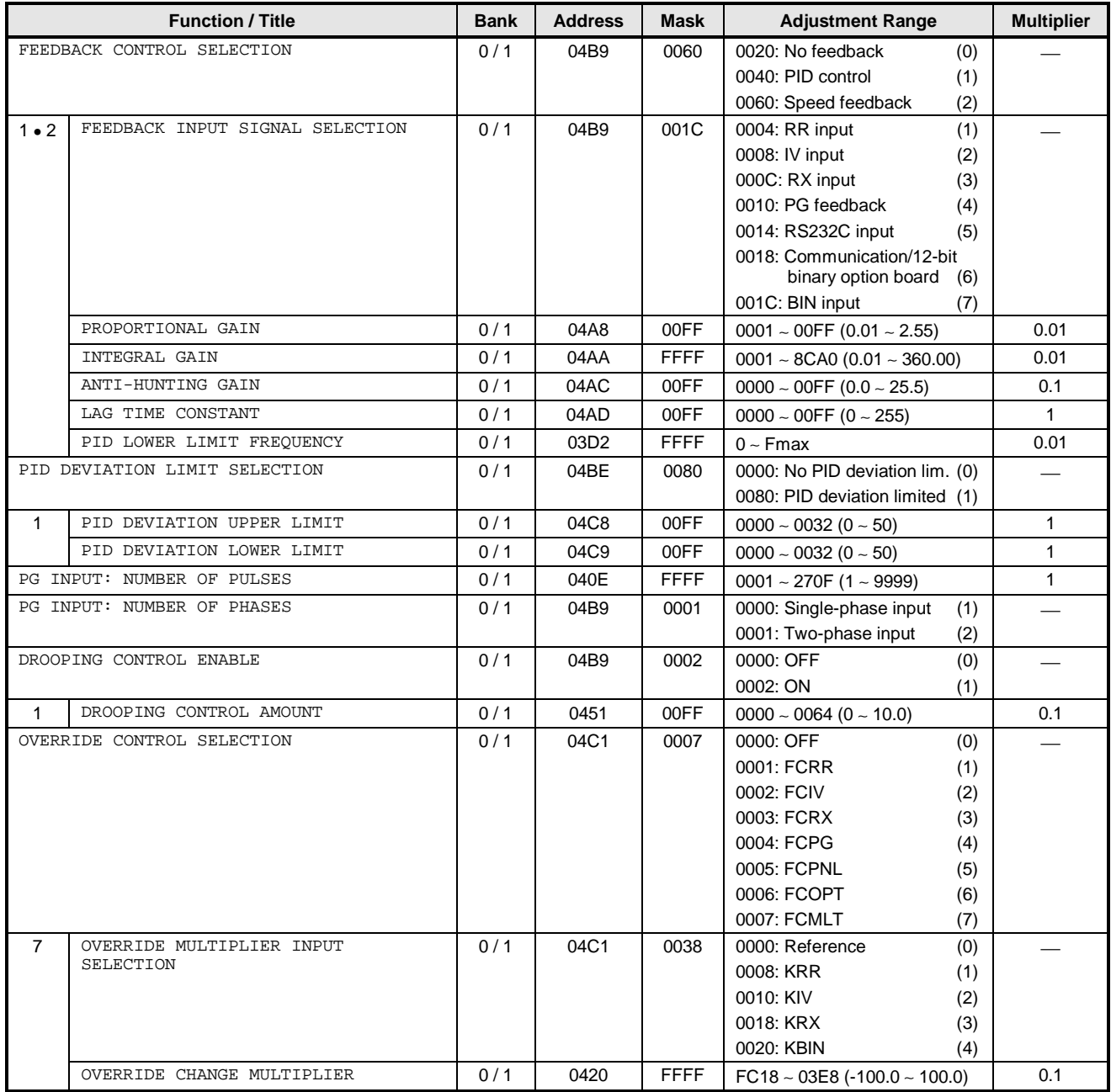

#### **GROUP:COMMUNICATION SETTING PARAMETERS**

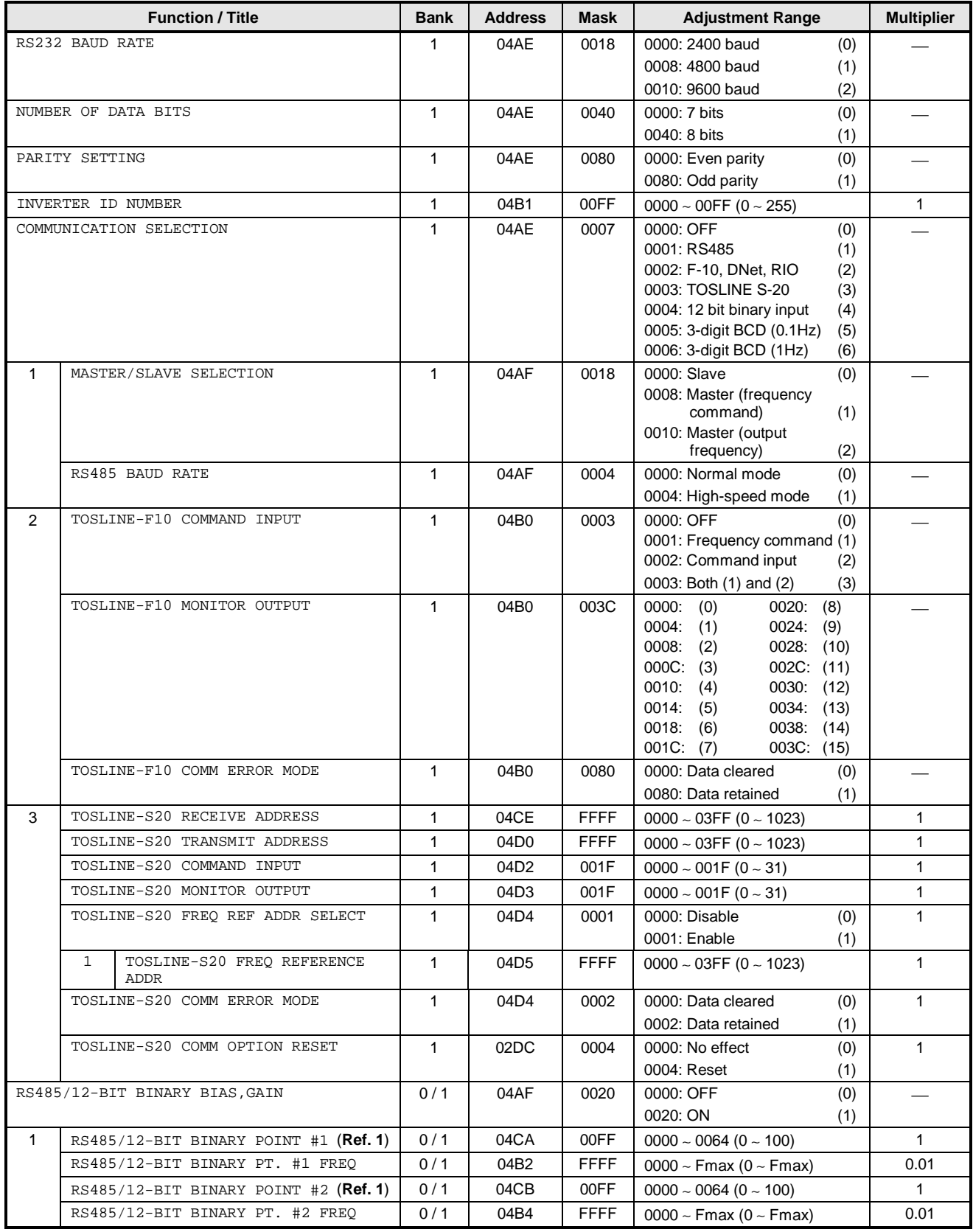

### **TOSHIBA\_\_**

- (**Note**) All parameters in GROUP:COMMUNICATION SETTING PARAMETERS (except for RS485/12-BIT BINARY BIAS,GAIN, RS485/12- BIT BINARY POINT #1, RS485/12-BIT BINARY PT. #1 FREQ, RS485/12-BIT BINARY POINT #2, and RS485/12-BIT BINARY PT. #2 FREQ) must be set in the EEPROM (bank 1) to be valid. (These parameters can be set in bank 0 (RAM), but the data settings will be written over by the values contained in the EEPROM the next time RAM is reset. Therefore, always write the data settings for these parameters to the EEPROM (bank 1)). After changing the settings of these communication parameters, reset the inverter to validate the data.
- (**Ref. 1**) The data settings for parameters RS485/12-BIT BINARY POINT #1 and RS485/12-BIT BINARY POINT #2 are proportional to MAXIMUM OUTPUT FREQUENCY in GROUP:FUNDAMENTAL PARAMETERS #1.
	- **Ex:** If MAXIMUM OUTPUT FREQUENCY = 80Hz, RS485/12-BIT BINARY POINT  $#1 = 10\%$ , RS485/12-BIT BINARY PT.  $#1$ FREQ = 20Hz, and an 8Hz frequency command is input, the output frequency will be 20Hz.

#### **GROUP:AM/FM TERMINAL ADJUSTMENT PARAMS**

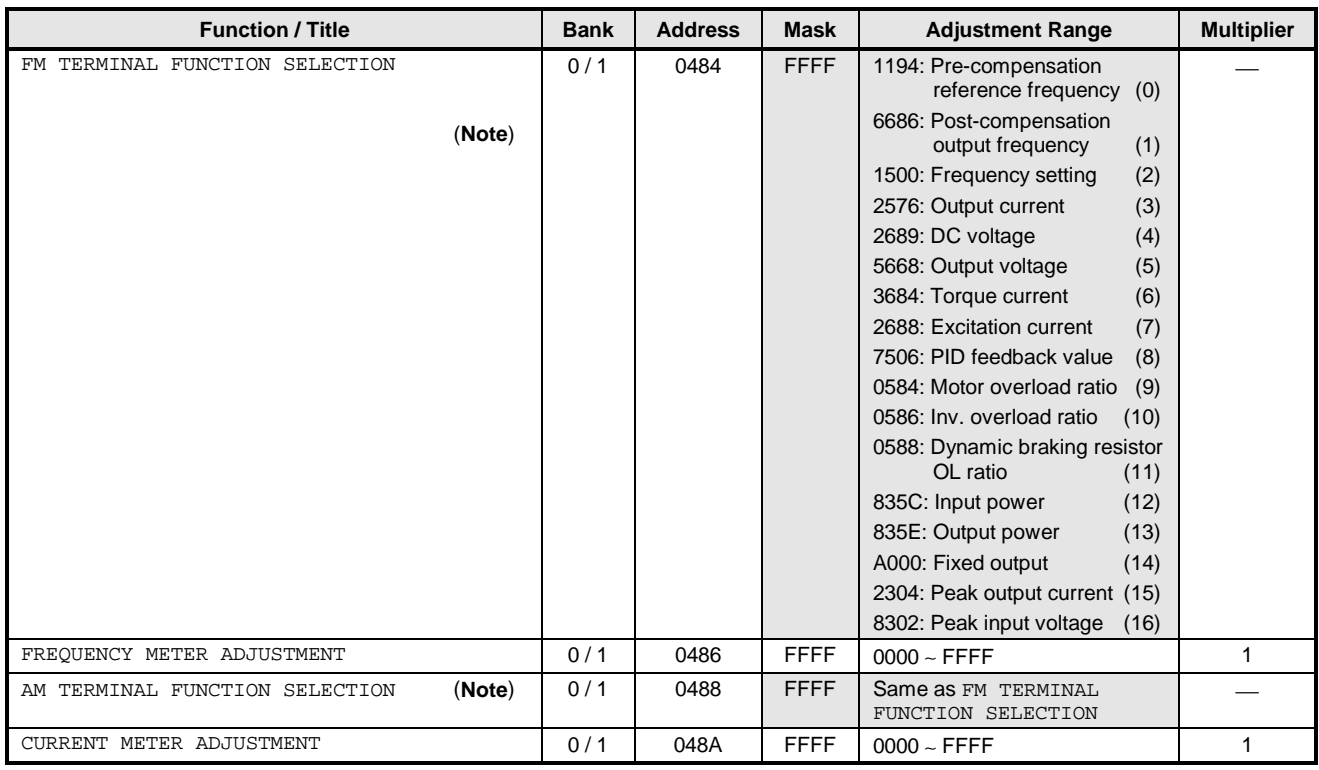

### **GROUP:UTILITY PARAMETERS**

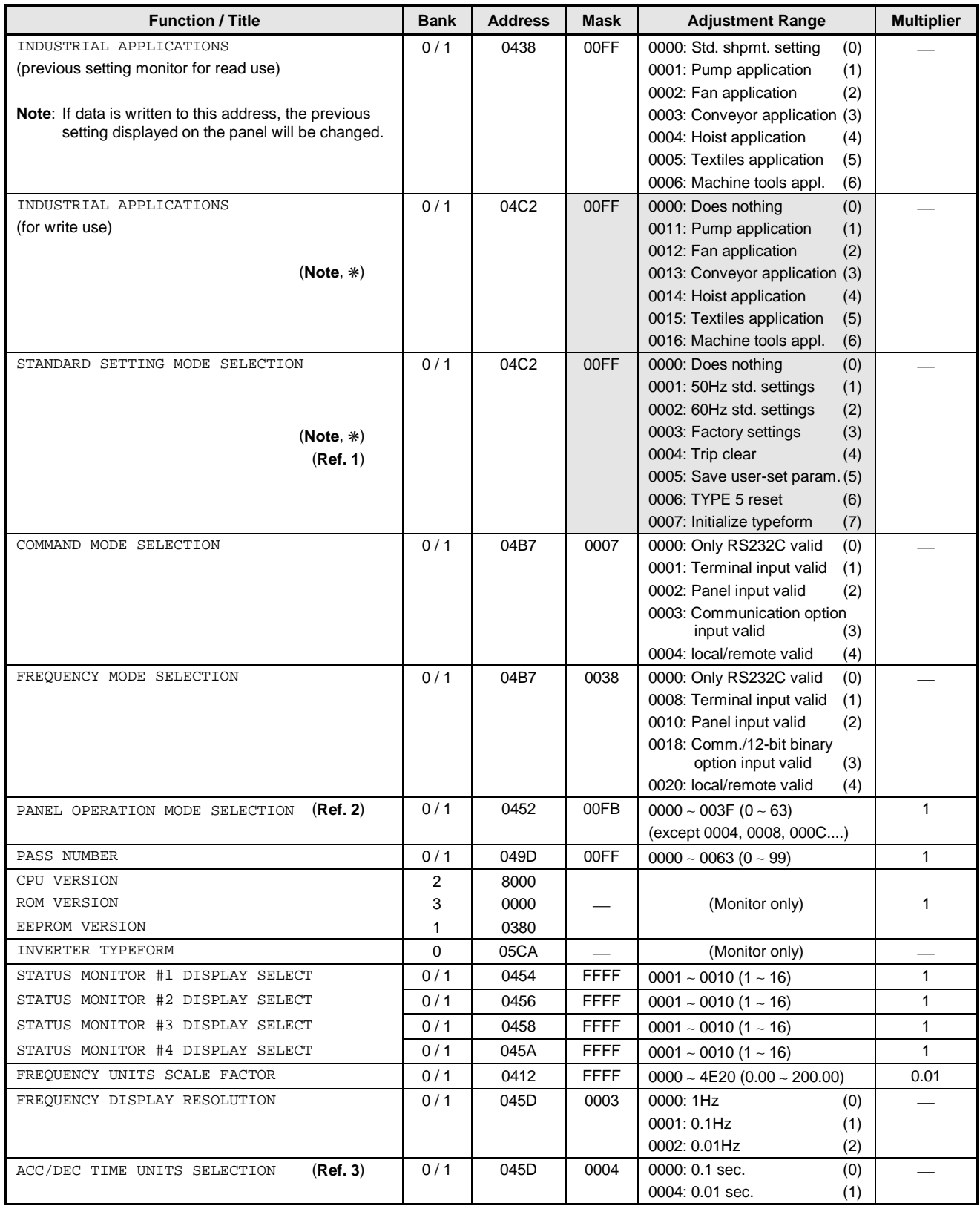

# **TOSHIBA\_\_**

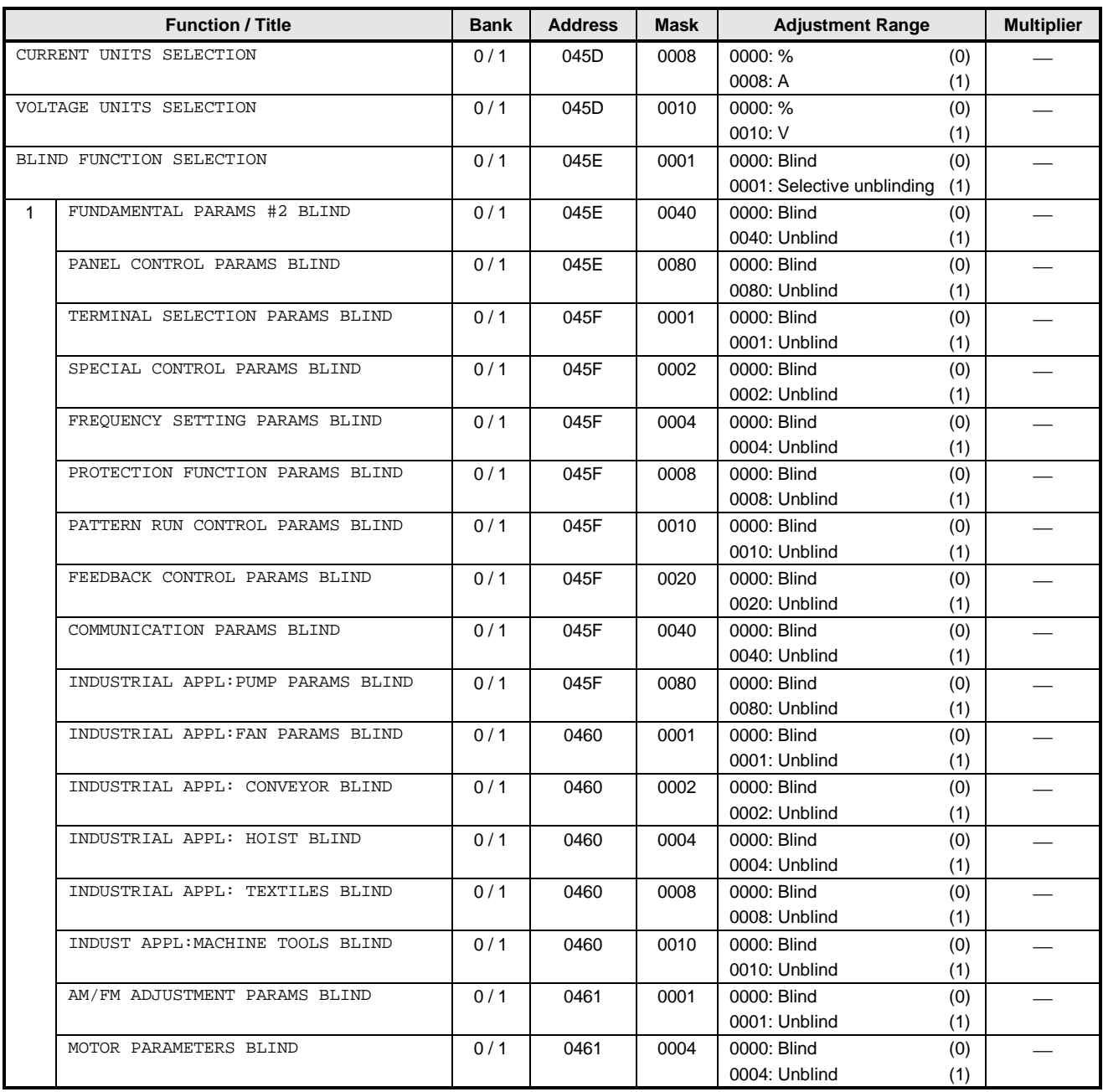

- (**Ref. 1**): The data setting value will be retained in the EEPROM even if it was written to RAM (bank 0). **Note**) If 0000 (does nothing) is written to the EEPROM, the previous setting monitor value will become 0. Also, if the industrial application parameters selection is written to after writing to the standard setting mode selection, the standard setting mode selection's previous data setting will be cleared.
- (**Ref. 2**): If the setting value is written to RAM only, the value displayed on the panel will not change. Also, when the setting value is written to EEPROM, the value displayed on the panel will not change until a reset is performed.
- (**Ref. 3**): If the setting of ACC/DEC TIME UNITS SELECTION is changed after setting the ACC/DEC times, the ACC/DEC times will become 10 times or 0.1 times their former value. Therefore, always reset the ACC/DEC time settings after changing the setting of ACC/DEC TIME UNITS SELECTION.

### **GROUP:MOTOR RATING PARAMETERS**

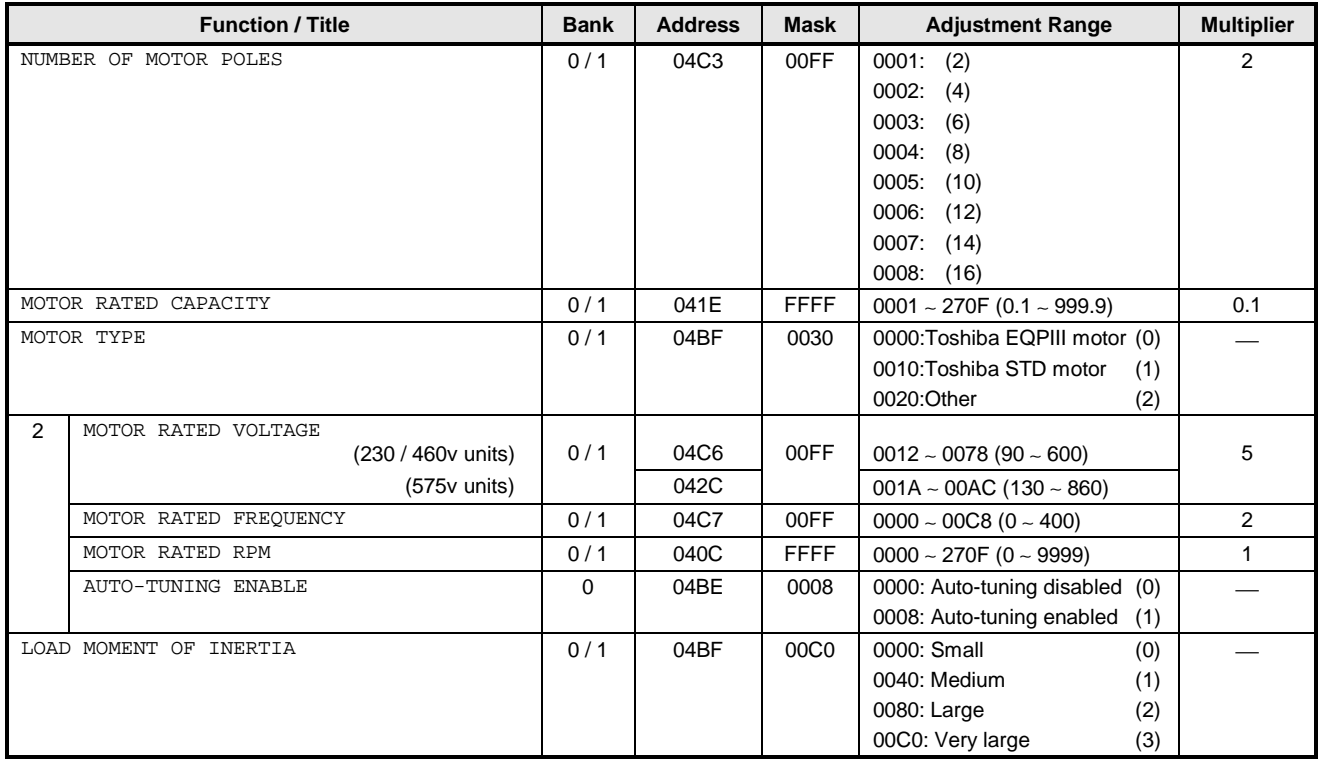

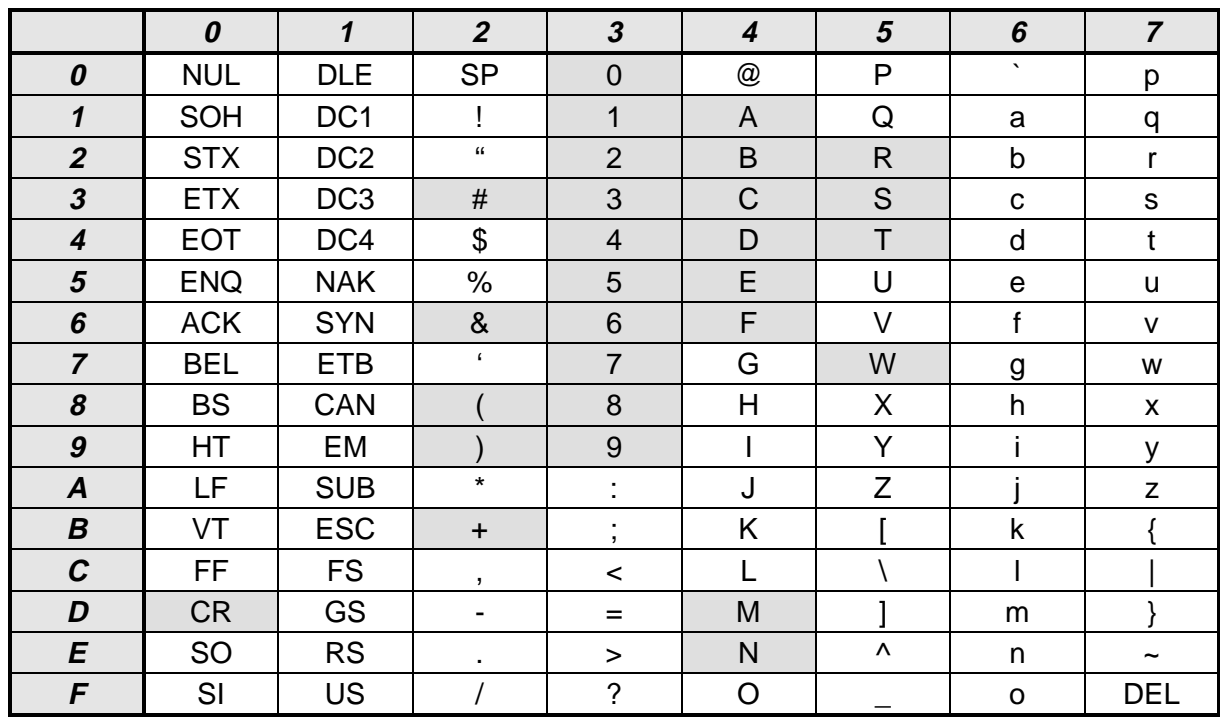

### **9.5 ASCII Character Codes**

**Note:** Shaded items in the above table indicate valid RS485 communication codes.

### **TOSHIBA**

**9.6 Notes**

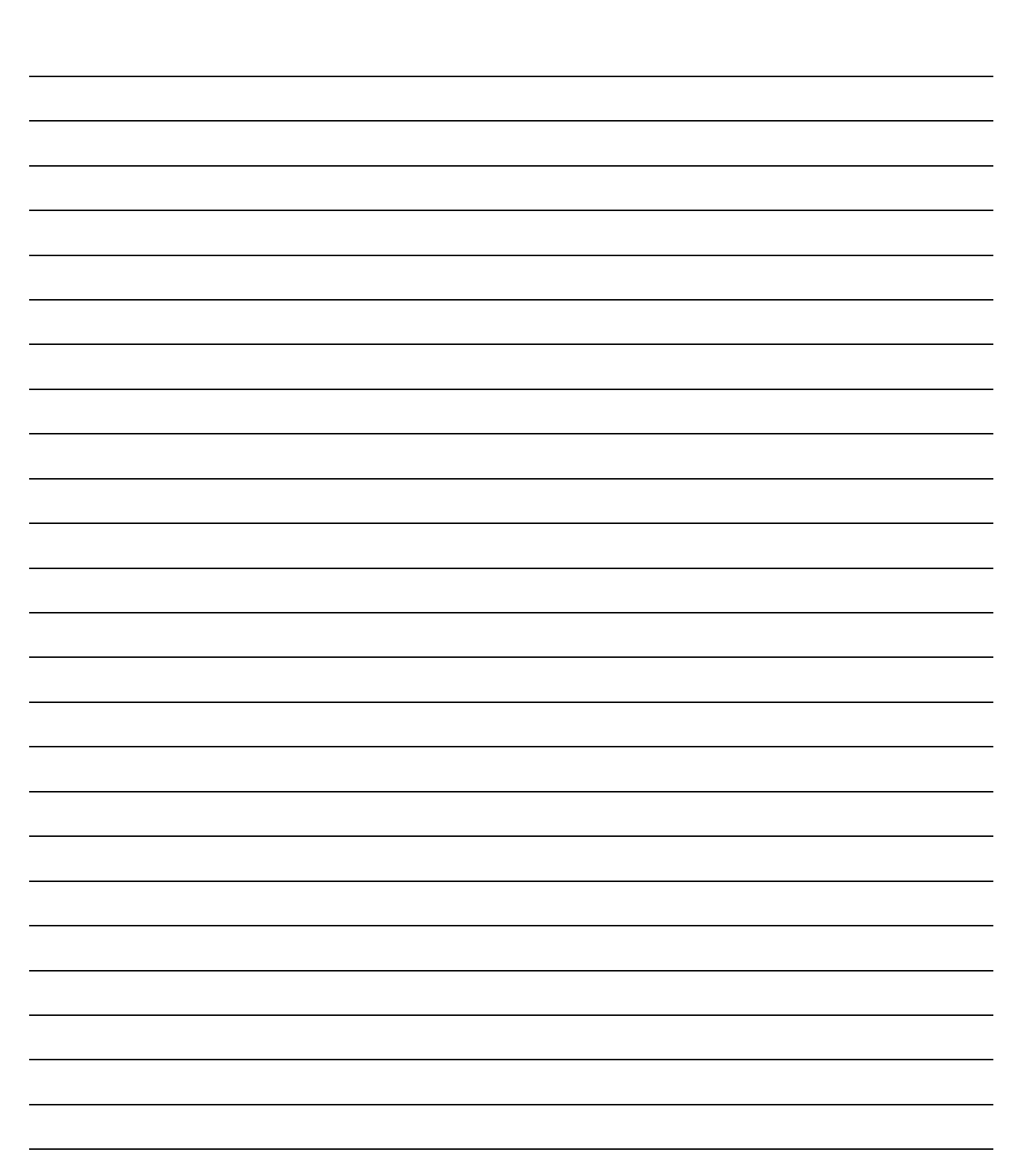

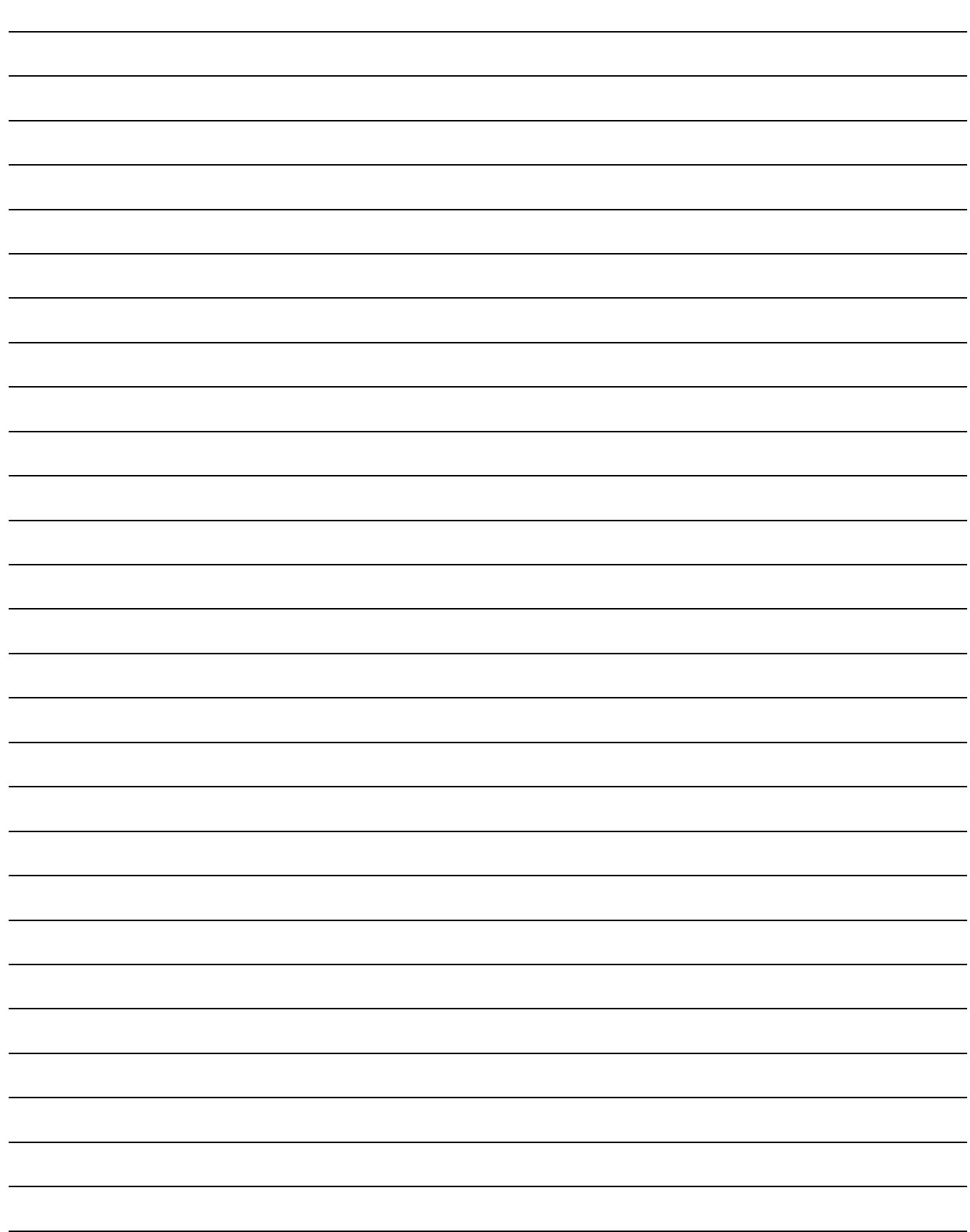

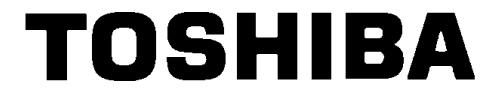

#### **TOSHIBA INTERNATIONAL CORPORATION**

INDUSTRIAL DIVISION 13131 West Little York Rd., Houston, TX 77041 Tel: [800] 231-1412 Fax: [713] 466-8773 Telex: 762078